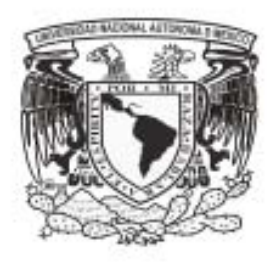

# UNIVERSIDAD NACIONAL AUTÓNOMA<br>DE MÉXICO

#### **FACULTAD DE ESTUDIOS SUPERIORES** ARACÓN

# "SISTEMA INTEGRAL PARA LA JORNADA ELECTORAL"

## <sup>T</sup>E s 1 s QUE PARA OBTENER EL TITULO DE :

INGENIERO EN COMPUTACION<br>PRESENT AN : ERIKA JANETH RAMOS HERNÁNDEZ ARGELIA YAZMIN VALLE BAUTISTA

> DIRECTOR DE TESIS: M.I. JUAN CARLOS ROA BEIZA

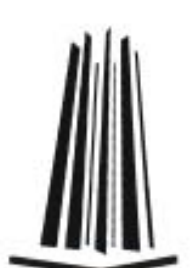

**MEXICO** 

2010

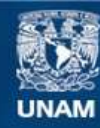

Universidad Nacional Autónoma de México

**UNAM – Dirección General de Bibliotecas Tesis Digitales Restricciones de uso**

#### **DERECHOS RESERVADOS © PROHIBIDA SU REPRODUCCIÓN TOTAL O PARCIAL**

Todo el material contenido en esta tesis esta protegido por la Ley Federal del Derecho de Autor (LFDA) de los Estados Unidos Mexicanos (México).

**Biblioteca Central** 

Dirección General de Bibliotecas de la UNAM

El uso de imágenes, fragmentos de videos, y demás material que sea objeto de protección de los derechos de autor, será exclusivamente para fines educativos e informativos y deberá citar la fuente donde la obtuvo mencionando el autor o autores. Cualquier uso distinto como el lucro, reproducción, edición o modificación, será perseguido y sancionado por el respectivo titular de los Derechos de Autor.

#### **A G R A D E C I M I E N T O S**

*Este trabajo va dedicado de manera muy especial a todas aquellas personas que al paso del tiempo, de una u otra manera han contribuido en la formación de la persona que soy en todos los aspectos,……primeramente a Dios y mis padres que me dieron la oportunidad de estar aquí…….a mis hermanos que me impulsaron en el desarrollo de mis estudios….… a ti cariño por estar a mi lado, por tu amor y por todos esos gratos momentos……..a todos mis amigos que me han brindado su amistad de manera incondicional todos estos años …...... en fin…..a todos los que han sido cómplices …..* 

*……A todos y cada uno de ustedes que han estado presentes cada uno a su manera, quiero brindarles hoy la terminación de este trabajo, y hago extensivo el agradecimiento por su apoyo e inspiración en la culminación de esta etapa de mi vida sin importar si están aquí conmigo o solo en mis recuerdos y mi corazón.* 

*..Y por supuesto ....A la Universidad Nacional Autónoma de México, por medio de la Facultad de Estudios Superiores Aragón que me brindó la oportunidad de formarme como profesionista, y al Palacio de Minería por las facilidades otorgadas en la realización del presente trabajo, principalmente al asesor M.I. Juan Carlos Roa Beiza.* 

 *Para ustedes…*

*EJRH* 

*Gracias a Dios que me ha permitido vivir hasta este momento.* 

*Gracias a mi hermosa hija Jazmín Lizeth por su amor y comprensión, gracias mi vida Te Amo con todo mi corazón.* 

*Gracias a mis padres por mi existencia y formación profesional, gracias por su apoyo y consejo, este presente simboliza mi gratitud por toda la responsable e incondicional ayuda que siempre me han proporcionado.* 

*Sabiendo que no existe la forma de agradecer toda una vida de sacrificios y esfuerzos, quiero que sientan que el objetivo logrado es suyo y que la fuerza que me ayudo a lograrlo fue su apoyo.* 

*A mi hermana Alma gracias por ser mi mejor amiga y apoyarme en todo momento, su gran ayuda ha sido de especial importancia para mi y a mis hermanas Lety y Alyn, por su comprensión.* 

*A mi compañera de tesis, Ericka Janeth Ramos por que gracias a su apoyo y colaboración se elaboro y desarrollo hasta su fin el presente trabajo. Gracias amiguita por tu paciencia y dedicación.* 

*También agradezco a la Máxima Casa de Estudios más grande de Latinoamérica, la Universidad Nacional Autónoma de México que me abrió sus puertas generosamente y me permitió crecer a través de su inmensa riqueza cultural, académica y humana.* 

*Al Programa de Apoyo a la Titulación de la Facultad de Ingeniería de la UNAM que me brindo su apoyo hasta la conclusión del presente trabajo de tesis.* 

*Al M. I. Juan Carlos Roa Beiza por sus aportaciones teóricas y prácticas que contribuyeron al desarrollo conceptual del presente trabajo.* 

*Al profesor que más que eso es un amigo incondicional para mi, muchas gracias por tus palabras de apoyo, tu paciencia, tus enseñanzas, muchas gracias por todo Luis Ramírez Flores.* 

 *A todos muchas gracias* 

 *AYVB* 

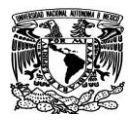

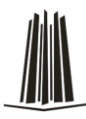

### **ÍNDICE TEMÁTICO**

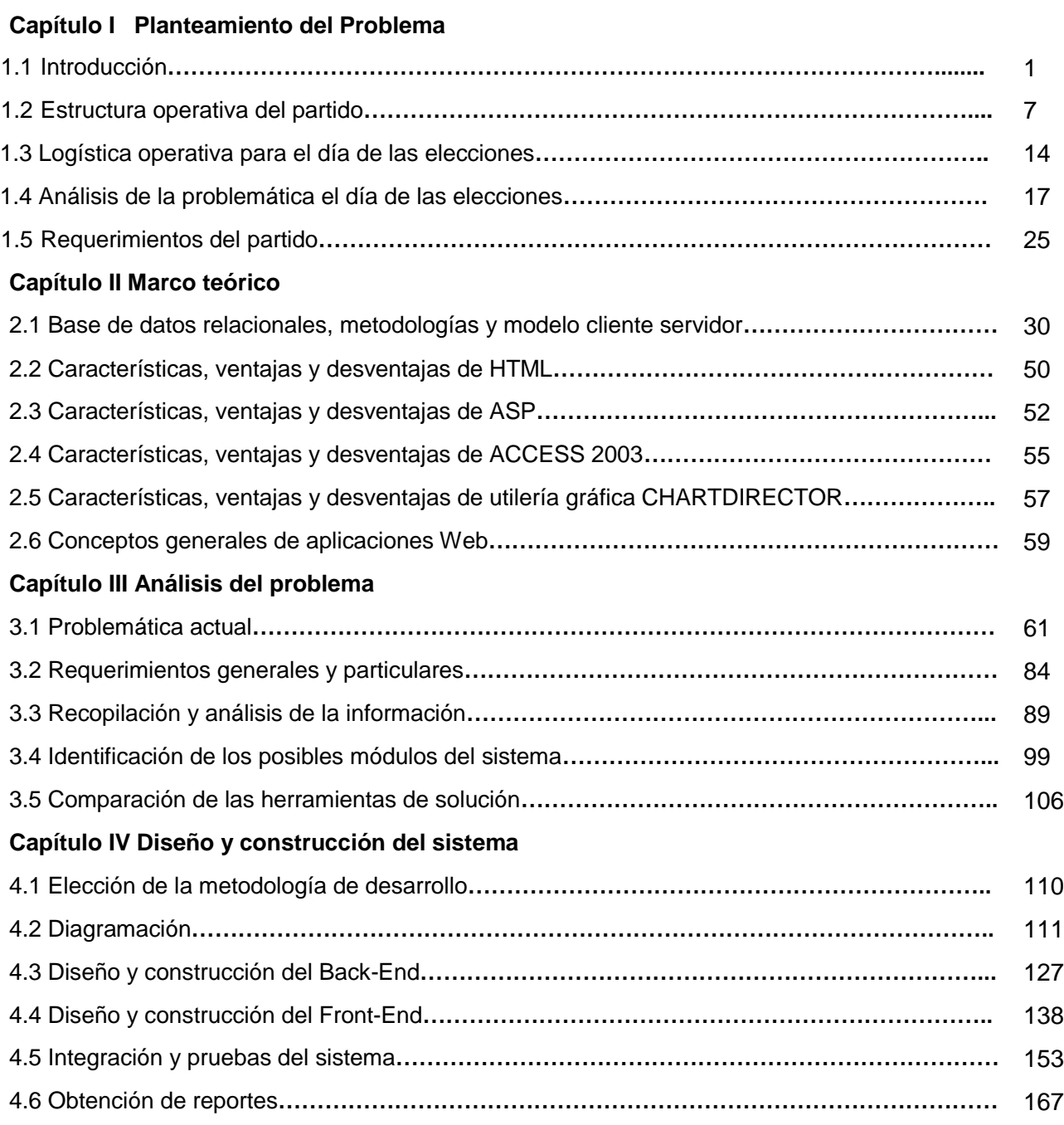

**Conclusiones**

**Bibliografía**

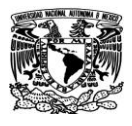

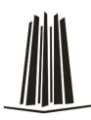

#### **Prefacio**

El texto que aquí se presenta tiene como propósito dar una visión ordenada de los principales tópicos que comprenden el diseño, desarrollo e implantación de un sistema integral para manejo de información durante el día de una jornada electoral, esto con el fin de tomar decisiones para movilización de votantes, información de resultados y la posterior defensa de voto.

Los diferentes temas han sido desarrollados partiendo de los fundamentos de Computadoras y programación, Programación estructurada y características del lenguaje, Ingeniería de programación, Estructura de datos, Base de datos, y Evaluación de costos y proyectos. Se han encaminado hacia la discusión de los problemas fundamentales y los diferentes métodos y algoritmos de solución.

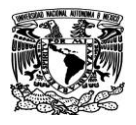

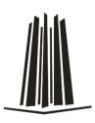

#### **Capítulo I Planteamiento del Problema**

#### **1.1 Introducción**

El proceso electoral federal en México se concibe como el conjunto ordenado y secuencial de actos y actividades, regulados por la Constitución y la ley electoral, que realizan las autoridades, los partidos y los ciudadanos con el propósito de renovar periódicamente a los integrantes de los poderes Legislativo y Ejecutivo de la Unión.

El Instituto Federal Electoral (IFE) es un organismo público autónomo, de carácter permanente e independiente en sus decisiones y funcionamiento, que tiene a su cargo la responsabilidad de organizar las elecciones federales.

A tal efecto, el IFE lleva a cabo en forma integral y directa todas las actividades relativas a la preparación, organización y conducción de los procesos electorales federales, entre las que figuran las referentes a la integración y actualización del padrón y las listas de electores; la división del territorio nacional para efectos electorales; el registro de los partidos y agrupaciones políticas nacionales, así como de los candidatos a cargos de elección popular; la fiscalización del financiamiento de los partidos y agrupaciones políticas nacionales, así como de los gastos de campaña; el diseño e instrumentación de programas de educación cívica y capacitación electoral; la preparación de la jornada electoral; el cómputo de resultados electorales y la regulación de la observación electoral y las encuestas y sondeos de opinión.

Por mandato constitucional, todas las actividades que desarrolla el IFE deben regirse por los principios de certeza, legalidad, independencia, imparcialidad y objetividad.

Para asegurar el profesionalismo en el desempeño de sus actividades, el IFE cuenta con un cuerpo de funcionarios que son reclutados, capacitados y evaluados sistemáticamente a través de un servicio civil de carrera denominado Servicio Profesional Electoral (SPE).

En México el voto es universal, libre, secreto, directo, personal e intransferible.

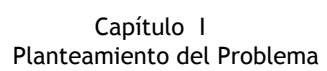

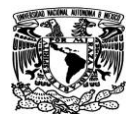

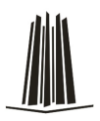

Todas las personas de nacionalidad mexicana por nacimiento o por naturalización que hayan cumplido los 18 años de edad y dispongan de un modo honesto de vivir, tienen derecho al voto. Sin embargo, para ejercer este derecho, es indispensable que todo ciudadano esté inscrito en el padrón electoral y cuente con su Credencial para Votar con fotografía, la cual la expide en forma gratuita el IFE.

De acuerdo con la ley, el proceso electoral federal en México de carácter ordinario comprende las siguientes etapas secuenciales diferenciadas:

#### **Preparación de la elección**.

Se inicia con la primera sesión que celebre el Consejo General del Instituto Federal Electoral la primera semana de Octubre del año previo al que deban realizarse las elecciones federales ordinarias y concluye al iniciarse la jornada electoral.

#### **Jornada electoral**.

Se inicia a las 08:00 horas del primer domingo de Julio y concluye con la clausura de las casillas que se instalen para la recepción y el cómputo inicial de los votos.

#### **Resultados y declaraciones de validez de las elecciones**.

Se inicia con la remisión de la documentación y los expedientes electorales de las casillas a los consejos distritales y concluye con los cómputos y declaraciones de validez que realicen los consejos del Instituto o, en su caso, con las resoluciones que emita en última instancia el Tribunal Electoral del Poder Judicial de la Federación, el dictamen y declaración de validez de la elección y de presidente electo.

Se inicia al resolverse el último de los medios de impugnación que se hubiesen interpuesto contra esta elección o cuando se tenga constancia de que no se presentó ninguno, y concluye al momento en que la Sala Superior del Tribunal Electoral del Poder Judicial de la Federación aprueba el dictamen que contiene el cómputo final y las declaraciones de validez de la elección y de presidente electo.

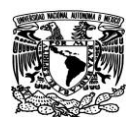

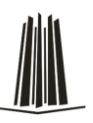

Es importante destacar que la última de estas etapas sólo se materializa cuando el proceso electoral federal comprende la elección presidencial.

Es derecho exclusivo de los partidos políticos nacionales postular y solicitar el registro de candidatos a cargos federales de elección popular.

Las campañas electorales comprenden el conjunto de actividades desarrolladas por los partidos políticos nacionales, las coaliciones y los candidatos registrados con el propósito de promover sus candidaturas y conquistar el voto ciudadano.

La ley prohíbe la publicación o difusión, por cualquier medio, de los resultados de encuestas o sondeos de opinión que tengan por objeto dar a conocer las preferencias electorales de la ciudadanía durante los ocho días previos a la elección y hasta la hora del cierre oficial de las casillas que se encuentren en las zonas de huso horario más occidental del territorio nacional.

Con el propósito de propiciar y asegurar su necesaria corresponsabilidad en la función de vigilancia de las elecciones, de forma tal que éstas se realicen con estricto apego a los principios ordenados por la ley, así como de ejercer los derechos que le corresponden, la ley prevé que los partidos políticos o coaliciones acrediten representantes ante cada una de las mesas directivas de casilla, así como representantes generales en cada uno de los distritos uninominales.

El Consejo General del IFE es el órgano responsable de aprobar tanto el modelo de boleta electoral que se utiliza para la emisión del voto como toda la documentación y los materiales requeridos para tal efecto, incluyendo el acta de la jornada electoral, donde se asientan todos los datos relativos a la instalación de las casillas y al cierre de la votación, y las actas que se utilizan para el escrutinio y cómputo.

Toda vez que se emplea una sola boleta o papeleta para cada tipo de elección (es decir, una para la elección presidencial, otra para la de diputados y una más para la de senadores).

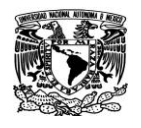

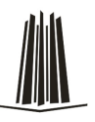

La jornada electoral constituye, sin duda, la etapa crucial del proceso electoral, ya que en su desarrollo ocurre justamente la emisión del sufragio ciudadano, cuya preferencia y agregación determinará la composición de los órganos de representación nacional.

La votación puede cerrarse antes si se constata que ya han votado todos los electores incluidos en la lista nominal correspondiente.

Una vez cerrada la votación, los integrantes de la mesa directiva proceden al escrutinio y cómputo de los votos emitidos en la casilla. El cómputo implica el conteo de la votación emitida.

La ley prescribe un conjunto de reglas para que los funcionarios de la mesa directiva realicen con todo rigor y claridad este procedimiento, y para que sus resultados queden debidamente asentados en las actas de escrutinio y cómputo de cada elección.

Como parte conclusiva de la etapa relativa a la jornada electoral, los funcionarios de mesa directiva deben clausurar la casilla, levantando constancia de la hora en que ocurrió, así como el nombre de los funcionarios y representantes que harán la entrega del paquete que contenga el expediente de casilla ante el consejo distrital correspondiente.

Esta constancia debe ser firmada por los funcionarios de casilla y los representantes partidistas que así lo deseen.

Una vez clausuradas las casillas, es responsabilidad de su presidente hacer llegar los paquetes y expedientes al consejo distrital que corresponda y dentro de los plazos que la ley prevé, que se cuentan a partir de la hora de cierre de la casilla, y se determinan en función de la ubicación geográfica de las casillas.

En este sentido, la ley anuncia tres plazos para la entrega de los paquetes electorales:

 En forma inmediata, cuando se trate de casillas ubicadas en las cabeceras de los distritos uninominales.

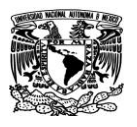

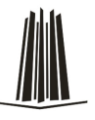

- Hasta 12 horas, si se trata de casillas urbanas localizadas fuera de las cabeceras de distrito.
- Y hasta 24 horas, tratándose de casillas ubicadas en zonas rurales.

La ley ordena que, inmediatamente después de concluir el escrutinio y cómputo de la votación en cada casilla, el presidente de la mesa directiva fije avisos con los resultados de cada una de las elecciones en un lugar visible al exterior del sitio donde fueron ubicadas.

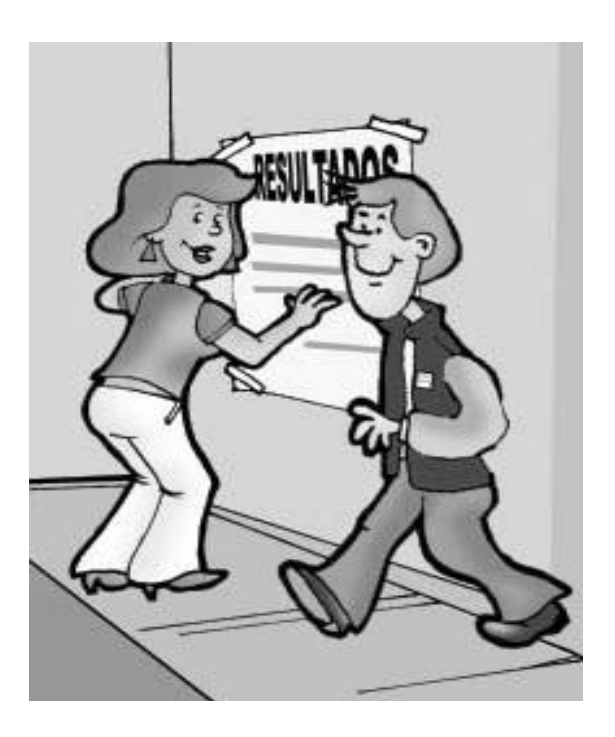

Figura 1.1.1 Publicación de los resultados

La opinión pública, los partidos políticos y los propios candidatos cuentan con distintas vías para conocer los resultados preliminares (proporcionados por la autoridad electoral y, por lo tanto, oficiales) o las tendencias de votación (provistas por otros medios no oficiales), algunas de las cuales empiezan a operar desde el cierre de la votación y la clausura de las casillas, es decir, en la fase conclusiva o inmediatamente posterior a la jornada electoral.

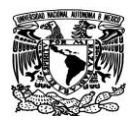

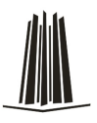

Ahora bien, con objeto de disponer a la brevedad posible de resultados preliminares de las elecciones a nivel nacional, la ley faculta al Secretario Ejecutivo del Instituto Federal Electoral establecer un mecanismo para su recabación y difusión inmediata en el Consejo General, al cual tienen acceso en forma permanente los consejeros y representantes de los partidos políticos acreditados ante el Consejo General.

Al término de la sesión de cómputo, le corresponde al presidente del Consejo Distrital fijar en el exterior del local carteles donde se muestren los resultados agregados de las elecciones e integrar, por separado, los expedientes relativos a cada una de ellas, para proceder a su remisión a las instancias competentes en cada caso (Tribunal Electoral, Oficialía Mayor de la Cámara de Diputados, secretario ejecutivo del IFE y Consejo Local).

La Ley General del Sistema de Medios de Impugnación en materia electoral que tiene como propósito garantizar que todos los actos y resoluciones de las autoridades electorales se sujeten a los principios de constitucionalidad y legalidad.

Para estos efectos, el sistema comprende los diversos recursos y juicios que se pueden interponer no sólo durante las distintas etapas del proceso electoral, sino durante los periodos que median entre elecciones, precisando en cada caso los plazos, términos y requisitos necesarios para su presentación.

La votación recibida en una casilla es nula, entre otras, por las siguientes causales:

- Por haberse instalado la casilla en un lugar distinto al autorizado y sin causa justificada.
- Por entregar el paquete con los expedientes electorales ante el Consejo Distrital fuera de los plazos establecidos.
- Por haber mediado dolo o error en el cómputo de los votos, siempre que ello sea determinante para el resultado de la votación.

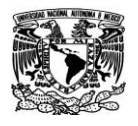

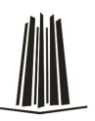

 Por ejercer violencia física o presión sobre los miembros de la mesa directiva de casilla o sobre los electores, siempre y cuando estos hechos también sean determinantes para el resultado de la votación.

Las resoluciones que emite el Tribunal Electoral son definitivas e inatacables, consecuentemente los resultados que implican se tornan definitivos en el momento en que se emite la resolución.

Las elecciones cuyos cómputos, constancias de validez y mayoría o de asignación si no son impugnadas en tiempo y forma, se consideran válidas, definitivas e inatacables cuatro días después de que los órganos competentes del IFE concluyen el cómputo respectivo, ya que ese es justamente el lapso de que disponen los partidos políticos para interponer el juicio de inconformidad.

Los partidos son frecuentemente percibidos como los más agudos "policías electorales" porque tienen un gran interés en asegurar que sus oponentes no hagan fraude, es por eso que los partidos políticos hacen uso de las encuestas y de algunos mecanismos de tecnológicos para el monitoreo del flujo de la información para medir las tendencias del voto.

Tales sondeos se encuentran muy cerca de la operación política ya que son instrumentos para medir el pulso de la opinión pública. Y así, vemos cómo es que para los partidos políticos o sus candidatos es necesario contar con un sistema en donde puedan registrar las preferencias del voto durante el desarrollo de una jornada electoral y que les permita poder actuar para revertir o modificar las tendencias.

#### **1.2 Estructura operativa del partido**

Un partido político nacional, está conformado por mujeres y hombres; es una alianza influyente de ciudadanos, de organizaciones y de los sectores agrario, obrero y popular, pilares fundamentales de la vida política del partido, que dentro de nuestra estructura

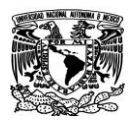

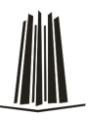

representan los intereses populares. En él se refleja la heterogeneidad de la sociedad mexicana.

El origen de los partidos se remonta a la Revolución Mexicana y sus antecedentes en los movimientos de Independencia y de Reforma, y declarando su compromiso con el cumplimiento irrestricto de la Constitución vigente de 1917 y de las leyes que de ellas emanen. Desde ahí partimos creando las instituciones que resolvieran las demandas sociales y dieran cauce a la democracia y la justicia social.

Los partidos luchan por un Estado soberano, laico, democrático, socialmente justo e igualitario. Su ideología articula los valores liberales de la reforma mexicana con los principios sociales emanados de la revolución que le dan identidad y guían su acción; se inspira en una visión política que valora la historia del país y está comprometida con la justicia social y la calidad de vida democrática. Se encuentran comprometidos con las causas populares y con el fortalecimiento institucional de la república.

#### **Ideología.**

El nacionalismo basado en los principios de la revolución mexicana conjuga libertad, igualdad y democracia en la defensa de los intereses nacionales y es base para interactuar en el mundo, sin pérdida de identidad, soberanía e independencia de la Nación.

#### **Justicia Social.**

La justicia social, concepto de consistencia revolucionaria, es un mandato para los partidos en la búsqueda de un sistema de vida fundado en el constante mejoramiento económico, social y cultural de la nación, generador de oportunidades con equidad para que todos los mexicanos accedan al bienestar pleno.

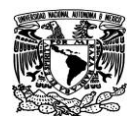

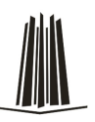

Reafirman el compromiso con los campesinos, ejidatarios y comuneros, con los pequeños propietarios y con su derecho a la tierra y al desarrollo económico, social y político, en suma con la reforma agraria y el artículo 27 constitucional.

El partido sostiene los derechos sociales de los trabajadores contenidos en el artículo 123 constitucional y promueve sus causas y sus derechos irrenunciables, particularmente los de huelga, asociación, libre sindicalización, autonomía sindical, contratación colectiva, salario remunerador, reparto de utilidades, seguridad social y vivienda.

Asumirá la defensa permanente, cotidiana e intransigente de la economía popular como parte esencial de sus deberes políticos para con los mexicanos, prioritariamente con los más necesitados.

#### **Igualdad y derechos humanos.**

Las desigualdades inadmisibles, producto de una mala distribución del ingreso, exigen nuestro compromiso de combatir la pobreza que ofende la dignidad humana, debilita el tejido social y frena el avance generalizado del país.

De ahí que los partidos se pronuncien por la modernización incluyente de México, que comience por atender a los que menos tienen y que garantice un lugar de identidad y prosperidad a todos, haciéndolos partícipes en la producción de la riqueza y beneficiarios de su distribución.

Deben asumir con responsabilidad la consolidación de los organismos de protección de los derechos humanos de carácter nacional y de las entidades federativas, así como la actualización permanente del orden jurídico que los rige para que en la realidad social den certeza y certidumbre a los ciudadanos.

Reafirman el más elevado compromiso por la igualdad, garantizada en la Constitución Política de los Estados Unidos Mexicanos. Todos los mexicanos somos iguales ante la ley. En el territorio nacional no caben los privilegios de ninguna índole. El Partido

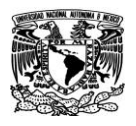

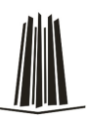

rechaza cualquier tipo de discriminación y, en particular, por motivos de origen étnico o nacional, género, edad, personas con discapacidad, condición social, condiciones de salud, religión, opinión, preferencias o estado civil.

El partido debe defender los derechos de las minorías, de los grupos vulnerables y de quienes tienen o adoptan una condición diferente.

#### **Democracia y gobernabilidad.**

El partido protege una democracia que asegure la legalidad y la legitimidad electoral y, garantice una auténtica participación y representación ciudadana en la toma de decisiones, como sustento inicial de la gobernabilidad democrática.

Entiende a la democracia integral como un sistema de vida que asegura y respeta la participación política ciudadana y fomenta el constante mejoramiento económico, social y cultural del pueblo, y de su entorno ambiental; y, que propicia el acceso de las mayorías a las oportunidades de progreso y al desarrollo de capacidades.

#### **Libertad.**

La libertad es un principio indeclinable y condición esencial de la democracia. En el plano individual, la convivencia se nutre de libertades: de pensamiento, de expresión y de prensa; de creencia, culto, de reunión y de asociación, que representan por sí mismas valores fundamentales y derechos humanos.

#### **Legalidad.**

Los partidos declaran su apego irrestricto al Estado Social de Derecho basado en un orden constitucional eficaz y moderno que garantice la seguridad y la certeza legal, la aplicación expedita de la justicia y el funcionamiento de un Poder Judicial autónomo, imparcial, honesto y eficiente, pilares del Estado de Derecho que defendemos.

Asimismo, deben dar puntual cumplimiento a lo dispuesto en el artículo 25 del Código Federal de Instituciones y Procedimientos Electorales y en particular a lo establecido en

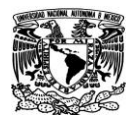

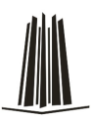

su inciso c) que a la letra dispone "La obligación de no aceptar pacto o acuerdo que lo sujete o subordine a cualquier organización internacional o lo haga depender de entidades o partidos políticos extranjeros; así como no solicitar o, en su caso, rechazar toda clase de apoyo económico, político o propagandístico proveniente de extranjeros o de ministros de los cultos de cualquier religión o secta, así como de las asociaciones y organizaciones religiosas e iglesias y de cualquiera de las personas a las que este Código prohíbe financiar a los partidos políticos".

#### **Pluriétnico y pluricultural.**

El reconocimiento del carácter Pluriétnico y pluricultural les exige la más profunda cercanía y el más amplio respeto y solidaridad con los pueblos indígenas, que aportan su riqueza cultural a la Nación y de la que deban enorgullecer, lo que compromete a generar las condiciones cívico políticas que permitan la plena defensa de sus derechos, usos y costumbres.

#### **Educación.**

Deben luchar por preservar lo establecido en el artículo tercero constitucional, para que la educación siga siendo pública, laica en lo general, democrática y gratuita, como medio para terminar con las desigualdades sociales. El eje rector de la educación básica y superior debe ser la construcción de una nueva ciudadanía, respetuosa de las leyes, los valores cívicos y universales, con conciencia crítica y autocrítica de Nación, de su responsabilidad individual y solidaridad con las causas sociales.

El partido busca promover la implementación de una política de Estado que impulse decididamente la cultura, la ciencia y la tecnología como puntales de la modernización, la soberanía y el desarrollo nacional.

#### **Federalismo y desarrollo regional.**

Los partidos reclaman firmemente la consolidación del federalismo a través de políticas públicas que le den a las entidades federativas y a sus municipios mayor capacidad de

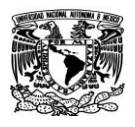

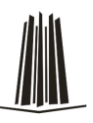

gestión financiera, que incentiven la inversión pública y privada que incidan en el desarrollo regional.

#### **Desarrollo sustentable.**

Trabajar por conseguir un desarrollo sustentable que no conciba al progreso como el triunfo del ser humano sobre la naturaleza, sino como el resultado de su integración armónica a ella. Ser firmes defensores de la biodiversidad que caracteriza a nuestra geografía. Fincamos en un desarrollo rural integral la posibilidad de beneficiar a nuestros productores en un afán de justicia y sustentabilidad.

#### **Energéticos.**

Defender el principio constitucional de propiedad de la Nación. En materia energética se pronuncia en contra de todo intento de privatización del patrimonio de los mexicanos y reconoce que es necesario revisar y transparentar las formas y los medios a través de los cuales se administra; apoya todo lo necesario para que se garantice la fortaleza financiera y operativa de las instituciones responsables de su explotación y administración; y postula la soberanía sobre el recurso y su control eficaz por el pueblo para supeditar todo género de intereses al superior de la Nación.

#### **Estructura Territorial.**

El país está dividido en diferentes niveles geográficos que permiten abarcar hasta el último rincón donde existen posibles votantes. De acuerdo a los diferentes agrupamientos tenemos los siguientes niveles:

- Nacional
- Circunscripción
- Estatal
- Distrital

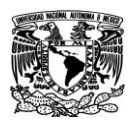

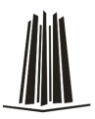

- Municipal
- **Seccional**

Esto permite a los partidos políticos crear su estructura electoral en Comités que van de acuerdo al ámbito geográfico, es decir Comité Ejecutivo Nacional, Comité Directivo Estatal, Comité Directivo Municipal, Comité Directivo Distrital y finalmente Comité Directivo Seccional.

A su vez cada Comité se puede componer de las siguientes figuras:

- Presidente
- Secretarios (Organización, Elecciones, Derecho, etc.)
- Directores (Logística, Prensa, Sistemas, etc.)
- Coordinadores

Dependiendo de la elección en curso, ésta puede ser Federal o Local. En una elección Federal se elige:

- Presidente de la República
- Senadores
- Diputados Federales

Mientras que si la elección es Local los cargos en disputa pueden ser:

- Gobernador
- Presidentes Municipales (Ayuntamientos)
- Diputados Locales

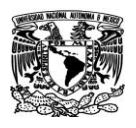

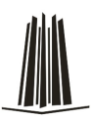

#### **1.3 Logística operativa para el día de las elecciones**

El día de las elecciones es la culminación de todo el trabajo previo que realizaron cada uno de los partidos, es el día del examen final cuyos sinodales son los votantes quienes los evaluarán. Sin embargo, para obtener la mejor calificación posible se arma una estrategia de movilización para los votantes que son afines al partido.

Uno de los momentos del día de la elección es la estimación del flujo de votantes que han acudido a sufragar, separando en dos grupos a dichos votantes. El primer conteo es saber cuantas personas en total han acudido a votar y el segundo conteo se refiere a determinar cuántos de los votantes que ya acudieron a la casilla, se consideran afines al partido. Esta estrategia de conteo del flujo de votantes lo realiza una persona que normalmente vive en la sección geográfica donde se ubica la casilla. Esta persona debe conocer bien a los habitantes de su comunidad para que le sea fácil identificar quienes son afines a su partido.

Normalmente se hacen dos cortes de la información, el primer corte es a las 13:00 horas y el segundo a las 15:00 horas.

#### **Funcionarios de Casilla**

A todos los que recibieron la capacitación para ser funcionarios y no fueron escogidos se les ha indicado que estén temprano en las filas para votar, en caso de que no acuda alguno de los seleccionados. Cada funcionario de casilla recibirá un apoyo para gastos de alimentación.

#### **Casilla Electoral**

Los funcionarios de casillas deberán llegar una hora antes para la debida instalación.

Los votantes no podrán entrar a la casilla con propaganda electoral y en el caso de los representantes de partido, estos podrán portar un distintivo del organismo político que no pase de 2.5 x 2.5 centímetros.

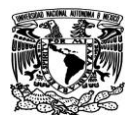

 Capítulo I Planteamiento del Problema

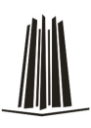

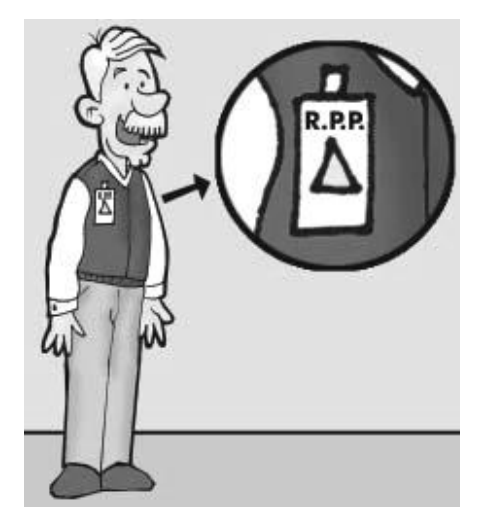

Figura 1.3.1 Representantes de partido

No tendrán acceso personas en estado de ebriedad, armadas o con la cara cubierta. En la casilla solamente podrán estar los tres funcionarios, los representantes de partido y los votantes.

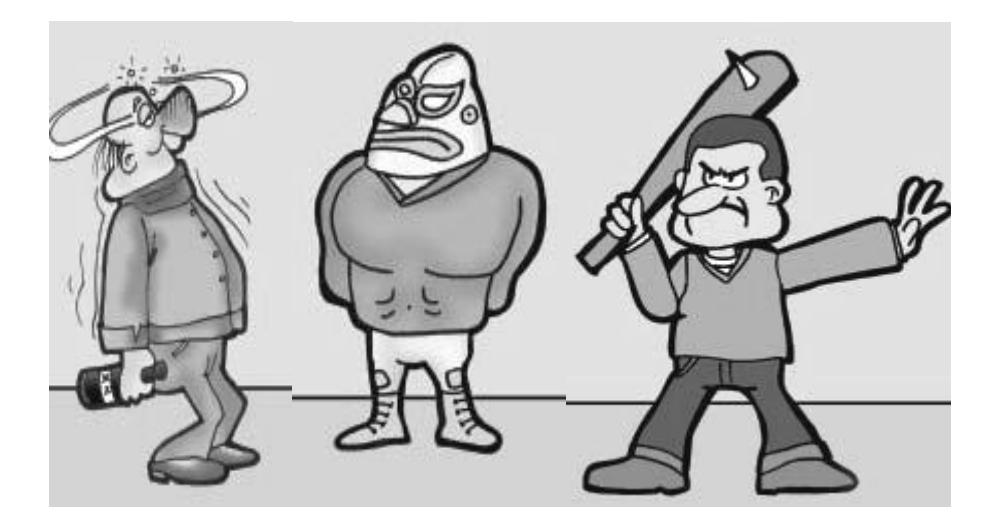

Figura 1.3.2 Personas sin acceso.

El IFE cuenta con un Programa de Resultados Preliminares (PREP)

 En los centros de acopio se podrá digitalizar las actas de escrutinio y cómputo de las casillas y una vez llevado a cabo el proceso, los datos llegan al centro base

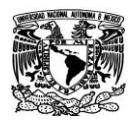

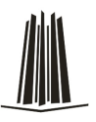

de la información. Habrá una segunda recaptura de datos y después de que se tenga la certeza, entonces se sube la información a Internet.

- Los ciudadanos podrán ver por Internet los resultados del PREP a partir de las 8 de la noche o cuando esté computado el 10 por ciento de las casillas, lo que ocurra primero. El PREP debe cerrar a las 12 p.m. del día siguiente.
- El PREP está protegido de tal forma que no resultará afectado en caso de que se interrumpa la energía eléctrica o por ataques cibernéticos. Cuando ocurran dichos incidentes, las autoridades competentes dan aviso de inmediato al Registro Federal de Electores.

Los consejos electorales no cuentan voto x voto, sino las actas, a no ser que existan dudas en torno a los resultados y es cuando se decide abrir la urna.

Sobre la entrega de resultados, se informa 3 días después de la jornada electoral, los ganadores de la elección en disputa, reciben sus constancias de mayoría. El domingo siguiente, se reciben las actas de los electores, se suman los resultados y verifica quién obtuvo la mayoría en la elección. De inmediato se expide la constancia para el funcionario electo. De igual forma, en las casillas, la mayoría de los partidos políticos piden firmar las actas. Si algún representante de partido, lo pide, se le debe permitir hacerlo.

#### **Estrategia de Movilización**

Desde el arranque del día, se tiene personal pendiente de llevar a votar a su gente, usando medios de transporte como taxis, y autos particulares. Además entre las organizaciones los líderes pasan lista de asistencia.

Cada partido tiene gente en las casillas para identificar a los votantes y si son afines entonces llevan su conteo, en el primer corte y si no han llegado el número esperado de sus votantes, movilizan a su gente para que casa por casa inviten a la gente a salir a votar. Lo mismo ocurre al siguiente corte.

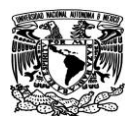

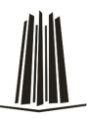

Existen otros medios como el uso de teléfonos para mandar mensajes para que la gente cumpla con su compromiso de votar, además de otros incentivos como la entrega de algún bien al salir de la casilla.

#### **1.4. Análisis de la problemática del día de las elecciones.**

#### **Material electoral**

Días previos a la Jornada Electoral, los capacitadores asistentes electorales entregan a los presidentes de casilla, en su domicilio, la documentación y materiales necesarios para el funcionamiento de la misma. Entre estos materiales se encuentran:

- Lista Nominal de Electores.
- Relación de representantes de partido político o coalición.
- Boletas de talón numerado.
- Actas de las elecciones y sus instructivos.
- Urnas y cancel electoral.
- Cancel electoral especial.
- Líquido indeleble.
- Útiles de escritorio y demás elementos.

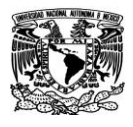

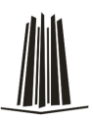

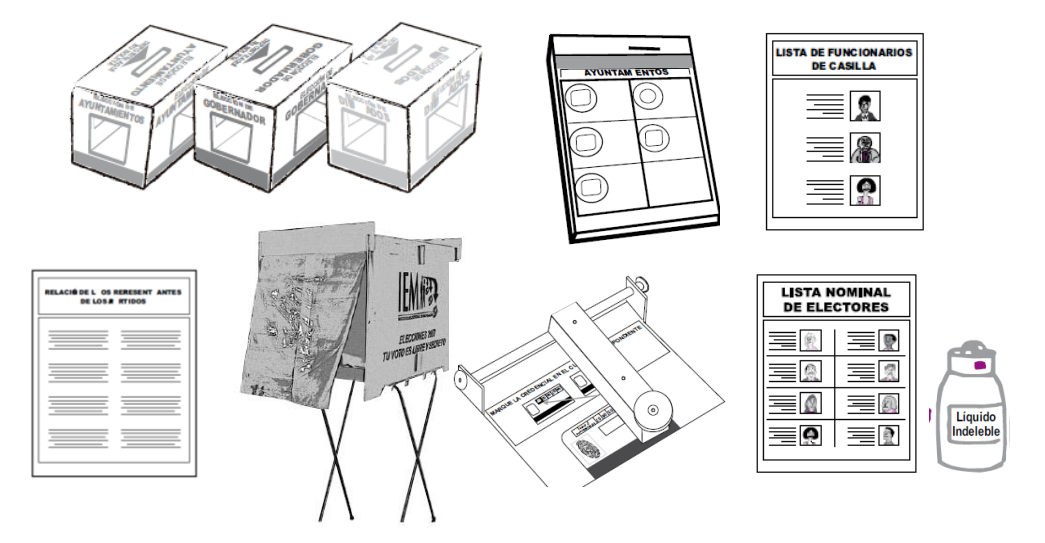

Figura 1.4.1 Material electoral

Los integrantes de la mesa directiva revisan que el material que va a ocuparse en la casilla esté completo.

El presidente arma la urna mostrando a los presentes que está vacía, la coloca en un lugar visible, también arma el cancel electoral y lo ubica en un lugar que garantice la libertad y el secreto del voto.

Mientras se están armando las urnas y el cancel, el secretario cuenta de una en una las boletas de cada elección sin desprenderlas del block, para saber cuantas boletas se recibieron.

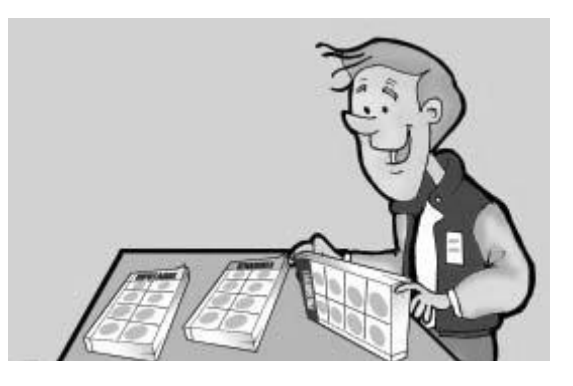

Figura 1.4.2 Conteo de Boletas

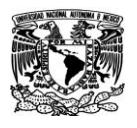

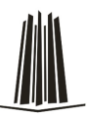

Para dar mayor claridad y transparencia a las elecciones, las urnas tienen ventanas de plástico transparente que permiten ver el interior de ellas.

Si un representante de partido político o coalición pide firmar o sellar las boletas, uno de ellos elegido por sorteo puede hacerlo en la parte de atrás de las boletas, sin desprenderlas del Block.

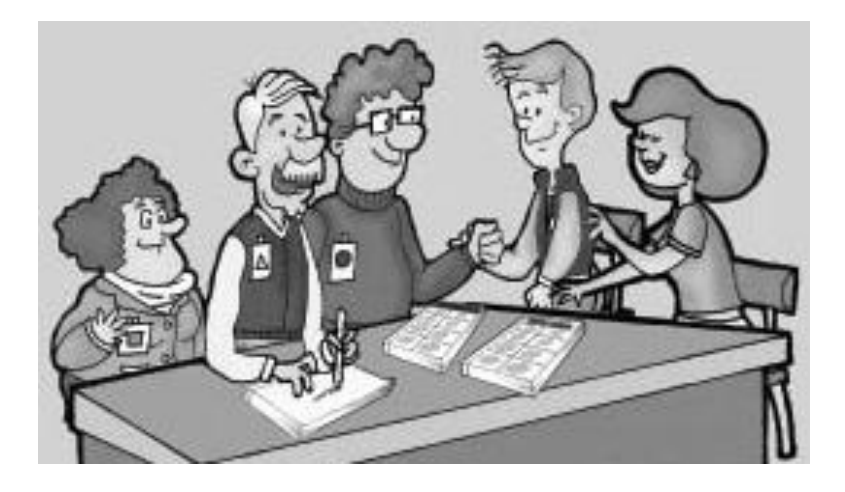

Figura 1.4.3 Firma de boletas por los representantes

También se deben mostrar los aplicadores de líquido indeleble a los representantes de partido político o coalición y observadores electorales presentes, para que comprueben que estos tienen el sello de seguridad.

En el exterior de la casilla se fija el cartel de identificación de la misma, para orientar a los electores y que conozcan si en esa casilla pueden emitir su voto.

Una vez instalada la casilla, el secretario llena el apartado de instalación de la casilla en el Acta de la Jornada Electoral y solicita a los representantes de los partidos políticos que lo firmen.

Los escrutadores auxilian al presidente y al secretario en todas las actividades que les encomiendan y firman el apartado Cierre de la Votación del acta de la Jornada Electoral.

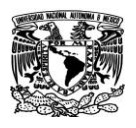

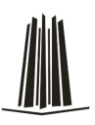

#### **La votación**

Una vez instalada la casilla, llenada y firmada la primera parte del Acta de la Jornada Electoral, el presidente anuncia el inicio de la votación.

Los electores deben mostrar al presidente su credencial para votar con fotografía, para revisar que pertenece a quien la muestra y que le corresponde votar en esa casilla.

El secretario comprueba que el nombre del ciudadano aparezca en la lista nominal de electores, si no aparece no se le permite votar, pero en caso de que presente una resolución favorable del tribunal, lo buscará en la lista Adicional de Resoluciones Favorables del Tribunal Electoral, previa presentación de alguna credencial con fotografía, si está en la sección y casilla correcta pero no aparece en esta lista, anota el nombre del elector al final de la lista, relata el hecho en la hoja de incidentes y enseguida le permite votar.

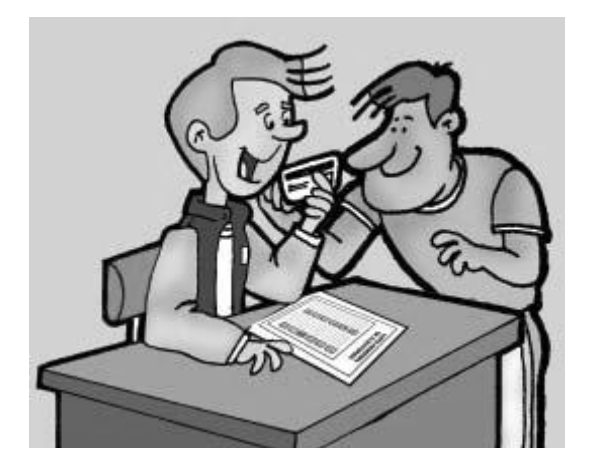

Figura 1.4.3 Comprobación en la lista nominal

El presidente entrega a cada elector que aparezca en la Lista Nominal o en la Lista Adicional, las boletas, desprendiéndolas del talón numerado.

Acto seguido, el elector se dirige al cancel, y ahí, solo, con absoluta seriedad y en secreto, vota.

El elector deposita cada boleta en la urna correspondiente.

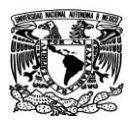

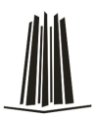

Después de que el elector haya depositado las boletas en las urnas y regrese con el secretario, este anota la palabra "VOTO" junto al nombre del ciudadano en la lista nominal, o en su caso, en la lista Adicional de Resoluciones Favorables del Tribunal Electoral.

Posteriormente, marca la credencial para votar con fotografía en la parte superior del primer recuadro, e impregna con liquido indeleble el dedo pulgar derecho del elector.

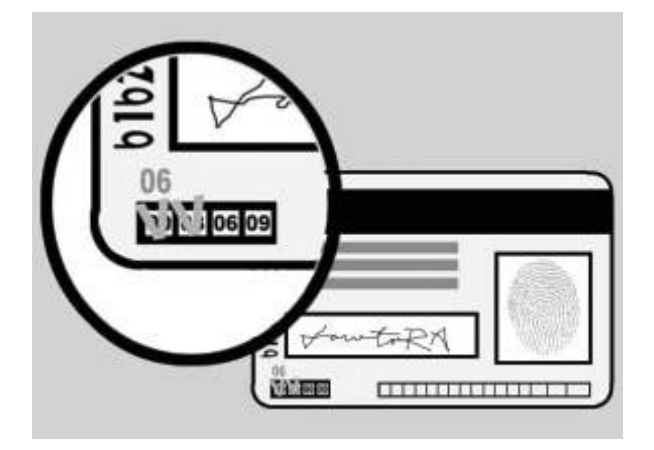

Figura 1.4.4 Marca en la Credencial de Elector

Finalmente devuelve al elector su credencial para votar con fotografía.

Los electores con capacidades diferentes pueden pasar a votar sin necesidad de hacer fila.

Cabe recordar que la votación no se puede suspender salvo por causas de fuerza mayor, e incluso solicitar el auxilio de las fuerzas de seguridad pública a fin de mantener el orden en la casilla y ordenar el retiro de personas tales como:

- Alteración del orden
- Cuando existan circunstancias que impidan la libre emisión del voto
- Se viole el secreto del voto

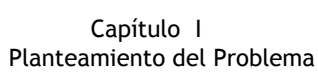

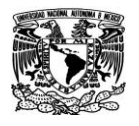

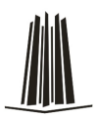

 Se atente contra la seguridad de los electores, los representantes de partido político o de los funcionarios de la mesa directiva

Si esto sucediera el presidente avisa a través de un escrito al Consejo Distrital las causas de la suspensión, la hora en que sucedió y el número de electores que hasta el momento hayan votado. El presidente de la mesa directiva de casilla es en todo momento la máxima autoridad, le corresponde mantener el orden, asegurar el libre acceso de los electores y garantizar la libertad y el secreto del voto.

#### **Incidentes**

Los incidentes son todos aquellos sucesos o eventos que afectan el desarrollo normal de la Jornada Electoral, y deben anotarse en las actas y explicarse en las hojas de incidentes. La información que se registra en las hojas de incidentes sirve para ayudar a tomar decisiones en el caso de inconformidades ante el desarrollo de la Jornada Electoral.

#### **Electores**

Los electores son todos los ciudadanos mexicanos que tengan su credencial para votar o una sentencia favorable del Tribunal Electoral del Poder Judicial de la Federación, y que estén en la Lista Nominal de Electores o en las listas adicionales. Cada casilla está formada por una mesa directiva integrada por 7 ciudadanos, 4 propietarios y 3 suplentes, quienes deben portar su gafete de identificación el día de la jornada electoral.

Todos ellos deben:

- Instalar y clausurar la casilla
- Recibir la votación
- Efectuar el escrutinio y cómputo (conteo y suma de los votos)
- Permanecer en la casilla desde su instalación hasta la clausura

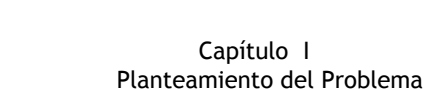

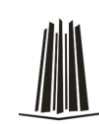

 Hacer llegar el paquete electoral al Consejo Distrital, o en su caso, al Centro de recepción y traslado autorizado por el Consejo Distrital correspondiente

#### **Representantes de partido político o coalición y observadores electorales.**

Los representantes de partido político o coalición y los observadores electorales no deben interferir en las actividades de los funcionarios de mesa directiva de casilla ni sustituirlas en el desempeño de sus funciones.

Cada partido político o coalición tiene derecho a tener dos representantes propietarios y un suplente por casilla, además de un representante general. Los observadores electorales pueden realizar sus actividades en varias casillas.

Los representantes de partido político o coalición tienen derecho a:

- Estar presentes desde la instalación de la mesa directiva de casilla hasta la clausura de la misma, sin intervenir en el desarrollo de la Jornada Electoral.
- Recibir copia legible de las actas y documentación utilizadas en la casilla, para lo cual deben firmar de recibido.
- Presentar escritos de incidentes ocurridos durante la votación.
- Presentar escritos de protesta, si así lo considera necesario cuando se termine el conteo de votos de cada elección.
- Acompañar al presidente de la mesa directiva de casilla al Consejo Distrital correspondiente para hacer entrega del paquete electoral.

Los observadores electorales tienen derecho a acudir a una o varias casillas para observar los siguientes actos:

- Instalación de la casilla
- Desarrollo de la votación

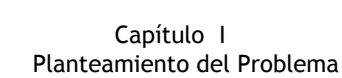

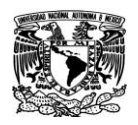

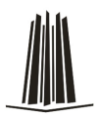

- Escrutinio y cómputo de la votación en la casilla
- Fijación de los resultados de la votación en el exterior de la casilla
- Clausura de la casilla

En la casilla sólo pueden estar presentes las personas que acuden a votar y aquellas que tengan autorización, las fuerzas de seguridad pública sólo para votar o por solicitud del presidente de casilla, el personal del IFE a solicitud del presidente de casilla o para revisar el material utilizado en la casilla.

En caso de alteración del orden, el secretario de casilla hace constar las causas en la Hoja de incidentes, la cual debe ser firmada por todos los representantes de partido político o coalición presentes y por los integrantes de la mesa directiva de casilla.

Sólo el presidente puede recoger el día de la jornada electoral aquella credencial para votar que tenga alteraciones o no pertenezca a quien la presenta y pone a disposición de las autoridades a ese ciudadano.

El secretario entonces anota el hecho así como los datos del ciudadano en la Hoja de Incidentes.

Para los partidos políticos es vital contar con un sistema de cómputo confiable que permita concentrar los resultados de la votación durante el día de la jornada.

El sistema que se implantará nos permitirá capturar la apertura, flujos y cierre de casillas; además de monitorear en línea los resultados durante la jornada y su respectiva emisión de reportes y gráficos.

Poseerá una interfaz que permita la captura ágil de los resultados y reportes en pantalla que informen de manera oportuna la situación actual de la elección. Además contará con mecanismos de alimentación a la base de datos con catálogos actualizados de la elección en curso. También se podrá obtener de manera gráfica los resultados preliminares y finales de la jornada electoral.

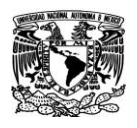

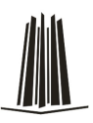

#### **1.5 Requerimientos del Partido**

Un partido político es una organización política que se adscribe a una ideología determinada o representa algún grupo en particular.

Tradicionalmente los partidos políticos se agrupan en un espectro que va de izquierda a derecha según sus propuestas económicas, políticas y sociales, aunque esta calificación a veces es un tanto ambigua y resulta difícil encasillar a muchos partidos dentro de este sistema: La izquierda incluiría a los partidos comunistas y socialistas, en el centro se ubican las tendencias socialdemócratas y liberales; y hacia la derecha se encuentran, democristianos, conservadores y fascistas.

Los Partidos Políticos de México se dividen según el espectro político tradicional formando tres grupos: Derecha, Centro e Izquierda, existiendo en cada uno de estos apartados uno de los tres grandes partidos, aunque algunos han fluctuado entre la derecha y el centro según la etapa histórica de la que estemos hablando. También los podemos dividir según su historia y su importancia política en tres sectores, que serían los tres grandes partidos históricos, que se disputan las preferencias electorales y que los tres ocupan gubernaturas estatales. Los partidos medianos, de más reciente formación, y con presencia en el Congreso de la Unión y en gobiernos municipales, y finalmente los partidos pequeños de reciente formación.

Los tres grandes partidos y su ideología son, según el orden de su registro oficial:

**Partido Acción Nacional (PAN)**: Autodefinido como de Centro Humanista y Reformista e ideología demócrata-cristiana pero tradicionalmente considerado de derecha, fue fundado el 16 de septiembre de 1939. Los miembros de este partido se denominan panistas. Es el partido en el Gobierno desde 2000, al haber sido electos sucesivamente sus candidatos Vicente Fox Quesada para el periodo 2000 - 2006 y el actual presidente Felipe Calderón Hinojosa, 2006 - 2012 aun no terminando su mandato.

**Partido Revolucionario Institucional (PRI)**: Oficialmente de centro-izquierda, pero que a lo largo de su historia ha fluctuado entre la izquierda, el centro e incluso la derecha

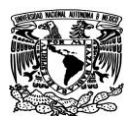

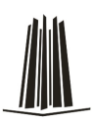

durante tiempos recientes, generalmente se le considera de centro, incluso, el gobierno más izquierdista que ha tenido México ha sido el de Lázaro Cárdenas, y el más derechista, el de Carlos Salinas de Gortari, siendo ambos del PRI. Fue fundado por Plutarco Elías Calles el 4 de marzo de 1929 con el nombre de Partido Nacional Revolucionario, en 1938 durante el mandato del general Lázaro Cárdenas del Río cambió a Partido de la Revolución Mexicana y luego en 1948 en el periodo del presidente Miguel Alemán Valdez cambió a Partido Revolucionario Institucional por lo que es la organización política surgida de la Revolución Mexicana Ocupó la Presidencia de la República de forma ininterrumpida desde 1929 hasta 2000. Siendo el primer presidente Emilio Portes Gil, y el último Ernesto Zedillo Ponce de León.

**Partido de la Revolución Democrática (PRD):** Partido que aglutina a la mayoría de las fuerzas de izquierda mexicana, aunque por lo regular se le considera socialdemócrata es difícil de definir, pues en su seno conviven corrientes desde izquierda hasta izquierda revolucionaria y antiguos comunistas, fue fundado el 15 de mayo de 1989 con la fusión de una corrientes proveniente del PRI y varios partidos de la izquierda histórica mexicana.

Estos tres grandes partidos son los que liderean las preferencias electorales de México, todos ocupan gubernaturas estatales y entre sus tres candidatos estuvo la última lucha electoral en las elecciones del 2 de julio de 2006.

A continuación vendrían otros cinco partidos con presencia en el Congreso de la Unión y en los congresos locales y municipios de los estados, a nivel nacional en las elecciones presidenciales se han aliado con alguno de los tres grandes partidos (excepto el Partido Alternativa Socialdemócrata) estos son:

**Partido del Trabajo (PT)**: De ideología de izquierda, fue fundado en 1991 con la fusión de varias organizaciones de lucha social y urbana en los estados de la república, en diferentes elecciones se ha aliado con el PRI o con el PRD.

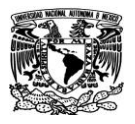

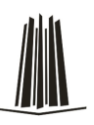

**Convergencia**: Se define como un partido socialdemócrata, fue fundado en 1997 por antiguos miembros del PRI y del PAN, en las elecciones federales se ha aliado al PRD.

**Partido Verde Ecologista de México (PVEM)**: Se declara a sí mismo un partido cuya lucha es la preservación de la ecología en las políticas públicas, en 2000 se alió con el PAN y en 2006 con el PRI.

**Partido Socialdemócrata**: Fundado en 2005, se declara un partido socialdemócrata de izquierda moderna, a modelo de las izquierdas europeas. Es un partido liberal que contendió por primera vez en las elecciones federales de 2006 en la figura de la candidata a la presidencia de la república Patricia Mercado, tras lo cual obtuvo el refrendo del partido, 4 diputados federales y 2 legisladores en la Asamblea Legislativa del Distrito Federal.

**Partido Nueva Alianza (PANAL)**: Se define como un partido alejado de los estándares de la política común y por lo tanto no se configura dentro de la derecha o izquierda, señala como su principal lucha la educación, fue fundado a través del apoyo del Sindicato Nacional de Trabajadores de la Educación.

Aunque tienen un peso electoral menos y reducido número de legisladores, estos partidos han cobrado gran importancia porque son los que permiten formar mayorías legislativas a los tres partidos mayoritarios, que por si solos no alcanzan mayoría en el poder legislativo, el voto de estos pequeños partidos inclina la balanza a un lado o al otro.

En la actualidad no existen vías más eficaces para transmitir masivamente la información a la sociedad que la radio y la televisión, y de aparición un tanto reciente, el Internet. Estos medios, que sirven de apoyo fundamental a las fuerzas políticas tradicionales, para hacer propaganda electoral, transportan la información necesaria para difundir no solo las plataformas partidistas, sino también en coordinación con los Órganos Electorales invitan a la ciudadanía a ejercer ese derecho de votar en las elecciones populares.

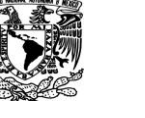

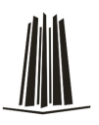

Cuando se diseña un Sistema para la Jornada Electoral, es importante comenzar con una lista de criterios que resuma lo que se quiere lograr, y lo que se quiere evitar; por lo que la persona o autoridad responsable necesita contar con datos exactos y actuales. Surgiendo así la necesidad del desarrollo y ejecución de un sistema que informe de manera permanente y oportuna al partido político sobre el desarrollo de la jornada electoral.

En general los requerimientos deseables por parte del partido político es mantenerse informado durante la jornada electoral con relación a los siguientes aspectos:

- Documentar debidamente las actividades electorales.
- Monitorear el avance en la instalación de casillas electorales.
- $\bullet$  Integración de las mesas directivas de casilla.
- Verificar la presencia de representantes de partidos políticos y coaliciones en las casillas electorales.
- Confirmar la presencia de observadores electorales.
- Registrar los Incidentes que puedan ocurrir en las casillas electorales.
- Contabilizar la participación de los simpatizantes afines al partido
- Publicar los resultados de la elección.

Es necesario para el partido político que los reportes obtenidos del sistema cuenten con los siguientes datos sobre la jornada electoral:

- El total de casillas instaladas
- El horario de instalación de las casillas reportadas
- En las casillas reportadas como instaladas proporcionar el número de funcionarios de mesas directivas que estuvieron presentes

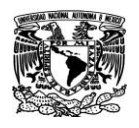

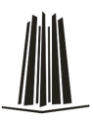

- Cuántos funcionarios fueron tomados de la fila
- En lo referente a la presencia de representantes de partidos políticos o coaliciones ante las mesas directivas de casillas instaladas, indicar en porcentajes la presencia de cada uno de los partidos políticos.
- Reportar los incidentes, y aclarar también cuales fueron resueltos oportunamente
- Describir los incidentes que más se presentaron
- Indicar si algún elector sufraga sin credencial para votar o sin aparecer en la lista nominal
- Suspensión temporal de la votación por causas de fuerza mayor
- Cambio de lugar de la casilla sin causa justificada.
- Riesgo de violencia y/o violencia en la casilla.
- Instalación de la casilla antes de la hora señalada.
- Ausencia prolongada de algún funcionario de la mesa directiva una vez instalada la casilla.

Para el partido político es de gran utilidad que el sistema posea una interfaz que permita la captura ágil de los resultados, reportes y cierre de casillas en pantalla; que informen de manera oportuna la situación actual de la elección y su respectiva emisión de reportes y gráficos. Además es necesario tener mecanismos de alimentación a la base de datos con catálogos actualizados de la elección en curso.

En general durante las campañas electorales cada partido político posee su propio sistema para ir recopilando la información que se va generando al momento en cada una de las entidades federativas. Esto origina que cada uno de ellos vaya evaluando de forma relativa la tendencia que lleva su partido con respecto a la elección en general, sin embargo, a veces los resultados que poseen no tienen la veracidad que se requiere.
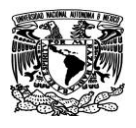

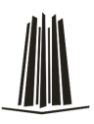

# **Capítulo II Marco Teórico**

# **2.1 Base de datos relacionales, metodologías y modelo cliente servidor**

# **2.1.1 Base de datos relacionales**

Una base de datos o banco de datos se puede definir como un conjunto de datos que pertenecen al mismo contexto almacenados sistemáticamente para su posterior uso, o bien, es un conjunto de información organizada (archivo lógico (uno o varios archivos físicos).

La finalidad que tiene una base de datos es servir a una aplicación o más de la mejor manera posible.

Un sistema de base de datos lo podemos definir como:

- Datos: valores registrados físicamente en la BD, la información es el significado de los datos.
- Hardware: almacenamiento físico (storage).
- Software: programas para manejar la BD ( DBMS, que es el Sistema Manejador de Base de Datos).
- DBA: encargado del control de la BD y su administración.
- Usuarios finales: manipulan e interpretan la información.

El objetivo fundamental de un sistema de base de datos es crear un ambiente es que sea posible guardar y recuperar información de la base de datos en forma eficiente.

Ventajas de un sistema de base de datos:

- Reducir redundancia.
- Evitar la inconsistencia en los datos.
- Mantener la integridad de los datos.

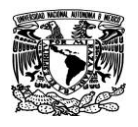

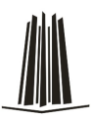

- Aplicar restricciones de seguridad.
- Los datos son independientes de los programas.

Ahora, una Base de Datos Relacional, es un conjunto de una o más tablas estructuradas en registros (filas) y campos (columnas), que se vinculan entre sí por un campo en común, en ambos casos posee las mismas características como por ejemplo el nombre del campo, tipo y longitud; a éste campo generalmente se le denomina ID, identificador o clave; a esta manera de construir bases de datos se le denomina modelo relacional.

El modelo Entidad- Relación, consiste en un conjunto de objetos llamados entidades y las relaciones entre ellas.

Se basa en la uso de "relaciones" y representa la estructura lógica de la base de datos.

La entidad podemos definirla como un objeto concreto (como una persona) o abstracto ( como un día festivo) ,es decir, es una persona, cosa o evento de interés. Una entidad está formada por un conjunto de atributos (características propias).

La relación, describe cierta interdependencia (de cualquier tipo) entre entidades; asociación entre entidades u objetos se conoce como relación.

Cada relación tiene un conjunto de atributos, conocidos como una clave, que identifica unívocamente cada fila. Las referencias de interrelaciones son manipuladas a través de claves foráneas.

Los números mínimo y máximo de veces que una relación puede producirse entre dos entidades se conoce como Cardinalidad, en la cual las relaciones pueden ser: una a una, una a muchas, muchas a una, muchas a muchas.

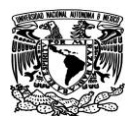

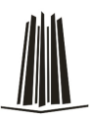

# **Álgebra relacional**

Las operaciones del álgebra relacional permiten manipular las relaciones, esto significa que estas operaciones usan una o dos relaciones existentes para crear una nueva relación. Esta nueva relación puede entonces usarse como entrada para una nueva operación, este concepto hace posible una variedad infinita de manipulaciones sobre los datos, eso también hace más fácil la solución de las consultas.

El álgebra relacional consta de las siguientes nueve operaciones: unión, intersección, diferencia, producto, selección, proyectar, reunión, división y asignación. Las cuatro primeras operaciones se toman de la teoría de conjuntos de matemáticas y son considerablemente parecidas a las operaciones encontradas ahí, la selección se usa para aplicar una condición a una relación y obtener una nueva relación que consiste de aquellas filas que satisfacen la condición, la operación de proyectar crea una nueva relación moviendo columnas a partir de una relación existente, la operación de reunión conecta relaciones a través de columnas que contienen información de otra relación. La asignación consiste en dar un nombre a una relación.

# **Normalización**

La normalización es el proceso de conversión de una relación en una forma estándar, esto es, transformar datos complejos a un conjunto de estructuras de datos más pequeñas, que además de ser simples y estables son fáciles de mantener. También contribuye a minimizar los problemas de lógica.

Las ventajas que se obtienen al normalizar los datos son las siguientes:

- Facilidad de uso: los datos están agrupados en tablas que identifican claramente un objeto o una relación.
- Flexibilidad: la información que necesitan los usuarios se pueden obtener de las tablas relacionales o relaciones mediante las operaciones de álgebra relacional.

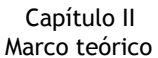

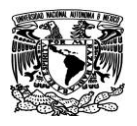

- Precisión: las interrelaciones entre las tablas consiguen mantener información diferente relacionada con toda exactitud.
- Seguridad: los controles de acceso para consultar o actualizar información son mucho más sencillos de implementar.
- Independencia de datos: los programas no están ligados a las estructuras, con lo que se consigue aumentar la base de datos añadiendo nuevos atributos o nuevas tablas sin que afecten a los programas que las usan.
- Mínima redundancia: la información no estará duplicada innecesariamente dentro de las estructuras.
- Facilidad de gestión: los lenguajes manipulan la información de manera sencilla al estar los datos basados en el álgebra y cálculo relacional.

# **Primera Forma Normal (1FN):**

Una relación está en primera forma normal (1FN) si los valores en la relación son atómicos para cada atributo en la relación. Esto quiere decir simplemente que los valores de los atributos no pueden ser un conjunto de valores o un grupo repetitivo.

# **Segunda Forma Normal (2FN):**

La segunda y tercera forma normal se ocupan de la relación entre los atributos claves y no claves. Una relación está en segunda forma normal (2FN) si el atributo no clave no es funcionalmente dependiente de una parte de la clave.

# **Tercera Forma Normal (3FN):**

Una relación está en tercera forma normal (3FN) si todos los atributos de la relación dependen funcionalmente sólo de la clave, y no de ningún otro atributo.

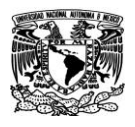

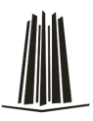

# **2.1.2 Metodologías de desarrollo**

Generalmente se entiende por metodología, a un sistema ordenado de proceder para la obtención de un fin. Dentro de las metodologías se pueden distinguir las siguientes:

# **Metodología francesa Merisse:**

Surge en Francia a partir del año de 1977, esta metodología aporta un ciclo de vida más largo a los existentes hasta entonces que se materializa en un conjunto definido de etapas. El sistema contempla tres niveles: conceptual, lógico u organizativo y físico. En la fase de concepción se trabaja básicamente sobre dos elementos: datos y tratamientos. La descripción de los datos reflejará la información la información existente en el entorno y las relaciones entre ellos. La representación de los tratamientos mostrará los procesos a realizar con los datos así como su secuencia en el tiempo.

Los principios generales en los que se basa la metodología Merisse son los siguientes:

- Desglose del desarrollo en etapas.
- Definición de los documentos estándar de cada una.
- Uso del modelo entidad / relación y sus formalismos para la representación de datos.
- Uso de las redes de Petri para la representación de procesos y tratamientos.
- Definición de grupos de trabajo y reparto de las responsabilidades y funciones a los largo del desarrollo.
- Especificación del reparto de tareas y tratamientos sobre los usuarios y la computadora.
- Definición de los flujos de información entre las unidades del sistema.

En cuanto a la descripción de tratamientos:

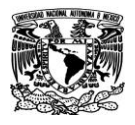

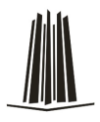

## **Nivel conceptual.**

Consiste en responder el ¿Qué? Y qué hay que hacer, en describir en términos de operaciones y resultados la gestión que debe resolver el sistema, independientemente de quién sea el que la realice, hombre o máquina y de que método se utilice.

## **Nivel organizativo.**

Se desglosan las operaciones descritas a nivel conceptual en procedimientos funcionales, decir en tareas realizadas sucesivamente en un puesto de trabajo. Este se concreta en resolver el ¿quién?, ¿cuándo? y ¿dónde? Se han realizado estas tareas.

#### **Nivel operativo.**

Se responde a la pregunta del ¿cómo? Hay que hacer las cosas, se detallan, tanto para procedimientos automatizados como para los manuales, las normas para realizarlos correctamente.

En la descripción de los datos:

#### **Nivel conceptual.**

En el que se observa la información del sistema en términos de objetos o entidades, describen sus propiedades, la información de cada uno de ellos y las relaciones entre los mismos.

#### **Nivel lógico.**

Se traduce el modelo conceptual en agrupaciones o estructuras lógicas de datos para su tratamiento por el sistema.

## **Nivel físico.**

Se concreta ya cuál va a ser la estructura final de los datos de acuerdo al sistema gestor elegido (base de datos, tipos de archivo, etc.).

35

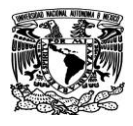

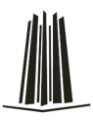

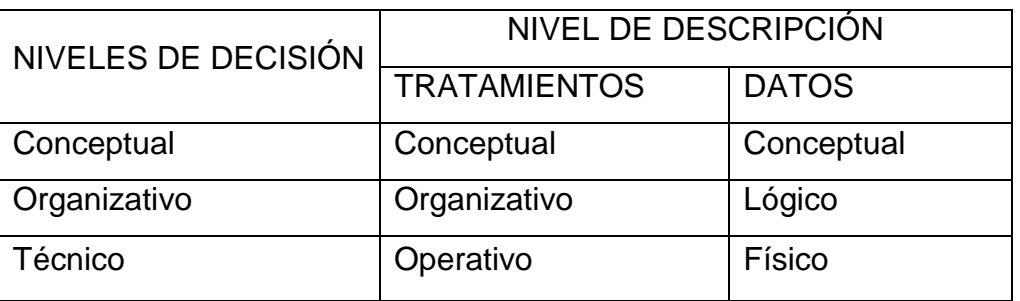

Figura 2.1.2.1. Niveles de decisión, descripción de datos y tratamientos

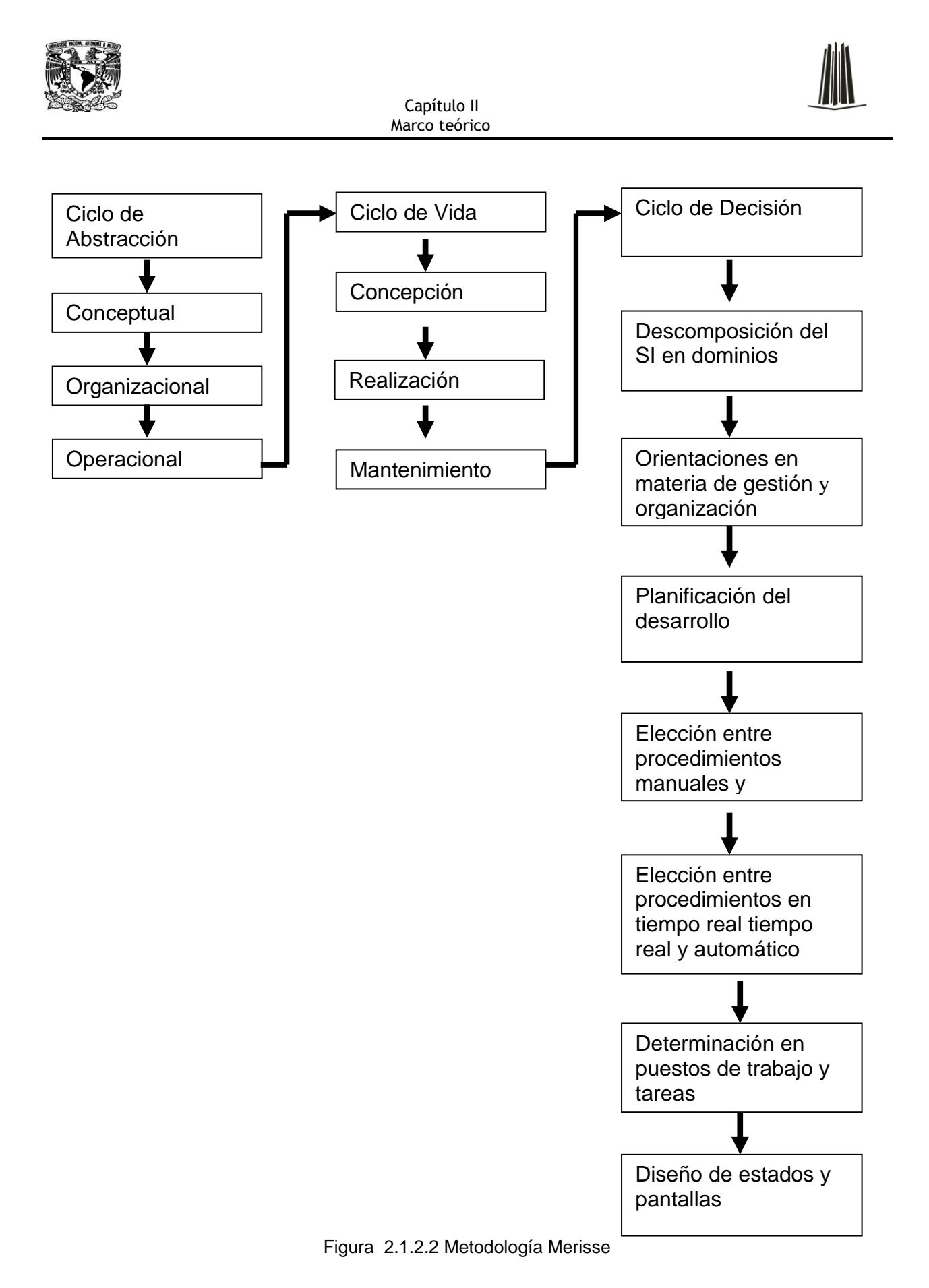

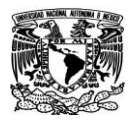

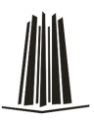

#### **Metodología Yourdon/De Marco**

Representa la corriente metodológica más importante de Estado Unidos. Esta metodología proporciona una manera para diseñar paso a paso sistemas y programas de tallados. La principal herramienta generada en el diseño estructurado es el "diagrama de estructura" donde se muestran los componentes de procedimientos del programa, su ordenación jerárquica y los datos conectados a ellos que, en términos generales, define la arquitectura global de un programa que muestra los procedimientos y sus interrelaciones. En dicho programa se utilizan bloques básicos, como son cajas que representan los componentes de procedimientos y las flechas que muestran como se conectan.

Yourdon/De Marco en su metodología propone en cuatro pasos el proceso de diseño. A continuación se explica cada uno:

Trazar el diagrama de flujo de datos.

El objetivo es representar el problema de diseño como el flujo de datos a través de un sistema. Un sistema se compone de procesos que transforman a los datos. Estos procesos y los datos que los enlazan forman los cimientos para definir los componentes del programa.

Trazar el diagrama de estructura.

Se desea representar el diseño del programa como una jerarquía de componentes de procedimiento. El diagrama de estructura se deriva del diagrama de flujo de datos obtenido previamente. En la organización jerárquica de módulos dentro de una tarea, sólo una tarea individual, corresponde a un proceso; las flecha con dirección parten del módulo que hace la llamada hacia el módulo llamado; sobre las flechas anterior se dibujan parámetros de entrada y salida, siempre refiriéndonos al módulo llamado, como pequeñas flechas orientadas según sean parámetros de entrada o de salida.

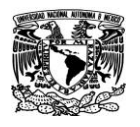

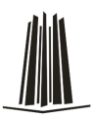

Evaluación del diseño.

En este punto la medición de la calidad de diseño es fundamental, para ello se utilizan dos técnicas ya conocidas, como son el acoplamiento y la cohesión. El acoplamiento mide el grado de independencia entre los componentes de los procedimientos (módulos) en el diagrama de estructura. La cohesión mide la fuerza de las relaciones entre los elementos dentro de un módulo. Lo ideal es tener un bajo acoplamiento y un alto grado de cohesión.

Preparación del diseño para la implantación.

Esta parte también es conocida como empaquetar el diseño. Empaquetar es el proceso de dividir el diseño del programa lógico en unidades físicas de implantación llamadas unidades de carga. De hecho es un diseño físico del programa.

En el siguiente diagrama se muestran los pasos básicos del diseño de Yourdon/De Marco

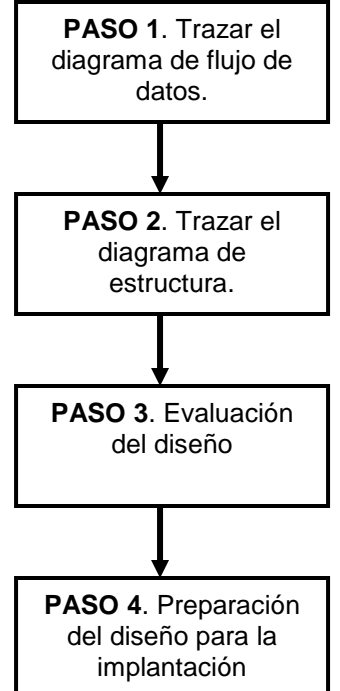

Figura 2.1.2.3 Diseño lógico y físico del programa utilizando la metodología Yourdon

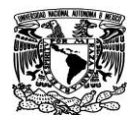

Capítulo II Marco teórico

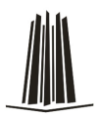

**Modelo Ambiental** Declaración de objetivos Diagrama de contexto Lista de eventos **Modelo de Comportamiento** Diagrama de flujo de datos Diccionario del sistema Diagrama Entidad-Relación Diagrama de transición de estados

Figura 2.1.2.4 Metodología Yourdon/De Marco

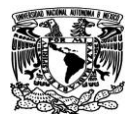

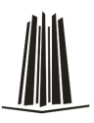

## **Metodología SSADAM**

Es una metodología usada en el análisis y las etapas de diseño de desarrollo de sistemas y fue creada por la Agencia Central de Computación Y Telecomunicaciones del Reino Unido en 1980. Las siglas significan Structured Analisys and Design Method (Método de Análisis y Diseño Estructurado). La metodología consiste en una estructuración de los pasos a seguir en el desarrollo de un proyecto informático en las fases iniciales del ciclo de vida del mismo y en la descripción de unas técnicas y formalismos sobre las que se basan los trabajos a realizar en cada fase. La metodología SSADAM adopta el modelo de cascada de desarrollo de sistemas, donde cada fase tiene que ser terminada antes de que la fase subsecuente pueda ser iniciada y no cubre cuestiones de construcción, pruebas, ni la implementación del software.

A continuación se mencionan las tres técnicas en las que se basa:

- Modelado de lógica de datos. Consiste en un proceso de identificar, modelar y documentar los requerimientos del sistema que se está diseñando. Los datos son separados en entidades y relaciones.
- Modelado de flujo de datos. Es el proceso de identificar, modelar y documentar cómo los datos fluyen en un sistema de información. El modelo de flujo de datos examina procesos (actividades que transforman los datos de una forma u otra), almacenamiento de datos, entidades externas y flujo de datos.
- Modelado del comportamiento de la entidad. El proceso de identificar, modelar y documentar los eventos que afectan a cada entidad y la secuencia en la cual esos eventos deben ocurrir.

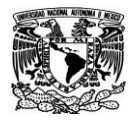

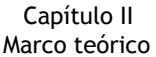

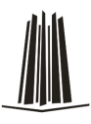

Fases. **Etapas** Pasos **Tareas** 

Figura 2.1.2.5 Estructura jerárquica de fases en SSADAM

Los proyectos de desarrollo SSADAM se dividen en cinco módulos que a su vez se desglosar en escenarios, pasos y tareas.

- **Estudio de factibilidad.** Se hace un análisis para determinar si un sistema puede apoyar efectivamente los requerimientos del negocio.
- **Análisis de requerimientos.** Los requerimientos del sistema a ser desarrollado son identificados y la lógica de negocios es modelada en términos de las estructuras de datos y los procesos involucrados.
- **Especificación de requerimientos.** Los requerimientos funcionales y no funcionales son identificados y nuevas técnicas son introducidas para definir las estructuras de datos y el procesamiento requerido.
- **Especificaciones lógicas del sistema**. Se producen opciones técnicas, se actualiza el diseño lógico y las interfaces del sistema.
- **Diseño físico.** Se crea un diseño físico de la base de datos y un conjunto de especificaciones para los programas por medio de las especificaciones lógicas y técnicas del sistema.

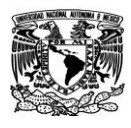

Capítulo II Marco teórico

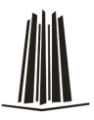

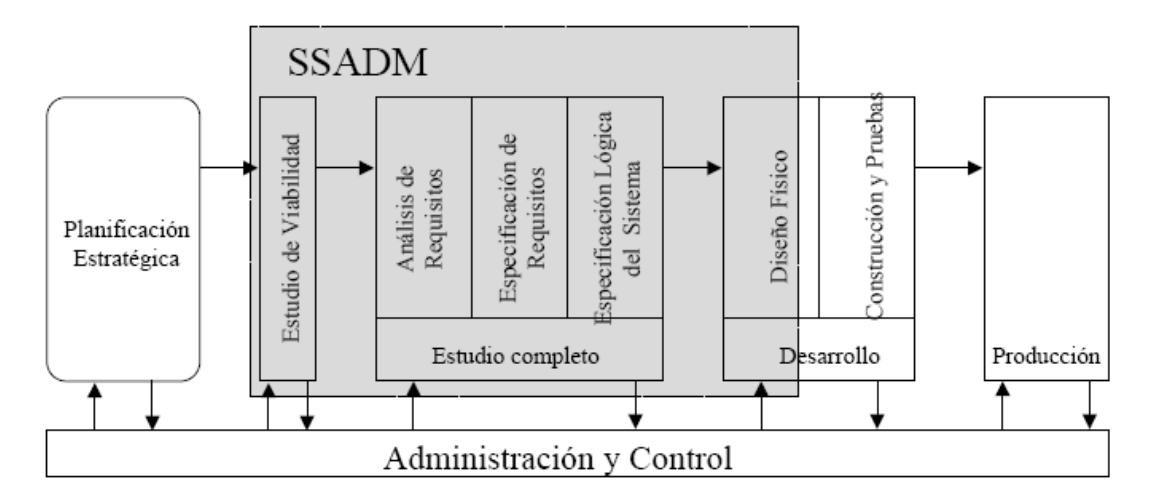

Figura 2.1.2.6 Metodología SSADAM

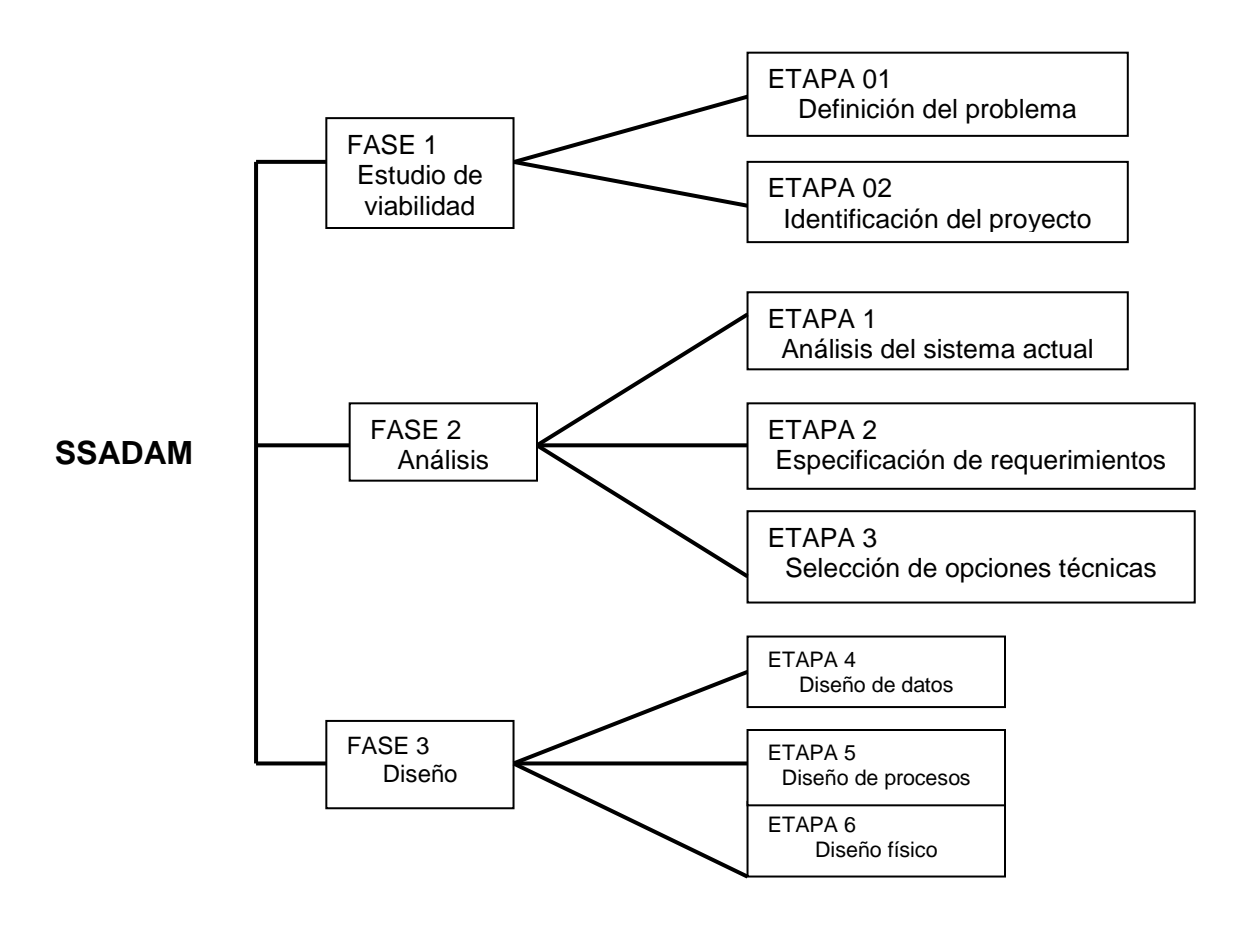

Figura 2.1.2.7 Fases y etapas de la metodología SSADAM

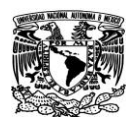

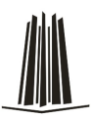

# **2.1.3 Modelo cliente servidor**

Los servicios que ofrece internet, y por supuesto entre ellos el servicio web, se basan en la denominada relación cliente/servidor.

Características del cliente:

Son los equipos que los usuarios individuales utilizan para conectarse a la red y solicitar servicios a los servidores. Durante el tiempo de conexión tienen presencia física en la red. Normalmente los proveedores de acceso a internet asignan a estos equipos una dirección IP durante su conexión.

Los conceptos de cliente y servidor se suelen utilizar con dos significados diferentes, en referencia al hardware el sentido es el indicado anteriormente, el servidor hace referencia al equipo remoto al que se realiza la conexión y el cliente sería el equipo local, utilizado para efectuar dicha conexión. Pero también se utilizan esos conceptos en referencia al software.

En otras palabras, el cliente es el proceso que permite al usuario formular los requerimientos y pasarlos al servidor, se le conoce con el término front-end, las funciones que lleva a cabo son las siguientes:

- Administrar la interfaz de usuario.
- Interactuar con el usuario.
- Es quien inicia solicitudes o peticiones.
- Espera y recibe respuestas del servidor.
- Por lo general, puede conectarse a varios servidores a la vez.

Programa cliente: es en este caso el software necesario en el quipo cliente para tener acceso al correspondiente servicio. Así por ejemplo, los navegadores como el Internet Explorer o Mozilla, son ejemplos de clientes web, como Outlook es un ejemplo de

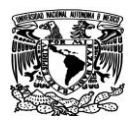

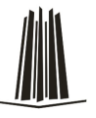

cliente de correo electrónico y programas como WS\_FTP o Cute FTP son ejemplos de clientes FTP.

Características del servidor:

Los servidores son equipos que ofrecen sus servicios al resto de los equipos conectados. Suelen tener una presencia estable en la red, lo que se concreta en tener asignadas direcciones IP permanentes. En ellos es donde están alojadas, por ejemplo, las páginas web.

Al proceso servidor se le conoce con el término de back- end, sus características son las siguientes:

- Por lo general, aceptan conexiones de un gran número de clientes (en ciertos casos el número máximo de peticiones puede ser limitado).
- Procesa requerimientos de bases de datos.
- Formatea los datos para transmitirlos a los clientes.
- Procesa la lógica de la aplicación y realiza validaciones a nivel de bases de datos.
- No es frecuente que interactúen directamente con los usuarios finales.

Programa servidor: es el programa que debe estar ejecutándose en el equipo servidor para que éste pueda ofrecer su servicio. Un documento HTML sin más almacenado en el equipo remoto no basta para que sea accesible como página web por el resto de los usuarios de internet, en ese equipo debe estar ejecutándose una aplicación servidor web. Uno de los programas servidores web más conocidos y utilizado es Apache, programa que pertenece a la corriente open source. Existen otros servidores web como el Personal Web Server o el IIS disponibles en los equipos Windows. En el caso de otros servicios como el de correo electrónico o transferencia de archivos se necesitaría igualmente los correspondientes programas en el servidor.

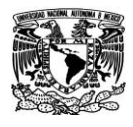

servidor

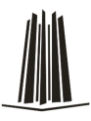

cliente cliente cliente

Figura 2.1.3.1 Arquitectura Cliente / Servidor

## **Modelo Cliente / Servidor de 1 capa**

Las capas se refieren a un conjunto de servicios especializados que pueden se accesibles por múltiples clientes y fácilmente reutilizables.

El modelo de una sola capa se caracteriza por tener una sola asociación lógica y en ella a la presentación, la lógica de negocios y los datos; que si los ponemos como servicios se convierten en capas, ejemplos de esta arquitectura son desarrollos realizados en Excel, Access, etc.

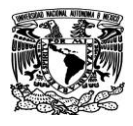

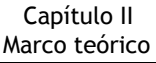

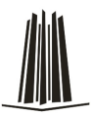

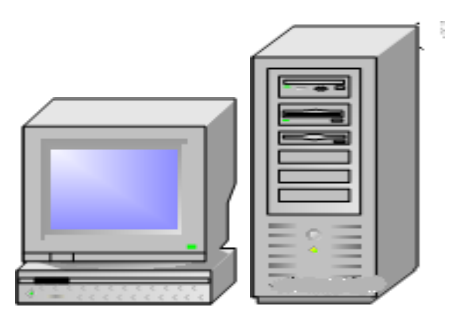

Figura 2.1.3.2 Arquitectura Cliente / Servidor de 1 capa

En un principio resolvió los problemas de usuarios que deseaban compartir información, pero tiene varias desventajas como que se requiere habilitar el acceso real a la carpeta de datos para todos los usuarios de la aplicación y todos los servicio (de usuario, de negocio y de datos) vivían en un solo lugar denominado capa.

# **Modelo Cliente / Servidor de 2 capas**

Este modelo se caracteriza por tener 2 asociaciones lógicas que prestan servicios. Esta arquitectura es comúnmente llamada cliente- servidor puesto que también el programa fuente puede residir en un servidor y muchos clientes pueden acceder a él para ejecutar una copia del programa.

Las ventajas que presenta este tipo de aplicaciones es que los datos están centralizados. Esta centralización beneficia a la empresa pues es más fácil compartir los datos, se simplifica la generación de reportes y se proporciona consistencia en el acceso a los datos.

Algunas de sus desventajas son que se compromete la confidencialidad: al tener programada la lógica de aplicación en el cliente este tiene a su disposición todas las reglas de negocio de la empresa.

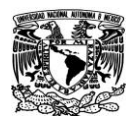

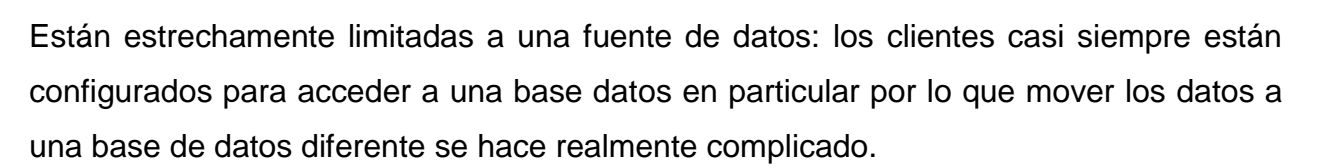

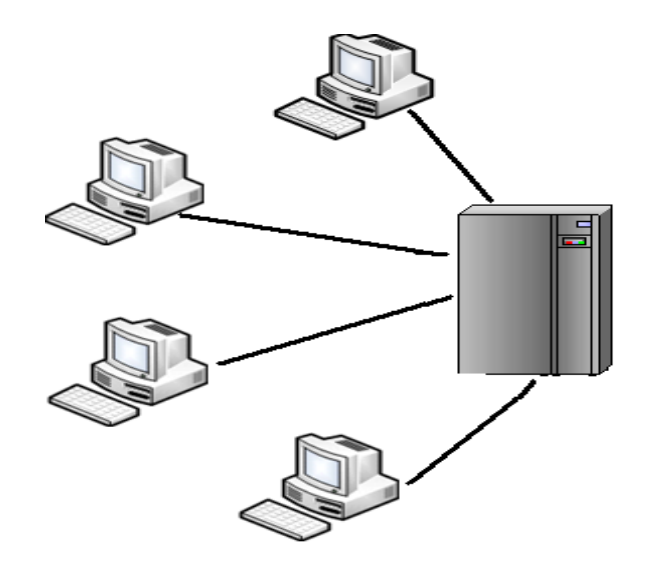

Figura 2.1.3.3 Arquitectura Cliente / Servidor de 2 capas

# **Modelo Cliente / Servidor de 3 capas**

Una aplicación de tres capas es un modelo que puede ser dividida en tres niveles lógicos o capas:

- Los servicios de presentación.
- Los servicios de negocios.
- Los servicios de datos.

La capa de servicios es la responsable de obtener la información del usuario, enviar la información del usuario a los servicios de negocios para su procesamiento, presentar estos resultados al usuario.

El nivel de servicios de negocios es la responsable de: recibir la entrada del nivel de presentación, interactuar con los servicios de datos para ejecutar las operaciones de

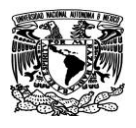

.

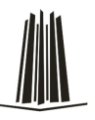

negocios para lo que la aplicación fue diseñada a automatizar, enviar el resultado procesado al nivel de presentación.

El servicio de datos es el responsable de: almacenar los datos, recuperar los datos, mantener los datos, la integridad de los datos.

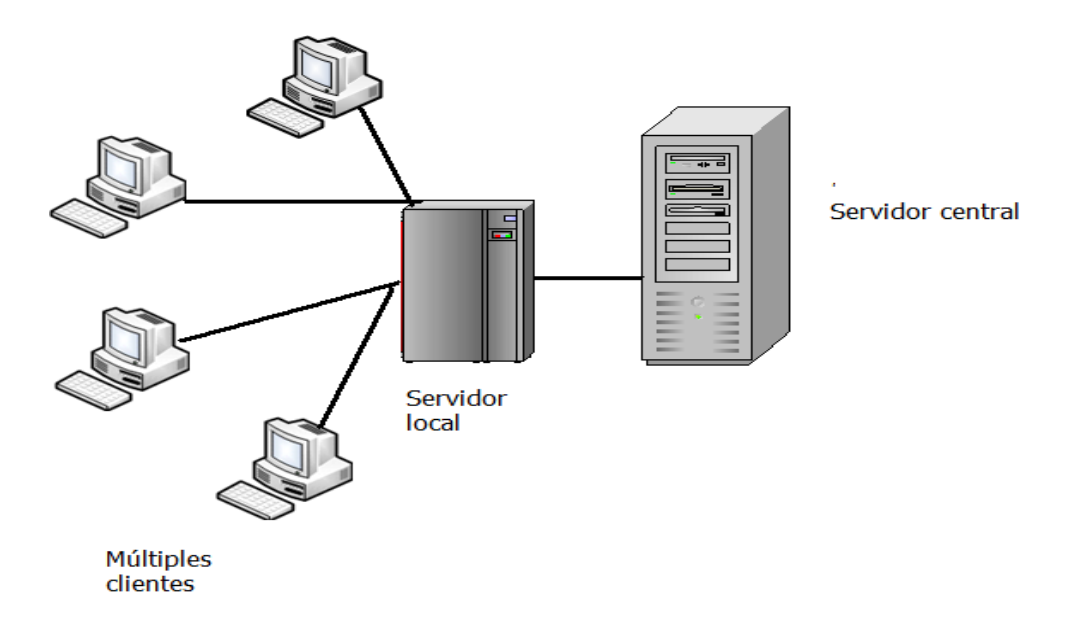

Figura 2.1.3.4 Arquitectura Cliente / Servidor de 3 capas

## **Modelo Cliente / Servidor de N capas**

Este modelo permite que las PC clientes puedan conectarse directamente a un servidor de base de datos, pasando por alto todos los servidores locales, los cuales son utilizados como simples servidores de archivos.

El desarrollo de n-capas no es un producto o estándar, es un concepto estratégico que ayuda a la construcción y despliegue lógico de un sistema distribuido.

Los sistemas de n-capas subdivididos ayudan a facilitar el desarrollo rápido de aplicaciones y su posterior despliegue, con beneficios incrementales fruto de los

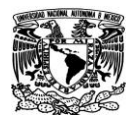

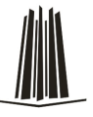

esfuerzos del desarrollo en paralelo coordinado y del outsourcing inteligente, resultando un enorme decremento del tiempo de desarrollo y de sus costos

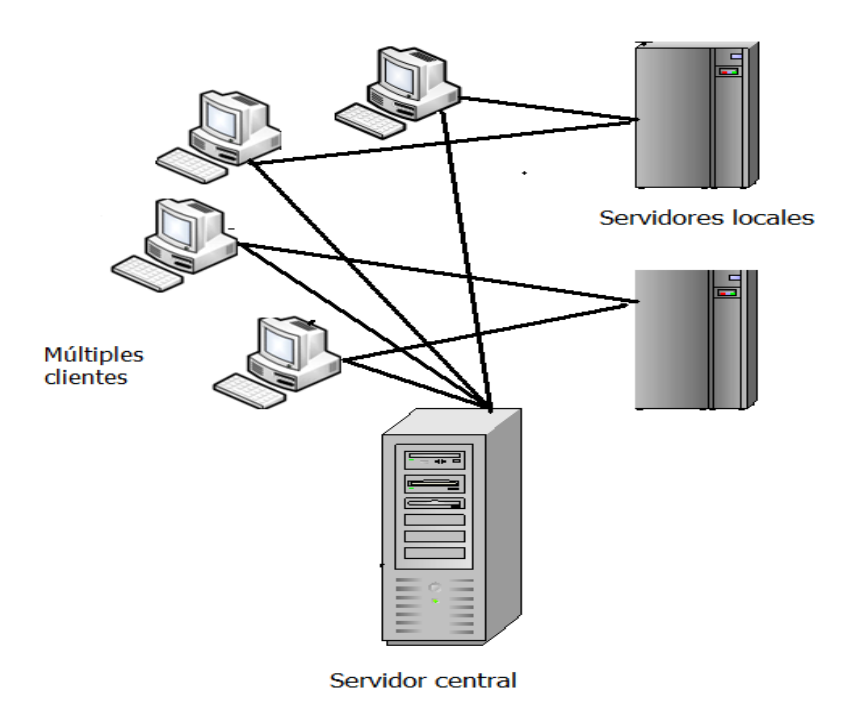

Figura 2.1.3.5 Arquitectura Cliente / Servidor de "n" capas

# **2.2 Características, Ventajas y Desventajas de HTML**

El HTML (HyperText Markup Lenguage) es el lenguaje común utilizado para publicar información en la web, consiste en un conjunto de elementos que conforman una serie de comandos, marcas o etiquetas, que permiten definir la estructura lógica de un documento web y establecer los atributos del mismo (color de texto, contenidos multimedia, hipervínculos, etc.).

En otras palabras, es un lenguaje que permite crear páginas web y para ello utiliza unos comandos o etiquetas que indican o marcan qué se debe mostrar y de qué forma.

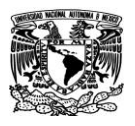

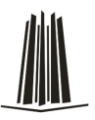

# **Características:**

- Los comando o etiquetas van encerrados entre los signos < > y suelen tener un orden de inicio y otra de fin.
- Es un medio que no es lineal sino hipertexto es decir que utiliza enlaces.
- Se pueden diseñar formularios para realizar transacciones con servicios remotos, para buscar información, hacer reservas, pedir productos, etc.
- Para trabajar en HTML, simplemente se necesita un procesador textos, por ejemplo un bloc de notas, con el que se crea la página escribiendo directamente código HTML y un navegador que interprete dicho código.
- Cualquier persona que quisiera crear un página web sin complicaciones, podría utilizar editores existentes como FrontPage, que permite la creación de páginas web de manera simple.
- Se pueden incluir hojas de cálculo, video, sonido, documentos en PDF y otras aplicaciones directamente en sus documentos.
- Para trabajar con HTML sólo se necesitan dos tipos de aplicaciones: editores (editores WYSYWYG, y no WYSYWYG) y navegadores (Internet Explorer, Netscape, Opera, Mozilla etc).

# **Ventajas de HTML:**

- Todo lo que carezca de sentido es ignorado por el navegador sin generar ningún mensaje de error.
- No necesita de grandes conocimientos cuando se cuenta con un editor de páginas web o WYSIWYG.
- Para escribir comandos en HTML es indiferente es uso de mayúsculas o minúsculas, pues producen el mismo efecto.

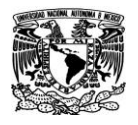

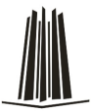

- Los comandos o etiquetas pueden anidarse, combinarse obteniendo como resultado la suma de los efectos de cada uno de ellos.
- Los archivos generados son pequeños.
- El lenguaje es de fácil aprendizaje
- El código HTML es admitido en todos los exploradores.
- Texto presentado de forma estructurada y agradable.

# **Desventajas de HTML**:

- A pesar de la simplicidad en el uso de editores, éstos presentan algunos inconvenientes, el principal es la falta de control por parte del usuario del código generado, llegándose a generar en ocasiones un código excesivamente complejo y no optimizado.
- El diseño es más lento.
- Las etiquetas son muy limitadas
- Hay distintos tipos de navegadores e incluso un mismo navegador tiene distintas versiones, esto hace que no todos funcionen igual, por lo que la visualización de una misma página puede variar de una navegador a otro si no se respetan los estándares del lenguaje.

# **2.3 Características, Ventajas y Desventajas de ASP**

## **Características de ASP**

ASP proporciona un método eficiente y sencillo de crear sitios Web con páginas dinámicas y acceso a bases de datos. Para que un usuario realice una petición de página Web, deberá `proporcionar en su explorador una dirección que indique un archivo con extensión ".asp".

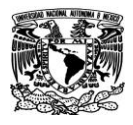

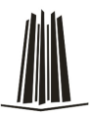

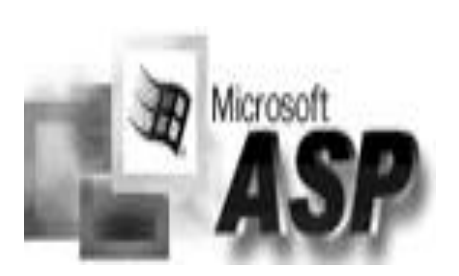

Figura 2.3.1 Active Server Page

Cuando se trabaja con IIS y Active Server Pages, el servidor de Web analiza las peticiones de página que recibe. Si se encuentra con una solicitud de página de extensión ".asp" en lugar de ".htm", entonces se apoya en la aplicación ISAPI que sirve de soporte de ejecución de las páginas ASP.

La aplicación ISAPI de ASP diferencia las líneas HTML de las instrucciones que dan la funcionalidad dinámica a las páginas activas. Cuando determina el lenguaje en el que se encuentran los programas (SCRIPTS), da paso al motor de ejecución de scripts adecuado (JScript, visual Basic script, etc). Los motores de ejecución de scripts se encargan de realizar el análisis sintáctico y la compilación de las instrucciones ejecutables. Existe una memoria caché de páginas recientemente procesadas que permite aumentar las prestaciones de ASP, evitando repetir los procesos de separación de instrucciones, análisis sintáctico y compilación de las páginas màs utilizadas.

Una vez resueltas las fases anteriores, se procede a ejecutar las instrucciones. Los motores de ejecución de scripts a menudo se encuentran con objetos Active X exteriores con los que tienen que interactuar. Un ejemplo, es el acceso a base de datos a través de ADO (ActiveX Data Objects), basado en tecnología COM (Component Objects Model).

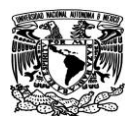

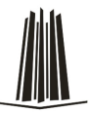

El usuario recibe como respuesta un archivo ".htm" que se ha formado uniendo las instrucciones HTML originales de la página "asp", con las instrucciones HTML que se han generado tras la ejecución de los scripts.

ASP es específica de Microsoft que desarrolla sus procesos internamente.

# **Ventajas de ASP:**

- Creación de sitios Web interactivos, los cuales incluyen páginas que intercambian información entre el sitio y el usuario.
- Creación de sitios web dinámicos.
- Creación de aplicaciones.
- Utilización de componentes incorporados.
- Capacidad de conectarse a una base de datos.
- Mayor seguridad. Debido a que el código de ASP es procesado en un servidor Web, el usuario no puede acceder al código usado para crear las paginas ASP.

# **Desventajas:**

- Se trata de un sistema propietario que es usado nativamente sólo por Microsoft Internet Information server (IIS). Esto limita su disponibilidad a servidores basados en Win 32.
- Debido a que sólo funciona bajo Windows es más susceptible a sufrir caídas e infecciones de virus.
- Son demasiadas las comunicaciones entre componentes COM que se realizan entre todas las tecnologías implicadas en una página ASP, por lo que consume más recursos.

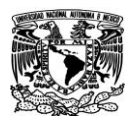

Capítulo II Marco teórico

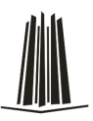

# **2.4 Características, Ventajas y Desventajas de Access 2003.**

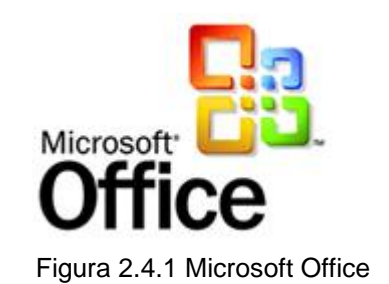

MS Office Access 2003, es el programa de administración de base de datos de MSOffice System en continua evolución y mejora, ofrece mejoras en cuanto a la facilidad de uso y la ampliación de la capacidad de importar, exportar y trabajar con archivos de datos XML. El trabajo con Access 2003 resulta más fácil, ya que se identifican y señalan los errores comunes, y se muestran más tarde las opciones para corregirlos.

Access proporciona herramientas para el desarrollo de aplicaciones que integran y aprovechan los estándares de Internet, tales como XML, XSL y páginas Web dinámicas para permitir la mejora de las tareas de compartir y presentar datos a través de intranet e Internet.

## **Ventajas:**

- Facilidad de uso.
- Se pueden hacer consultas, crear formularios, hacer informes de una forma muy rápida y con posibilidad de guardarlas.
- Pertenece a la suite de office y puede importar y exportar datos entre las dos aplicaciones de la suite.
- Access está muy extendido y es utilizado en la mayoría de las empresas.

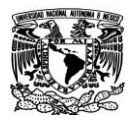

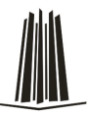

- Fácil mantenimiento, todos los sistemas que utilizan plataforma Windows la soportan.
- Es económico en comparación con otros manejadores de base de datos (SQL Server, Oracle, etc.).
- Access proporciona varios métodos y propiedades.
- Simplifica la implementación de páginas de acceso a datos con una base de datos Jet de Access especificando una ruta relativa a la base de datos o al utilizar una conexión común para páginas de acceso a datos utilizando la propiedad Connection File.
- Permite a los desarrolladores publicar páginas de acceso a datos en un servidor Web y permite a los usuarios acceder a los datos sin tener que utilizar Objetos de datos remotos en el servidor. Esto facilita publicar páginas de acceso a datos de sólo lectura en Internet sobre un firewall (servidor de seguridad).
- Es totalmente compatible con XML. Los datos se pueden crear al exportar desde una base de datos Jet o SQL Server. Access también facilita importar documentos de esquema o de datos a SQL Server o Jet, al ofrecer a los usuarios la posibilidad de incluir o excluir datos o esquemas, así como determinar si los datos deben anexarse para sobrescribir cualquier información existente.
- Ofrece un mecanismo sencillo para traducir documentos XML de un formato a otro.
- Los programadores disponen de un mayor control al desarrollar Páginas de acceso a datos aprovechando los eventos nuevos disponibles.
- Permite proporcionar su propia interfaz para solicitar contraseñas o para proporcionar siempre una contraseña predeterminada.
- Muestra elementos de interfaz para alfabetos complejos.
- Mejora la capacidad de presentación de texto multilingüe.

# **Desventajas:**

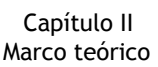

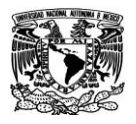

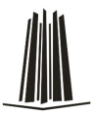

- Tamaño de la base de datos, la base de datos Access tiene una restricción de tamaño de cada tabla 2GB, con relación a la velocidad de los datos, el acceso comenzará a disminuir si la base de datos alcanza los 500MB. La Base de Datos Access trabaja bien con una carga baja/media, pero tiende a fallar cuando maneja mucho tráfico. Su uso es adecuado para pequeños y medianos proyectos de software que no requieren tiempos de respuesta críticos o muchos accesos simultáneos a la base de datos.
- No es multiplataforma, sólo está disponible para sistemas operativos de [Microsoft,](http://es.wikipedia.org/wiki/Microsoft) y que no permite [transacciones](http://es.wikipedia.org/wiki/Transacci%C3%B3n_(base_de_datos)) con otras plataformas.

# **2.5 Características, Ventajas y Desventajas de utilería gráfica ChartDirector**

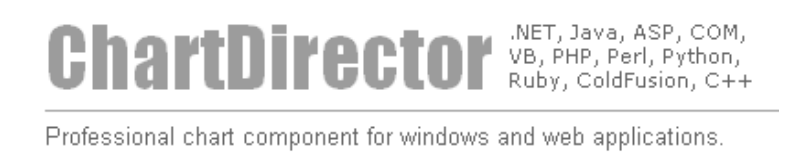

Figura 2.5.1 Chart Director

ChartDirector es un componente para generar gráficos, en forma rápida y de calidad profesional. Los estilos de gráficos completos de ChartDirector incluyen pay, el anillo de espuma, la barra, la línea, la línea de paso, la línea de tendencia, la prueba de la curva, el área, dispersión, burbujas, finanzas, Gantt, vector, el radar, polar, elevación, etc. Las gráficas de ChartDirector son interactivas con propiedades que aparecen con el manejo de los eventos del ratón, se maneja en ambientes COM y WEB.

## **Características:**

Arquitectura de capas.

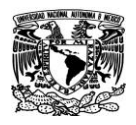

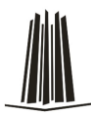

- Amplio estilo de gráficos.
- Personalización mediante APIs.
- Sistema de ejes flexibles.
- Soporte de "Markup Language".
- Sistema de colores avanzado.

# **Ventajas:**

- Fácil de usar: se construyen gráficas con pocas líneas de código.
- Compatibilidad: compatible con los diferentes navegadores.
- Creación y envío al aire: las gráficas se crean y envían al navegador como una imagen estándar http, no se necesitan temporales.
- Uso eficiente del ancho de banda: ideal para internet por sus algoritmos que reducen y optimizan los colores.
- Avanzado sistema de colores: soporta ARGB, gradientes y colores metálicos.
- Diferentes formatos de salida: jpeg, png, wbmp, gif.

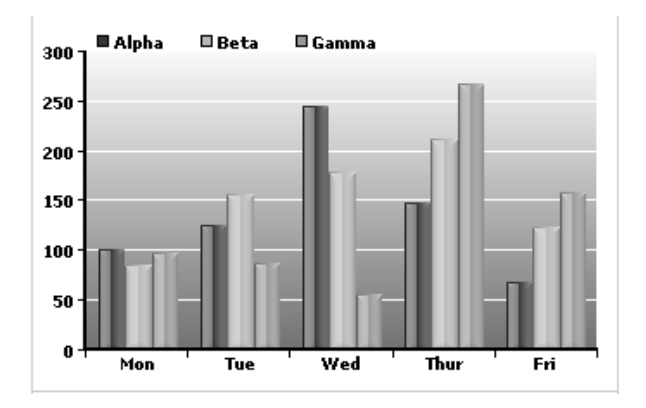

Figura 2.5.2 Ejemplo de Grafico de ChartDirector

## **Desventaja:**

Requiere licencia de funcionamiento.

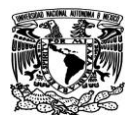

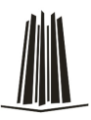

#### **2.6 Conceptos generales de aplicaciones WEB**

El servicio WWW, o simplemente web, se podría definir como un amplio sistema multimedia de acceso a información heterogénea distribuida por toda la red en forma de documentos hipertextuales.

Aunque el nacimiento del servicio se sitúa en 1990, es en 1991 cuando el sistema desarrollado en el CERN (Centre Europeen de Recherche Nucleaire) se abre a internet, apareciendo en 1992 el primer navegador web: Mosaic.

En una definición más moderna y aplicable al concepto de hipertexto en internet, se podría decir que un hipertexto es un documento multimedia, es decir, integrando bajo una plataforma informática todas las tecnologías de la información, y que incorpora relaciones estructurales que enlazan el documento con otros documentos o recursos. Algunas características destacadas de los hipertextos son:

- Almacenamiento de un gran volumen de información.
- Facilidad de acceso y consulta.
- Permiten una navegación "individualizada".
- Multiplataforma
- Dinamismo e interactividad.

Aunque el servicio web es el servicio más conocido y utilizado de la red internet, conviene recordar que no es el único. Los tres servicios originarios de la red: correo electrónico (e-mail), transferencia de archivos (FTP) y acceso remoto (Telnet), siguen estando presentes y siguen siendo ampliamente utilizados. Pero podrían citarse otros servicios, algunos muy conocidos y otros en cierta decadencia al haber absorbido el propio servicio web sus funciones: servicio de noticias (news), gopher, servicios de

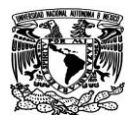

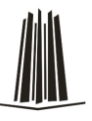

búsqueda de archivos (Archie), Verónica, y han surgido otros como las aplicaciones P2P.

Metodología para el desarrollo de páginas Web.

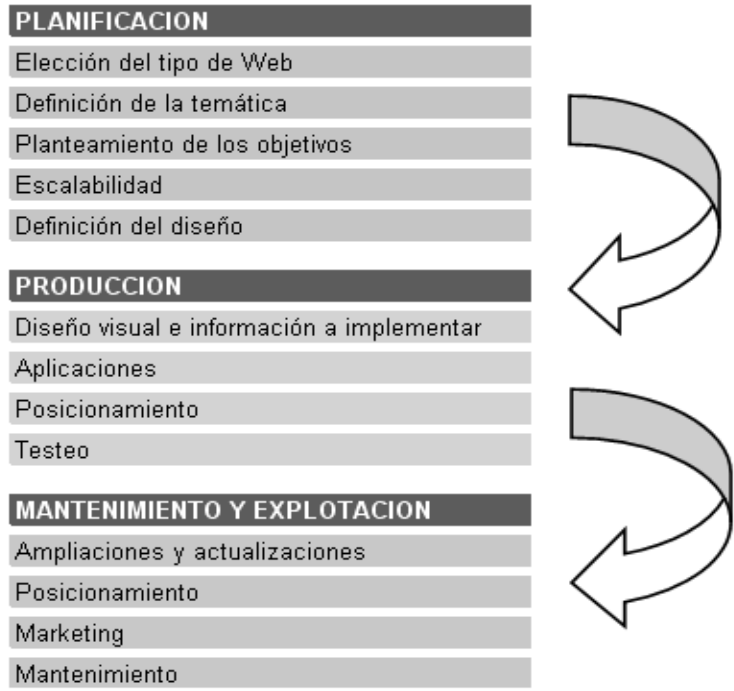

Figura 2.6.1 Metodología para desarrollo web

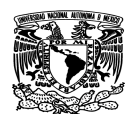

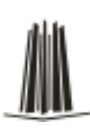

# **Capítulo III Análisis del Problema**

# **3.1 Problemática actual**

El Instituto Federal Electoral requiere de personal apto para desempeñar las actividades relacionadas con la integración de las mesas directivas de casilla y las de asistencia electoral, particularmente aquel que ocupará los cargos de capacitador-asistente electoral y supervisor electoral.

El reclutamiento inicia con la publicación de la convocatoria, misma que contendrá los requisitos, actividades y condiciones de contratación.

Para llevar a cabo el proceso de reclutamiento, las juntas distritales recibirán los carteles-convocatoria, donde se establecerán los requisitos, funciones a desempeñar y periodos de contratación, así como el domicilio, teléfonos y horarios de atención en las sedes donde se recibirán las solicitudes, los cuales se colocarán en puntos de alta concurrencia ciudadana, tales como instituciones educativas, oficinas municipales y delegacionales, colonias, unidades habitacionales y localidades.

El propósito de la convocatoria es incorporar aspirantes con un perfil adecuado, y que además conozcan el distrito y el área geográfica donde prestarán sus servicios.

La difusión de la convocatoria se realizará a través de los siguientes medios:

- Inserciones en prensa de circulación nacional y local,
- Bolsas de trabajo locales,
- Spots en medios electrónicos a escala nacional y local (radiodifusoras), y
- En la página Web del IFE.
- También se utilizarán volantes
- Se enviarán casetes para perifoneo.

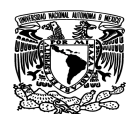

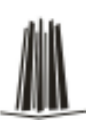

#### **Requisitos legales:**

- Ser ciudadano mexicano, en pleno ejercicio de sus derechos civiles y políticos, y contar con Credencial para Votar con fotografía.
- Haber acreditado, como mínimo, el nivel de educación media básica (secundaria).
- Contar con los conocimientos, experiencia y habilidades necesarios para realizar las funciones del cargo.
- Ser residente en el distrito electoral uninominal en el que prestará sus servicios.
- No tener más de 60 años de edad al día de la jornada electoral.
- No militar en ningún partido u organización política.
- Presentar solicitud conforme a la convocatoria, acompañándola de los documentos que en ella se establezcan.

Para el caso de aspirantes que realizarán sus actividades en zonas indígenas, conocer la lengua de la comunidad (el no hablar la lengua indígena no será causa de exclusión del aspirante).

## **Función genérica del capacitador-asistente**

El capacitador-asistente es el encargado de proporcionar a los ciudadanos insaculados y a los designados funcionarios de casilla los conocimientos necesarios para el buen desempeño de sus actividades el día de la jornada electoral, así como de llevar a cabo las tareas de asistencia para la preparación y el desarrollo de la misma.

# **Actividades del capacitador-asistente en la jornada electoral**

## **Antes**

- Asistir y participar activamente en los cursos de capacitación.
- Recorrer e identificar su área de responsabilidad (ARE).
- Entregar las cartas-notificación a los ciudadanos insaculados y llenar la hoja de

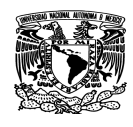

datos para su incorporación al sistema informático correspondiente.

- Impartir el curso de capacitación a ciudadanos insaculados, ya sea en domicilio (individual o grupal) o en centro fijo o itinerante y llenar las hojas de datos.
- Elaborar reportes de los avances en la entrega de las cartas-notificación y de la primera etapa de sensibilización a los ciudadanos insaculados.
- Entregar nombramientos a los funcionarios de mesa directiva de casilla.
- Impartir el segundo curso de capacitación a funcionarios de casilla.
- Realizar simulacros de la jornada electoral con los funcionarios de casilla designados.
- Elaborar reportes de avances de la entrega de nombramientos, segunda capacitación y simulacros.
- Apoyar en la recolección de anuencias de los propietarios y/o responsables de los inmuebles que serán propuestos para la instalación de las casillas.
- Entregar las notificaciones a los propietarios y/o responsables de los inmuebles aprobados por el Consejo Distrital para instalar las casillas electorales.
- Colaborar en la fijación de las publicaciones de los listados de ubicación e integración de las mesas directivas de casilla en los edificios públicos y lugares más concurridos del distrito.
- Auxiliar en la recepción y distribución de los documentos y materiales electorales a los presidentes de las mesas directivas de casilla en los días previos a la jornada electoral.
- Participar en los cursos, prácticas, pruebas de comunicación y simulacros para la operación del Sistema de Información sobre el Desarrollo de la Jornada Electoral (SIJE).
- Participar, en su caso, en los simulacros de Conteo Rápido.
- Identificar a los responsables de los inmuebles en donde operarán las mesas directivas de casilla y acordar la oportuna apertura de las instalaciones.
- Colocar los avisos de identificación de los lugares en los que se instalarán las casillas electorales.

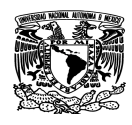

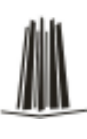

- Colaborar en los trabajos para conocer las necesidades de equipamiento de las casillas electorales y auxiliar en su colocación.
- En su caso, apoyar en las tareas relacionadas con las oficinas municipales.

# **Durante**

- Verificar e informar sobre la instalación de las mesas directivas de casilla.
- Entregar el apoyo económico a los funcionarios de las mesas directivas de casilla para adquirir alimentos, recabando el acuse de recibo correspondiente.
- Informar sobre la integración de las mesas directivas de casilla y el desarrollo de la votación; reportar los incidentes que se susciten durante la jornada electoral y notificarlo a su supervisor.
- Auxiliar, en su caso, a las comisiones del Consejo Distrital que se formen con el propósito de atender los incidentes que se presenten durante el desarrollo de la votación.
- Verificar la clausura de las casillas al término de la votación.
- Informar sobre el cierre de la votación.

## **Posteriores**

- Apoyar a los funcionarios de casilla en el traslado de los paquetes electorales a las sedes de los consejos distritales.
- En su caso, apoyar tareas relacionadas con los centros de recepción y traslado.
- En su caso, participar en el Conteo Rápido, en las secciones que determine el Consejo General.
- Recolectar el material electoral y demás enseres utilizados en las casillas durante la jornada electoral.
- Entregar los reconocimientos a los funcionarios de casilla que participaron en la jornada electoral.
- Entregar los reconocimientos a los propietarios y/o responsables de los inmuebles en los que se instalaron las casillas.
- Auxiliar en las labores que expresamente les confiera la Junta y el Consejo Distrital.

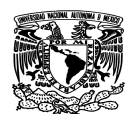

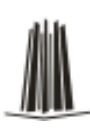

#### **Función genérica del supervisor electoral**

El supervisor electoral es el encargado de apoyar a la Junta Distrital en la coordinación de los trabajos de capacitación y asistencia electoral, además de supervisar y verificar todas y cada una de las actividades de los capacitadores-asistentes electorales, a fin de dar cumplimiento en tiempo y forma al trabajo encomendado en esta materia para el Proceso Electoral Federal.

#### **Actividades del supervisor electoral en la jornada electoral**

#### **Antes**

- Asistir y participar activamente en los cursos de capacitación.
- Integrar su grupo de trabajo, conforme a los lineamientos establecidos.
- Supervisar la entrega de cartas-notificación y el desarrollo de la capacitación a los ciudadanos insaculados, mediante el cotejo en gabinete de las hojas de datos respectivas y la verificación en campo de las mismas.
- Verificar el correcto llenado del acuse de recibo de las cartas-notificación y de las hojas de datos de los ciudadanos capacitados, ordenarlos alfabéticamente y por sección para su entrega.
- Recibir los reportes de avance de notificación y capacitación a los ciudadanos insaculados.
- Verificar las causas de no entrega de cartas-notificación (causas justificadas y no justificadas).
- Apoyar a la Junta Distrital en la instrumentación de la evaluación del desempeño de los capacitadores-asistentes electorales.
- Aplicar los cuestionarios sobre la calidad de la capacitación que forman parte del sistema de evaluación del desempeño de este personal.
- Supervisar la entrega de nombramientos y la capacitación a los funcionarios de casilla en la segunda etapa, así como el desarrollo de simulacros.
- Recibir los reportes de avances de entrega de nombramientos y capacitación a funcionarios de mesas directivas de casilla.
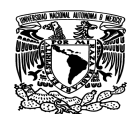

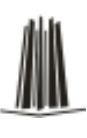

- Revisar los reportes de avances de las distintas etapas del procedimiento de integración de mesas directivas de casilla.
- Supervisar el trabajo de los capacitadores-asistentes electorales en campo y verificar la información proporcionada por los mismos, durante la segunda etapa de capacitación.
- Ordenar por cargo y casilla los acuses de los nombramientos y las hojas de datos alfabéticamente y por sección, antes de que se entreguen.
- Participar, en su caso, en la evaluación de los capacitadotes-asistentes electorales.
- Recorrer e identificar junto con su equipo de trabajo, de acuerdo a la disponibilidad de recursos, las áreas de responsabilidad (ARE) a su cargo.
- Supervisar la recolección de anuencias de los propietarios y/o responsables de los inmuebles que serán propuestos para la instalación de las casillas.
- Verificar la entrega de las notificaciones a los propietarios y/o responsables de los inmuebles aprobados por el Consejo Distrital para instalar las casillas electorales.
- Verificar los trabajos relativos a la fijación de las publicaciones de los listados de ubicación e integración de las mesas directivas de casilla en los edificios públicos y lugares más concurridos del distrito.
- Supervisar la recepción y distribución de los documentos y materiales electorales a los presidentes de las mesas directivas de casilla en los días previos a la jornada electoral.
- Participar en los cursos, prácticas, pruebas de comunicación y simulacros para la operación del Sistema de Información sobre el Desarrollo de la Jornada Electoral (SIJE).
- Participar, en su caso, en los simulacros de Conteo Rápido.
- Supervisar la identificación de los responsables de los inmuebles y las previsiones para la oportuna apertura de las instalaciones en donde operarán las mesas directivas de casilla.

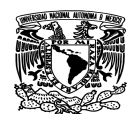

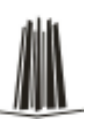

- Verificar la colocación de los avisos de identificación de los lugares en los que se instalarán las casillas electorales.
- Apoyar en los trabajos para conocer las necesidades de equipamiento de las casillas electorales y su colocación.
- En su caso, apoyar en las tareas relacionadas con la operación de las oficinas municipales.

# **Durante**

- Recibir los reportes e informar sobre la instalación de las mesas directivas de casilla.
- Recibir los reportes e informar sobre aspectos relevantes de la integración y funcionamiento de las casillas.
- Verificar la entrega del apoyo económico para alimentos para los funcionarios de las mesas directivas de casilla.
- Participar durante la jornada electoral en el SIJE, en las funciones que para el caso se establezcan.
- Auxiliar, en su caso, a las comisiones del Consejo Distrital que se formen con el propósito de atender los incidentes que se presenten durante el desarrollo de la votación.
- Auxiliar en las labores que expresamente les confiera la Junta y el Consejo Distrital.
- Verificar la clausura de las casillas e informar sobre el cierre de la votación.
- Recibir, en su caso, los reportes e informar al Consejo Distrital sobre los incidentes ocurridos durante la jornada electoral.

# **Posteriores**

- Coordinar, en su caso, las tareas de recepción de los paquetes electorales en las sedes de los consejos distritales.
- En su caso, participar en el Conteo Rápido, en las secciones que determine el

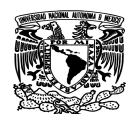

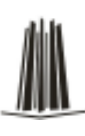

Consejo General.

- Supervisar la recolección del material electoral y demás enseres utilizados en las casillas durante la jornada electoral.
- Supervisar la entrega y cierre de los inmuebles donde se instalaron las casillas.
- Apoyar en la entrega de los reconocimientos a los funcionarios de casilla que participaron en la jornada electoral.
- Supervisar la entrega de los reconocimientos a los propietarios y/o responsables de los inmuebles en los que se instalaron las casillas.
- Auxiliar en las labores que expresamente les confiera la Junta y el Consejo Distrital.

# **Conceptos Electorales Básicos**

**Sección:** es la unidad básica de la geografía electoral, constituida por un mínimo de 50 ciudadanos y un máximo de 1,500.

**Distrito electoral:** es un espacio geográfico delimitado para fines electorales. De acuerdo con la ley, para las elecciones federales hay en el país 300 distritos. Por cada distrito se elige un diputado por el principio de mayoría relativa.

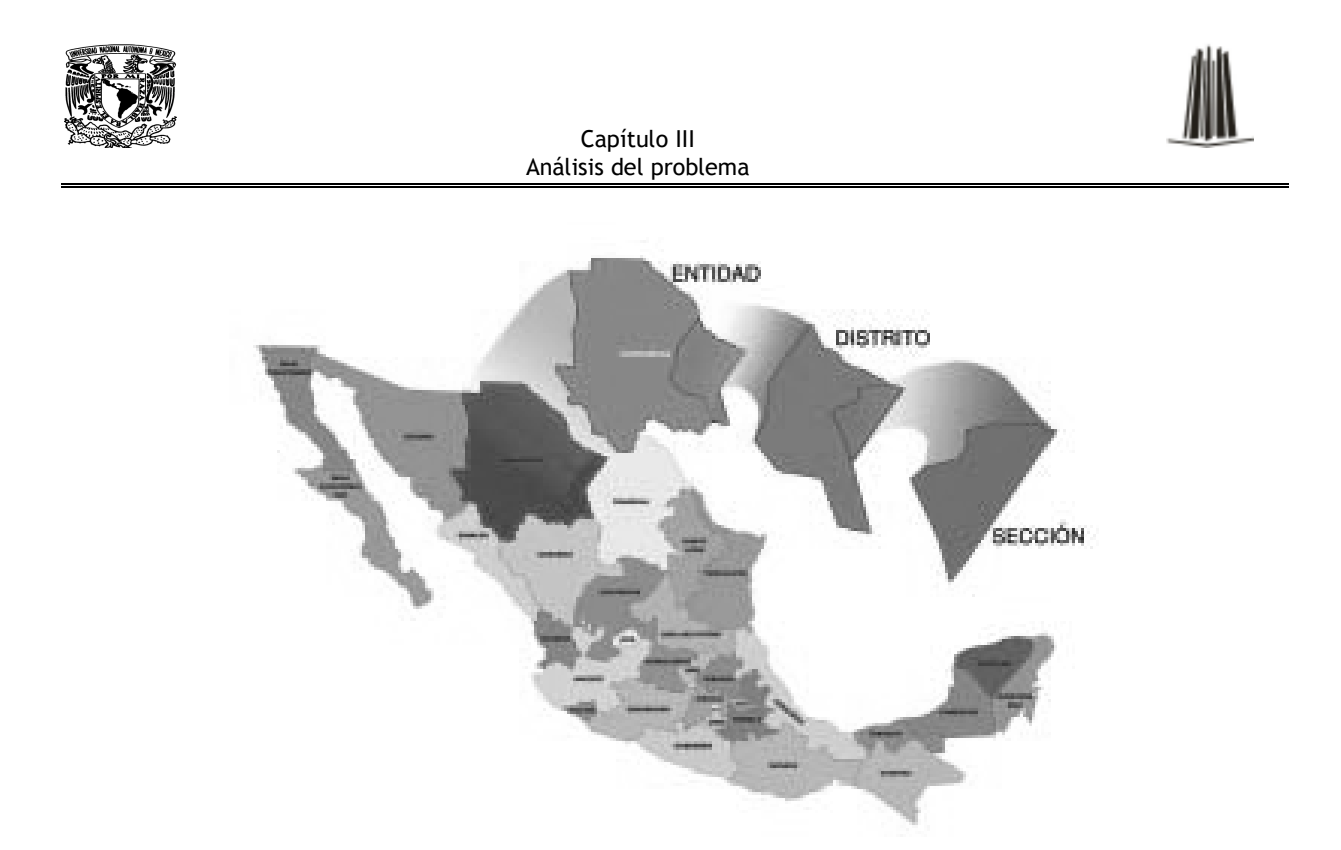

Figura 3.1.1. Distrito Electoral.

Una casilla electoral es el lugar donde los ciudadanos acudimos a votar.

Las Juntas Distritales Ejecutivas deben realizar recorridos del territorio del distrito con el propósito de localizar los lugares que cuenten con los siguientes requisitos:

- Fácil y libre acceso para los electores.
- Propicien la instalación de canceles o elementos modulares que garanticen el secreto en la emisión del voto.
- No ser casas habitadas por servidores públicos de confianza federal, estatal o municipal ni por candidatos registrados en la elección de que se trata.
- No ser establecimientos fabriles, templos o locales destinados al culto, o locales de partidos políticos.
- No ser locales ocupados por cantinas, centros de vicio o similares.

Existen diferentes tipos de casilla, por lo que en una misma sección se puede encontrar varias casillas:

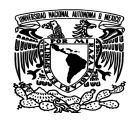

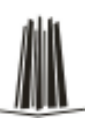

• **Básica:** Se instala para recibir la votación de los electores en cada sección electoral.

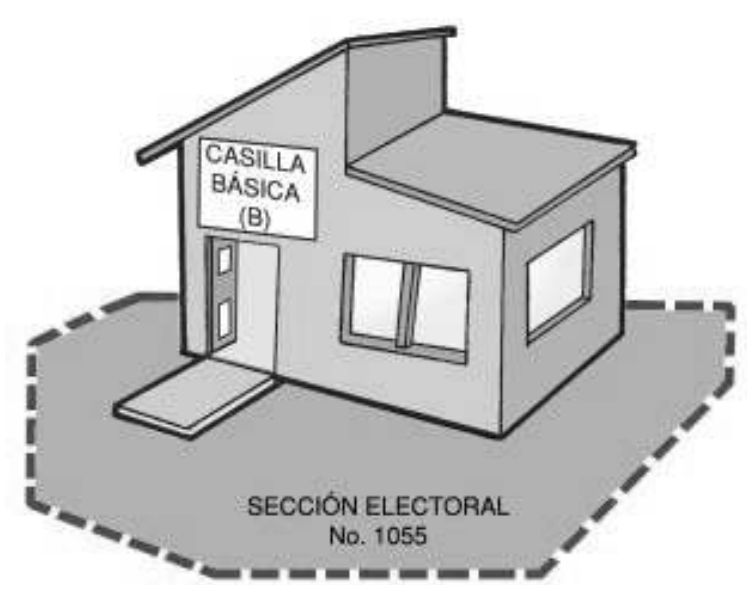

Figura 3.1.2. Casilla Básica.

• **Contigua:** Cuando el número de ciudadanos de una sección es mayor de 750, se instalan tantas casillas como resulte de dividir el número de ciudadanos inscritos en la Lista Nominal de Electores entre 750.

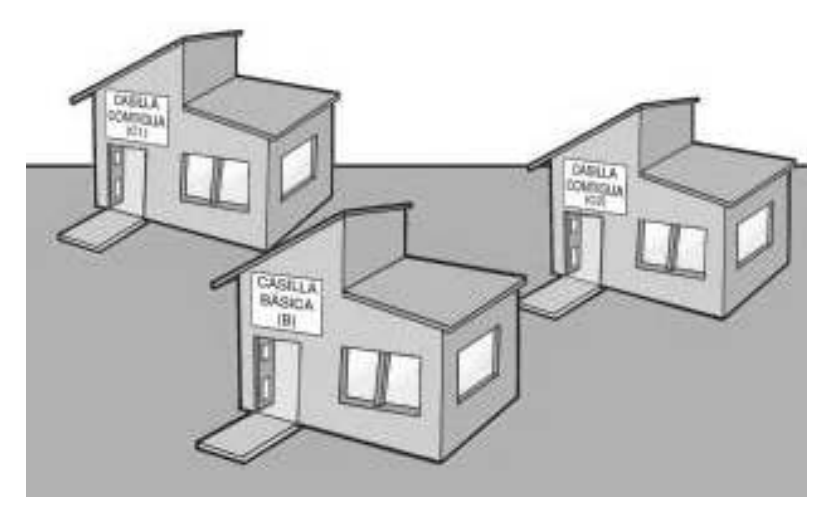

Figura 3.1.3. Casilla Contigua.

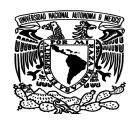

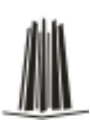

La primera casilla es básica y todas las demás son contiguas. El ordenamiento es alfabético.

• **Extraordinaria:** Cuando las condiciones geográficas de una sección hacen difícil que todos los electores que habitan en ella puedan llegar a un mismo sitio, se puede acordar la instalación de casillas en lugares de fácil acceso para que atiendan a quienes viven cerca. Las casillas extraordinarias a su vez pueden tener casillas contiguas.

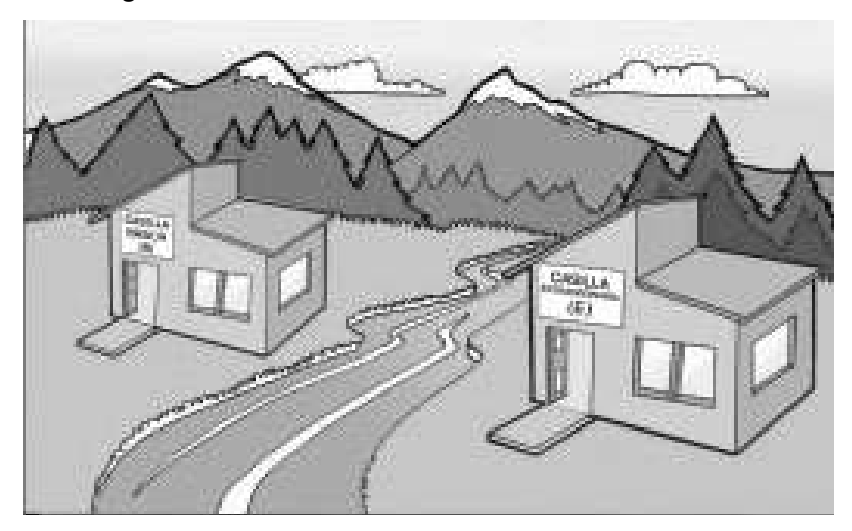

Figura 3.1.4. Casilla Extraordinaria.

**Especial:** Se instalan para recibir los votos de los electores que temporalmente están fuera de la sección electoral que corresponde a su domicilio.

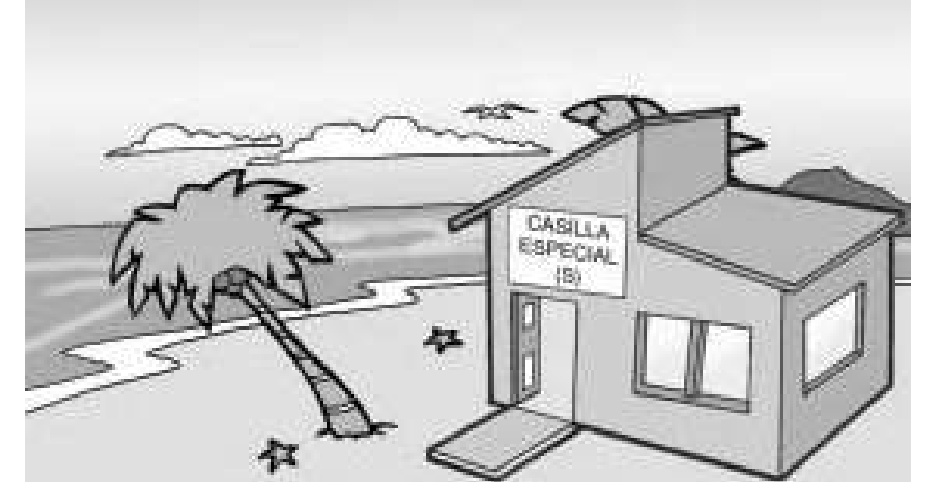

Figura 3.1.5. Casilla Especial.

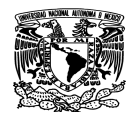

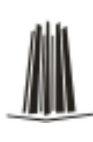

# **La jornada electoral**

En el interior de la casilla sólo pueden estar dos representantes por partido político o coalición al mismo tiempo y para que pueda entrar el representante general a la casilla debe salir uno de los representantes. Deben identificarse ante el presidente de la mesa directiva de casilla y tener siempre a la vista el distintivo con el emblema de su partido político o coalición y su gafete otorgado por el IFE.

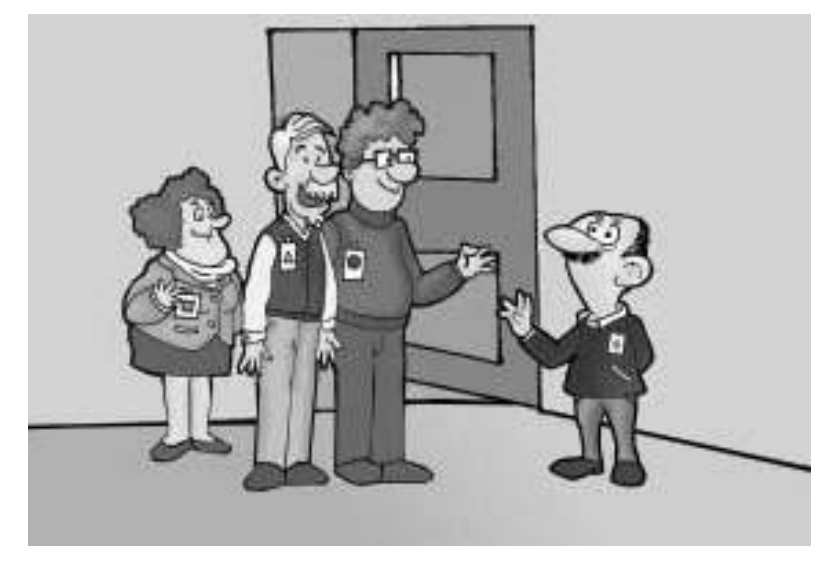

Figura 3.1.6. Representantes del Partido Político.

#### **Instalación de la casilla.**

El presidente, el secretario, los dos escrutadores y los suplentes generales se presentan en el lugar donde se instalará la casilla; todos los funcionarios muestran al presidente su nombramiento y su Credencial para Votar.

El nombre de los representantes debe aparecer en la relación correspondiente a representantes de partido político o coalición.

Si el lugar donde se va a instalar la casilla no reúne las condiciones para votar con libertad y en secreto, es necesario cambiar de ubicación la casilla. Para hacer esto, los

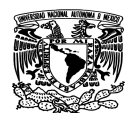

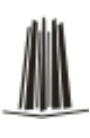

representantes de partido político o coalición deben estar de acuerdo.

La casilla debe ubicarse en la misma sección. Los funcionarios de casilla dejan un aviso con el nuevo domicilio en el lugar donde originalmente se instalaría la casilla.

El secretario anota este hecho en el Acta de la Jornada Electoral y lo detalla en la Hoja de incidentes.

Si a las 8:15 de la mañana falta algún funcionario, los propietarios presentes ocupan el cargo de quien no llegó y los suplentes toman el cargo faltante. Si todavía faltan ciudadanos para completar los cuatro funcionarios de mesa directiva de casilla, los electores que estén al inicio de la fila para votar pueden ocupar los cargos que faltan, siempre y cuando tengan su Credencial para Votar, estén inscritos en la Lista Nominal de Electores correspondiente a la casilla y acepten desempeñar el cargo.

Los representantes de partido político o coalición y los observadores electorales no pueden ser funcionarios de mesa directiva de casilla ni realizar las actividades de los funcionarios de casilla.

Una vez que ya están los cuatro funcionarios de mesa directiva, empiezan a instalar la casilla en presencia de los representantes de partido político o coalición y observadores electorales (la casilla se instala a la hora señalada, aunque no haya representantes de partido político o coalición y observadores electorales). Los funcionarios primero revisan que esté completo el material que va a ocuparse.

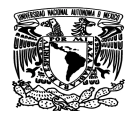

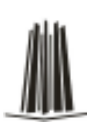

Capítulo III Análisis del problema

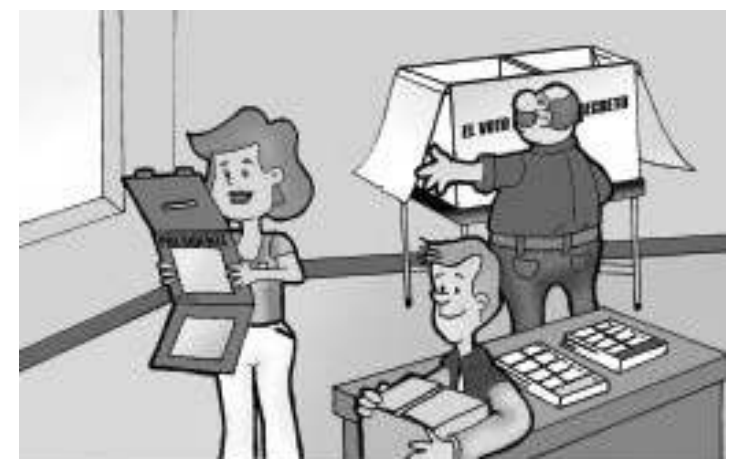

Figura 3.1.7. Instalación de la casilla

El presidente, con apoyo de los escrutadores, arma las urnas, las coloca en un lugar visible y muestra a los presentes que están vacías; también arma y coloca el cancel electoral en un lugar que garantice la libertad y el secreto del voto.

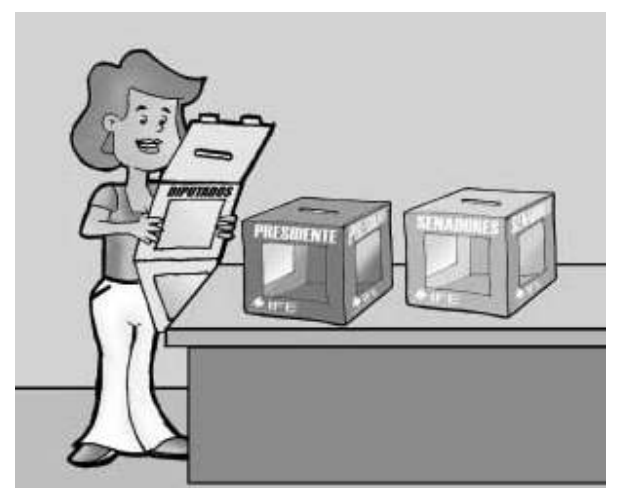

Figura 3.1.7. Preparando las urnas

Se recomienda no restar los números de los talones, ya que esto puede dar un resultado erróneo.

La firma o sello no debe hacer alusión a algún partido político, coalición o candidato.

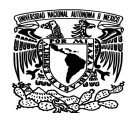

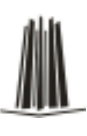

Antes de abrir los envases del líquido indeleble, el presidente los muestra a los presentes para comprobar que tienen el sello de seguridad.

El presidente, con ayuda de los escrutadores, fija en el exterior el cartel de identificación de la casilla, para orientar a los electores.

Una vez realizado lo anterior, el secretario llena el apartado de "Instalación de la casilla" del Acta de la Jornada Electoral y pide a todos los funcionarios de casilla y a los representantes de partido político o coalición que lo firmen.

Comete un delito electoral y merece una sanción quien impida en forma violenta la instalación de la casilla o intencionalmente realice cualquier acto para evitar su instalación.

Una vez instalada la casilla y llenada y firmada la parte de "Instalación de la casilla" del Acta de la Jornada Electoral, el presidente anuncia el inicio de la votación, respetando en todo momento el orden en que se presentan los electores.

# **Los funcionarios no podrán cambiar la ubicación de la casilla a menos que:**

- No existe el local indicado por el Instituto Federal Electoral
- Esté cerrado o sea un lugar prohibido por la ley (casa habitada por candidato o servidor público de confianza en el gobierno federal, estatal o municipal).
- Sea una fábrica, un templo o local destinado al culto, un local de algún partido político, una cantina o similar.
- Las condiciones del lugar no aseguren la libertad y el secreto del voto.
- No resulte fácil el acceso de los electores y
- Exista una disposición del Consejo Distrital, debida a causas de fuerza mayor.

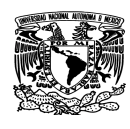

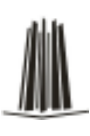

#### **Los pasos a seguir durante la votación son los siguientes:**

- El elector se presenta con el presidente de casilla y éste le solicita que le muestre su dedo pulgar derecho para comprobar que no ha votado.
- El presidente pide al elector su Credencial para Votar para revisar que efectivamente le pertenece y luego se la da al secretario.
- El secretario revisa que el nombre del elector aparezca en la Lista Nominal o en alguna de las listas adicionales; si está el nombre, le avisa al presidente.
- El presidente desprende una boleta de cada elección, teniendo cuidado de no separar el talón numerado del block y las entrega al elector.
- El elector se dirige al cancel electoral para marcar sus boletas con libertad y en secreto; después deposita sus votos (las boletas ya marcadas) en las urnas que correspondan.
- El elector regresa con el secretario, quien marca su Credencial para Votar en la parte superior del primer recuadro.
- El secretario le impregna el dedo pulgar derecho con líquido indeleble, marca en la Lista Nominal o en las listas adicionales la palabra "VOTÓ" (con sello o por escrito) y devuelve la credencial al ciudadano para que pueda retirarse.

# **Situaciones que se pueden presentar durante la votación:**

Si alguien se presenta a votar sin su Credencial para Votar No se le permite votar, a menos que presente una sentencia favorable que otorga el Tribunal Electoral del Poder Judicial de la Federación, además de una identificación oficial con fotografía que no sea de partido político.

Si un ciudadano se presenta a votar con una sentencia favorable, pero su nombre no está en las listas adicionales, Se le permite votar aunque su nombre no esté en las listas, siempre y cuando presente una identificación oficial con fotografía. Sus datos se

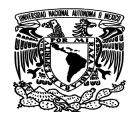

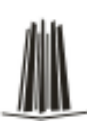

anotan al final de la Lista Nominal.

Si el nombre del elector está en la Lista Nominal se le permite votar, después de que el presidente comprueba la residencia del ciudadano en la sección.

Si se presenta alguien con su Credencial para Votar, pero su nombre no aparece en las listas, No se le permite votar, además, el secretario debe anotar los datos del ciudadano en la "Relación de ciudadanos que no se les permitió votar porque no se encuentran en el listado nominal".

A los electores con capacidades diferentes, adultos mayores y mujeres embarazadas se les permite pasar a votar sin necesidad de hacer fila, puede solicitar que le acompañe una persona de su confianza o un funcionario de la mesa directiva de casilla para que le sostenga el cancel.

Los funcionarios de casilla deben dar las facilidades necesarias para que las personas con debilidad visual que acudan acompañadas por un perro guía puedan transitar libremente dentro de la casilla, el presidente le dice que están a su disposición las plantillas en sistema Braille, o puede ser ayudada por un acompañante de su confianza.

Si el elector desea hacer uso de ellas, el presidente coloca las boletas electorales dentro de las plantillas correspondientes.

Si lo solicita, el presidente le lee los nombres de los candidatos y de los partidos políticos o coaliciones por los que contienden, en el orden en que aparecen en las boletas.

Después que le entregan las boletas, y si lo desea las plantillas correspondientes, un funcionario de la mesa directiva de casilla o una persona de su confianza lo conduce hasta el cancel electoral para que pueda votar de manera personal, libre y secreta.

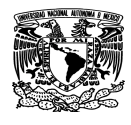

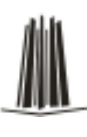

Después de votar, puede solicitar a un funcionario de mesa directiva de casilla o a un acompañante de su confianza que lo conduzca hacia donde se encuentran las urnas.

A los electores que acuden a la casilla en silla de ruedas o que son de estatura pequeña, el presidente de la mesa directiva de casilla les informa que pueden utilizar la mampara especial que se coloca sobre la mesa de la casilla.

El secretario debe llenar el "Formato de registro de electores con características o capacidades diferentes que acuden a votar", en el cual sólo se marca el tipo de discapacidad que presenta el ciudadano, así como el apoyo que recibe para votar (plantillas Braille, mampara especial, persona de su confianza, funcionario de casilla, etc.).

Los representantes de partido político o coalición pueden votar en la casilla en la que se encuentren ejerciendo su labor. El secretario anota sus datos al final de la Lista Nominal, en el renglón correspondiente a su partido político o coalición.

Los observadores electorales únicamente votan en la casilla de la sección correspondiente a su domicilio o en una casilla especial.

El presidente de la mesa directiva de casilla es en todo momento la máxima autoridad. Le corresponde mantener el orden, asegurar el libre acceso de los electores y garantizar la libertad y el secreto del voto.

**Comete un delito electoral y por lo tanto merece una sanción quien durante la Jornada Electoral:** 

- Hace propaganda o presiona de cualquier forma a los electores en el interior de las casillas o en el lugar en que se encuentran formados, con el fin de orientarlos a votar por algún candidato, partido político o coalición;
- Impide o interfiere intencionalmente el desarrollo normal de la votación, el conteo

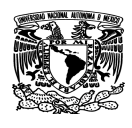

de los votos, el traslado o la entrega de los paquetes y la documentación electoral o el adecuado desarrollo de las tareas de los funcionarios electorales;

- Solicita u obtiene declaración firmada del elector acerca de por quién piensa votar o votó, o bien, que con amenazas o promesas de paga, regalo u otra recompensa, compromete o pide a los ciudadanos el voto a favor de determinado partido político, coalición o candidato;
- Viola de cualquier manera el derecho del ciudadano a votar en secreto;
- Lleva a cabo el transporte de votantes, limitando o pretendiendo limitar su libertad para decidir por quién votar.

Sólo el presidente de casilla puede recoger, el día de la Jornada Electoral, aquella Credencial para Votar que tenga alteraciones o no pertenezca a quien la presenta, y pone a disposición de las autoridades a ese ciudadano.

En ese caso, el secretario anota el hecho así como los datos del ciudadano en la Hoja de incidentes, la cual debe ser firmada por todos los representantes de partido político o coalición presentes y por los integrantes de la mesa directiva de casilla.

Quien vota a sabiendas de que no cumple con los requisitos de ley, vota más de una vez en una misma elección o recoge las credenciales para votar a los ciudadanos sin causa justificada comete un delito electoral y, por consiguiente, se hace merecedor a una sanción.

El secretario llena el apartado de "Cierre de la votación" del Acta de la Jornada Electoral, donde indica la hora en que se cerró la votación.

Este apartado debe ser firmado por los representantes de partido político o coalición y por los funcionarios de la mesa directiva de casilla.

# **Conteo de los votos**

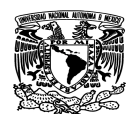

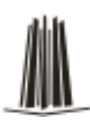

Para realizar el conteo de los votos se siguen los siguientes pasos:

- El secretario cuenta e inutiliza las boletas sobrantes (que no se usaron), con dos rayas diagonales hechas con tinta, sin desprenderlas del block.
- El primer escrutador cuenta en la Lista Nominal de Electores y, en su caso, en las listas adicionales, el número de ciudadanos que votaron.
- El presidente abre la urna de Presidente de los Estados Unidos Mexicanos.
- Vacía la urna y muestra a los presentes que ésta no tiene ningún voto.
- En cuanto termine esta tarea se incorpora al trabajo que hace el segundo escrutador.
- El segundo escrutador cuenta el total de las boletas que se sacaron de cada urna y comunica el resultado al secretario.
- Los dos escrutadores, bajo supervisión del presidente de la mesa directiva de casilla, empiezan a clasificar los votos de la siguiente forma:
	- Los votos válidos
	- Los votos nulos
- El voto es válido cuando el elector marca en la boleta, en sólo un recuadro, el emblema de un partido político o coalición, o anota en el espacio correspondiente el nombre de un candidato no registrado.
- Si la marca sale del recuadro pero es evidente la decisión del elector, el voto es válido.
- Los votos nulos son aquellos en los que el elector marca en la boleta más de un recuadro con el emblema de un partido político o coalición, marca toda la boleta o la deposita en blanco, es decir, no se puede determinar a favor de quién emitió su voto.
- Los votos válidos se clasifican (se hacen montoncitos) por partido político, coalición y candidatos no registrados
- En caso de encontrar en la urna votos de otra elección, se separan, se cuentan en la elección correspondiente y se anotan en la hoja para hacer las operaciones de cómputo de la elección.

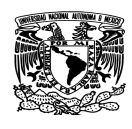

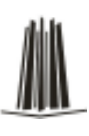

- El secretario anota los resultados en la Hoja para hacer las operaciones de cómputo de la elección de Presidente.
- Una vez que terminaron con la clasificación y conteo de votos de la elección de Presidente, continúan con la elección de Senadores y después con la de Diputados federales, siguiendo el mismo procedimiento.
- El secretario anota los resultados de cada elección en las hojas para hacer las operaciones de cómputo.

Los representantes de partido político o coalición y los observadores electorales pueden estar presentes durante estas actividades, pero sin intervenir.

Llenado de las actas de escrutinio y cómputo, en esta etapa no debe haber errores, ya que de presentarse pueden causar impugnaciones (reclamos) por parte de partidos políticos o coaliciones y dar como resultado la anulación de la votación.

Una vez llenadas las hojas para hacer las operaciones de cómputo y verificados los resultados, el secretario los copia en las actas de escrutinio y cómputo correspondientes.

Al finalizar estas actividades, los representantes de partido político o coalición pueden entregar sus escritos de protesta; el secretario los recibe y los anota en el Acta de Escrutinio y Cómputo. Si no hay representantes acreditados en la casilla, el representante general de partido político o coalición puede entregar un escrito de protesta.

Si durante el conteo de los votos se presenta algún acontecimiento fuera de lo normal, el secretario lo registra como incidente en el Acta de Escrutinio y Cómputo y lo explica de manera detallada en la Hoja de incidentes.

Comete un delito electoral y merece una sanción quien:

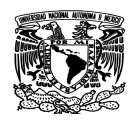

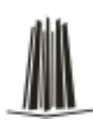

- Mete o saca de las urnas ilegalmente una o más boletas electorales;
- Toma, destruye o altera boletas, documentos o materiales electorales;
- Impide de cualquier forma el traslado o entrega de los documentos y materiales electorales a los órganos competentes, o
- Interfiere intencionalmente en el desarrollo normal del escrutinio y cómputo.

Una vez llenadas y firmadas las actas de escrutinio y cómputo, se inicia el armado del paquete electoral y de los expedientes de las elecciones. El secretario guarda la documentación utilizada en la casilla en los sobres que vienen en el paquete electoral. Cada sobre indica qué documentación se debe meter; además, cada uno tiene una franja de color distinta de acuerdo a cada elección (café para Presidente de los Estados Unidos Mexicanos, gris para Senadores y beige para Diputados federales). El secretario anota los datos de identificación de la casilla y demás información requerida en el exterior de los sobres.

# **Sobre para la Lista Nominal de Electores**

El aplicador de líquido indeleble se mete en la bolsa protectora antes de guardarlo en el compartimiento que está en la tapa del paquete electoral.

En el mismo compartimiento se guarda la marcadora de credenciales.

Introducir en este sobre: Lista Nominal de Electores, Listas adicionales, en su caso, y Sentencias favorables del Tribunal Electoral del Poder Judicial de la Federación.

Las plantillas Braille, los crayones (en su caja) y la demás documentación electoral que no se haya utilizado se deben introducir en el paquete electoral.

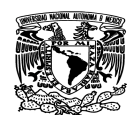

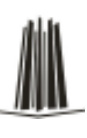

- Una vez que la documentación se encuentra dentro de los sobres, éstos se guardan en el paquete electoral.
- Publicación de los resultados y clausura de la casilla El secretario llena el Cartel de resultados de la votación en la casilla (con letra grande), el cual debe ser firmado por el presidente de la casilla y por los representantes de partido político o coalición.
- En un lugar visible en el exterior de la casilla, el presidente fija el cartel con los resultados, con el propósito de dar a conocer a los ciudadanos los resultados de la votación en la casilla.
- El secretario llena la "Constancia de clausura de casilla y remisión del paquete electoral al Consejo Distrital". Ahí anota la hora de clausura y el nombre de los funcionarios y representantes de partido político o coalición que harán la entrega del paquete.
- Pide a todos los funcionarios de la casilla y a todos los representantes que firmen la constancia.

Hecho lo anterior, se cierra el paquete y se sella con la cinta adhesiva; para garantizar su inviolabilidad, los integrantes de la mesa directiva de casilla y los representantes de partido político o coalición firman en el exterior del paquete electoral.

El presidente, bajo su responsabilidad, hace llegar al Consejo Distrital correspondiente del IFE

• El paquete electoral con el sobre del PREP, el sobre de actas de escrutinio y cómputo por fuera del paquete, la relación y el formato, así como el cancel electoral y las urnas. Pueden acompañar al presidente de casilla a entregar el paquete electoral los integrantes de la mesa directiva, los representantes de partido político o coalición y los observadores electorales que deseen hacerlo.

Los tiempos para entregar el paquete electoral al Consejo Distrital son:

• Inmediatamente, si la casilla está ubicada en la cabecera del distrito.

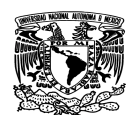

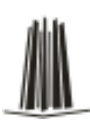

- Dentro de las 12 horas siguientes, si se trata de una casilla urbana ubicada fuera de la cabecera del distrito.
- Dentro de las 24 horas siguientes, cuando se trate de una casilla rural.
- También se instalan centros de recepción y traslado de paquetes electorales.
- Comete un delito electoral, por lo que merece una sanción, quien pretenda impedir o interfiera intencionalmente en el traslado y entrega de los paquetes y documentación electorales a los órganos competentes.

# **3.2 Requerimientos generales y particulares del sistema**

En la ingeniería de sistemas, un requerimiento es una necesidad documentada sobre el contenido, forma o funcionalidad de un producto o servicio. Los requerimientos pueden ser utilizados como datos de entrada en la etapa de diseño del producto. Establecen QUÉ debe hacer el sistema, pero NO CÓMO hacerlo. Se omite el cómo debe lograrse su implementación, ya que esto debe ser decidido en la etapa de diseño por los diseñadores.

Un requerimiento es:

- Condición o capacidad que un usuario necesita para poder resolver un problema o lograr un objetivo.
- Condición o capacidad que debe exhibir o poseer un sistema para satisfacer un contrato, estándar, especificación, u otra documentación formalmente impuesta.
- Una condición o capacidad que debe ser conformada por el sistema.
- Algo que el sistema debe hacer o una cualidad que el sistema debe poseer.

Los requerimientos bien formulados deben satisfacer varias características como son:

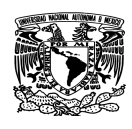

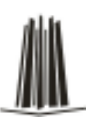

- Necesario: Lo que pida un requerimiento debe ser necesario para el producto.
- No ambiguo: El texto debe ser claro, preciso y tener una única interpretación posible.
- Conciso: Debe redactarse en un lenguaje comprensible y referenciar los aspectos importantes.
- Consistente: Ningún requerimiento debe entrar en conflicto con otro requerimiento diferente, ni con parte de otro.
- Completo: Los requerimientos deben contener en sí mismos toda la información necesaria, y no remitir a otras fuentes externas que los expliquen con más detalle.
- Alcanzable: Un requerimiento debe ser un objetivo realista, posible de ser alcanzado con el dinero, el tiempo y los recursos disponibles.

# **Requerimientos generales:**

Para el sistema de la jornada electoral se plantearon los siguientes requerimientos:

- El acceso al sistema será por medio de un nombre de usuario y contraseña para cada usuario, mismos que serán asignados por el administrador del sistema.
- Se deberá desarrollar en un ambiente grafico y amigable ya que es de gran ayuda para que no se presenten inconvenientes en su uso por parte de los usuarios.
- Debe de ser relativamente fácil en su instalación para que no presente rechazo por parte del personal encargado de su instalación.
- Deberá ser operado a través de cualquier navegador comercial desde el cual el usuario pueda acceder sin problemas, para realizar cada una de las actividades que el sistema propone.
- La base de datos estará almacenada en un servidor central.
- La base de datos solo será administrada por los usuarios autorizados.
- Se podrá dar de baja algún usuario.

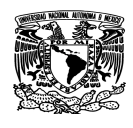

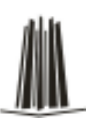

- No se podrá estar trabajando en más de un equipo con diferentes sesiones activadas por un mismo usuario y contraseña.
- El sistema deberá ser capaz de haber sido autentificado por el usuario para poder entrar a las aplicaciones que este requiera sin la necesidad de autentificarse aplicación por aplicación.
- El sistema deberá ser desarrollado con herramientas de distribución gratuita, pero que posean la más alta tecnología en cuanto al manejo y presentación de la información.
- La información que contenga debe estar siempre actualizada para realizar los procesos que dependen de ella.
- Debe ser creada con un software que permita con facilidad exportarla si es necesario en un futuro a otras versiones, con la finalidad de que sea escalable y no obsoleta rápidamente.
- Debe ser segura.
- El sistema proporcionara al partido político la seguridad de que la información ingresada sea la correcta.
- Se podrán visualizar los diferentes módulos que contempla la jornada electoral.
- El sistema contara con un proceso de captura de información.
- El sistema facilitara la consulta de resultados.
- Una vez que el sistema cuente con los datos del registro de votos y de incidencias, será capaz de generar un reporte que ayudara al partido político en la toma de decisiones.

# **Requerimientos particulares:**

El sistema deberá contar con un menú que presente todos los módulos que lo integran, Dicho menú deberá contener los siguientes módulos:

- Capturista
- Analista

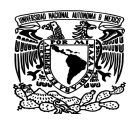

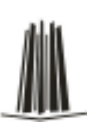

#### **Requerimientos del modulo de Capturista:**

Este modulo a su vez contará con los módulos de:

- Apertura
	- Se podrá capturar si ocurrió la instalación adecuada de cada casilla.
	- Se asentará en el sistema la presencia de los representantes de cada partido. Y la asistencia de los funcionarios de casilla así como también la de los observadores electorales.
- Flujo de estimación de votos
	- Se capturara un estimado de la cantidad de personas que han ido a votar.
- Incidentes
	- Se podrá describir los datos generales de los incidentes durante la jornada electoral.
	- La interfaz deberá contener la opción para seleccionar el tipo de incidente, así como la captura de la hora del incidente y una sección para escribir las observaciones.
	- El sistema sea apto de ingresar incidencias en varias ocasiones de la misma casilla.
- Cierre
	- Se capturaran los datos oficiales del cierre de casilla para cada partido político participante.

# **Requerimientos del modulo Analista:**

• Se podrán conocer los datos oficiales de la jornada que fueron capturados en los

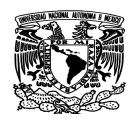

diferentes módulos antes mencionados.

- Se podrán verificar los datos generales del flujo y cierre de casillas.
- El sistema arrojara la información en el momento de la elección para tomar decisiones.
- Se tendrá una tendencia real de cada uno de estos.
- Mostrara en gráficos la tendencia de los partidos en competencia.
- Obtención de reportes, gráficos de avances y resultados de la votación.

# **Requerimientos para la interfaz:**

En todo el desarrollo el sistema deberá contar con los siguientes requerimientos.

- Se colocara un menú para ingresar a todos los módulos, el cual debe ser visible en todo el sistema.
- Los nombres de los campos, títulos de pantalla deberán ser claros y legibles.
- El uso de los botones en cada uno de los módulos deberá respetarse y será el mismo para todos.
- Las ventanas que presente el sistema tienen que mostrar una forma estándar en cuanto a tamaño, color, tipo, tamaño de letra y ubicación.

# **Requerimientos de seguridad:**

La toma de medidas en prevención de posibles contingencias es esencial para asegurar la más alta probabilidad de éxito para los operativos electorales. Es un hecho de la realidad que las contingencias se pueden presentar y también es un hecho de la realidad que si se presentan harán fracasar al mejor sistema informático, generando un espacio de dudas acerca de la transparencia en el desarrollo de los citados operativos, en especial los referentes a los escrutinios provisorios y definitivos.

Por lo antes mencionado es de fundamental importancia prever todas las posibles contingencias y asegurarse de tener un plan de acción para la eventualidad de que se

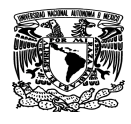

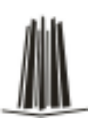

presente alguna de ellas. En este sentido no es suficiente con tener un buen sistema informático, ya que el mejor sistema informático no podrá cumplir su cometido sin una adecuada alimentación eléctrica, sin un correcto esquema de refrigeración (especialmente teniendo en cuenta la gran cantidad de equipos y de personas involucrados), sin un adecuado control sobre el origen de los datos y su autenticidad, sin un correcto esquema de distribución de la información ya procesada y controlada, el que debe ser en tiempo real, pero que no puede depender de enlaces de datos únicos, de un único servidor, etc.

# **Principales aspectos sobre los requerimientos de seguridad:**

- No se debe subestimar a las contingencias que podrían presentarse.
- Todos los sistemas normales y alternativos deben estar debidamente probados para asegurar su correcto funcionamiento cuando sea necesario utilizarlos:
	- Hay sistemas que por sus características no pueden fallar y si lo hacen deben ser reemplazados de inmediato por sistemas alternativos.
	- Hay sistemas (como los electorales) sujetos a muy grandes exigencias en cuanto a los tiempos de puesta en marcha y de funcionamiento.
- La fecha de las elecciones no espera, no se puede detener el tiempo y pretender solucionar los problemas con un informe ya que todo el mundo espera los resultados oficiales de las elecciones a pocas horas de haber concluido los comicios.
- Se recomienda operar en tiempo real y en el aire con los medios de difusión masiva y también con los resultados en Internet.

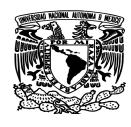

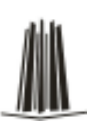

# **3.3 Recopilación y análisis de la información**

Para poder retroalimentar nuestro sistema es necesario contar con los datos que se utilizarán en el desarrollo de la jornada electoral.

La información que se necesita para alimentar nuestro sistema tanto previamente a la realización de la jornada electoral como en el transcurso de la misma es la siguiente:

- Sección electoral: constituye la unidad geográfica básica utilizada para determinar la ubicación de las casillas (municipio, código postal, estado, distrito).
- Tipo de casilla: esta puede ser básica, contigua, especial, extraordinaria.
- Lista nominal: las Listas Nominales con fotografía son una relación de ciudadanos que además de tener sus datos como nombre, dirección y ubicación geoelectoral, cuenta con su fotografía impresa, la cual es idéntica a la de su Credencial para Votar vigente.
- Acta de la jornada electoral: es el acta donde se registra los datos acerca de la jornada electoral en la casilla, desde su instalación hasta el cierre.
- Hoja de incidentes: esta hoja nos servirá para registrar en nuestro sistema todos datos (fecha, lugar, circunstancias) de los incidentes que se puedan suscitar en el desarrollo de la jornada electoral.

En la figura 3.3.1 se muestra un acta de la jornada electoral.

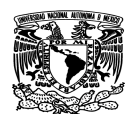

#### Capítulo III Análisis del problema

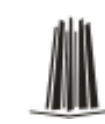

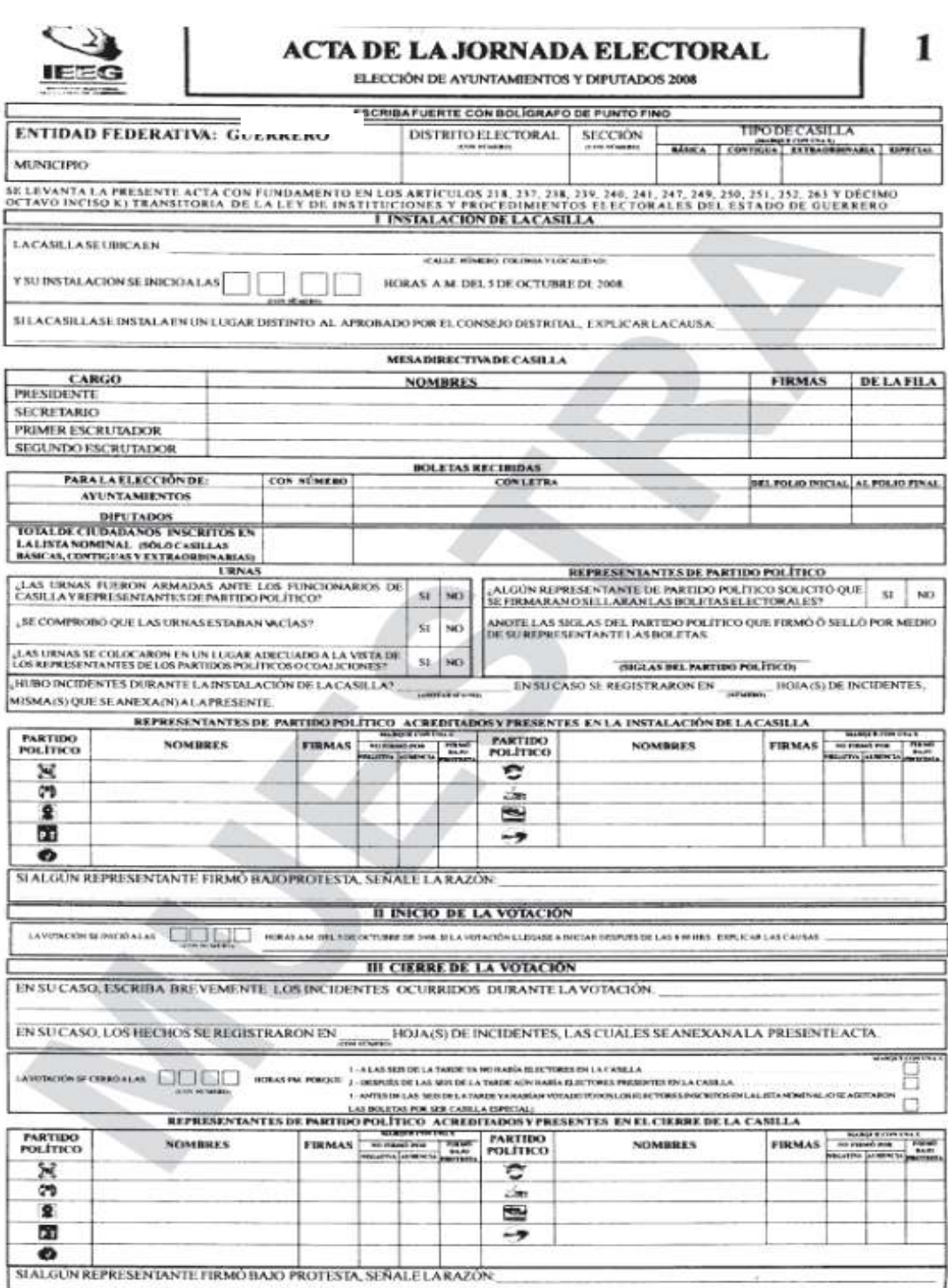

Figura 3.3.1 Acta electoral

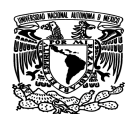

MUNICIPIO

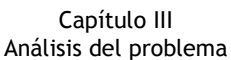

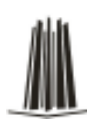

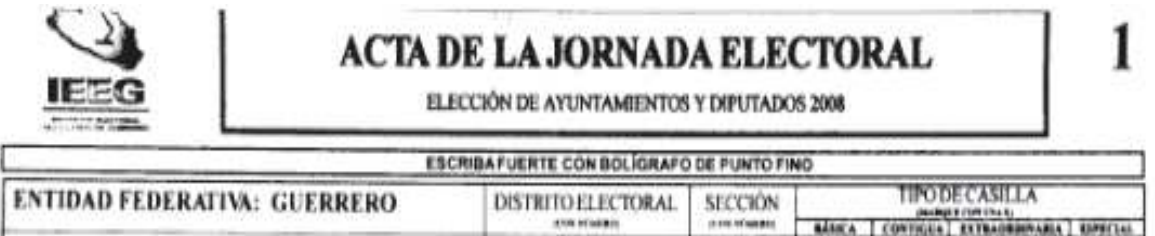

SE LEVANTA LA PRESENTE ACTA CON FUNDAMENTO EN LOS ARTÍCULOS 318, 237, 238, 239, 240, 247, 249, 250, 251, 252, 263 Y DÉCIMO<br>OCTAVO INCISO K) TRANSITORIA DE LA LEY DE INSTITUCIONES Y PROCEDIMIENTOS ELECTORALES DEL ESTADO DE

Figura 3.3.2 datos de ubicación de la casilla

Como se muestra en la figura 3.3.2 los datos que nos servirán para nuestro sistema antes y durante la jornada electoral son: la entidad federativa, el municipio, distrito electoral, sección, el tipo de casilla (básica, contigua, extraordinaria, especial).

Estos datos se utilizan para cargar previamente la base de datos, ya que durante la apertura y desarrollo de la jornada se utilizarán para hacer el registro.

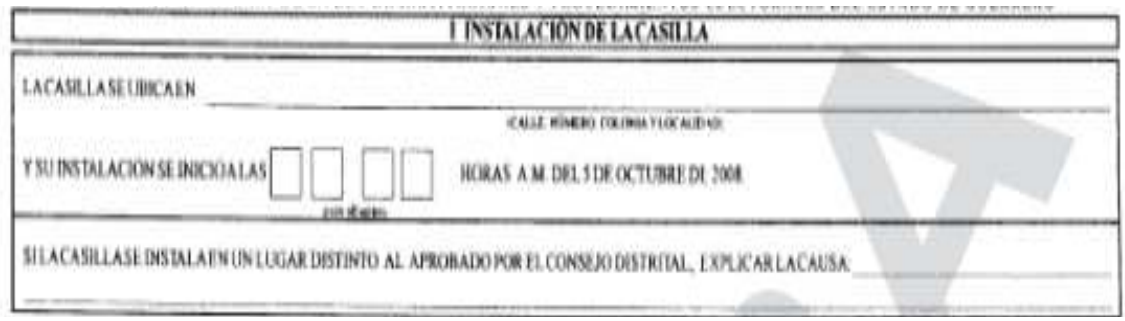

Figura 3.3.3 datos de apertura de la casilla

Esta parte del acta de la jornada electoral, posee los datos de apertura de la casilla y por lo tanto inicio de la jornada, ya que es aquí donde se registran datos muy importantes como ubicación de la casilla, la hora de instalación, además si por alguna razón no se instalara la casilla en el lugar especificado para ello, habría que explicar la causa, son estos datos que nos servirán para capturarlos en la parte de Apertura de nuestro sistema.

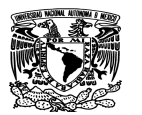

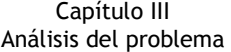

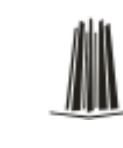

|                          | MESADIRECTIVADE CASILLA |               |          |  |  |  |
|--------------------------|-------------------------|---------------|----------|--|--|--|
| CARGO                    | <b>NOMBRES</b>          | <b>FIRMAS</b> | DELAFILA |  |  |  |
| PRESIDENTE               |                         |               |          |  |  |  |
| <b>SECRETARIO</b>        |                         |               |          |  |  |  |
| <b>PRIMER ESCRUTADOR</b> |                         |               |          |  |  |  |
| SEGUNDO ESCRUTADOR       |                         |               |          |  |  |  |

Figura 3.3.4 datos del personal integrante de la casilla

En esta parte del acta, se registran los datos correspondientes al personal que debe estar presente y que conforma a la mesa directiva de la casilla y que de acuerdo a su función llevarán a cabo las actividades de realización y vigilancia del proceso de votación en la casilla correspondiente, por lo que se debe de poner sus nombres y firmas de cada uno de ellos.

En la parte correspondiente a BOLETAS RECIBIDAS de esta acta, se registra la cantidad de boletas con las que cuenta la casilla con su respectivo número de folio inicial y final, se debe registrar también el número total de ciudadanos inscritos en la lista nominal.

|                                                                                                    |                   | <b>BOLETAS RECTIONS</b> |                     |
|----------------------------------------------------------------------------------------------------|-------------------|-------------------------|---------------------|
| PARALAELECCIONDE:                                                                                             | <b>CON NEWERO</b> | <b>CONTRA</b>           | FB U<br>. POLIO PAC |
| <b>AVUNTAMIENTOS</b>                                                                                          |                   |                         |                     |
| DIFILTADOS                                                                                                    |                   |                         |                     |
| <b>TOTALDE CIUDADANOS INSCRITOS EN</b><br>LALISTANOMINAL BOLOGASILLAS<br>RASICAS, CONTIGUAS VEXTRAORDINARIAS: |                   |                         |                     |

Figura 3.3.5 datos de boletas recibidas

En la sección de URNAS se registra si el armado e instalación de urnas fue la correcta por parte de los funcionarios de casilla, de no ser así, este tipo de incidentes se

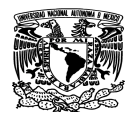

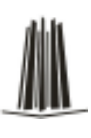

registran en la Hoja de incidente, la cual servirá para la posterior impugnación de votos de esta casilla.

Para los representantes de partidos políticos, es ahí donde se registran si hay presentes representantes de cada partido. En dado caso de que hayan existido incidentes en la instalación de la casilla, éstos se deben de declarar en esta acta y las hojas de incidentes anexarlas a esta misma.

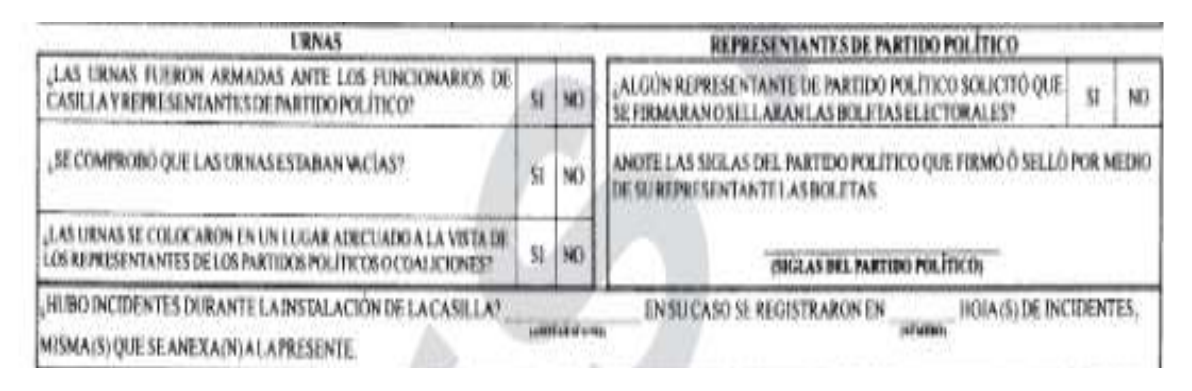

Figura 3.3.6 datos de instalación de la casilla

En la figura siguiente se muestra el apartado correspondiente a los representantes de partidos políticos acreditados, es aquí donde debe estar registrado su nombre y firma ya que ellos en cierta forma se encargarán de vigilar que la jornada electoral transcurra de manera normal en la instalación y apertura de la casilla.

| <b>PARTIDO</b> |                |               |                                             | <b>HARRY CONTRACT</b> |                | PARTIDO  |         |               |                           |                           |
|----------------|----------------|---------------|---------------------------------------------|-----------------------|----------------|----------|---------|---------------|---------------------------|---------------------------|
| POLITICO       | <b>NOMBRES</b> | <b>FIRMAS</b> | <b>ALL DIMINS AVAIL</b><br>VILLITTIN NUMBER |                       | mult<br>84.81  | POLITICO | NOMBRES | <b>FIRMAS</b> | <b>All Fields FOR</b>     | <b>THE</b><br><b>BUJI</b> |
| W              |                |               |                                             |                       | <b>FRITAEL</b> | c        |         |               | <b>HELITA HIMNIA ANTI</b> |                           |
|                |                |               |                                             |                       |                | 2m       |         |               |                           |                           |
|                |                |               |                                             |                       |                | 혁        |         |               |                           |                           |
|                |                |               |                                             |                       |                | ولبع     |         |               |                           |                           |
|                |                |               |                                             |                       |                |          |         |               |                           |                           |

Figura 3.3.7 registro de representantes de partidos políticos

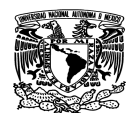

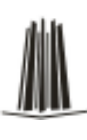

En el siguiente apartado como muestra la figura, se registra una vez ya instalada la casilla, el inicio de la votación, así como la hora del cierre de la misma; por otra parte se debe describir brevemente los incidentes ocurridos durante el transcurso de la votación y si éstos fueron registrados en las hojas de incidentes.

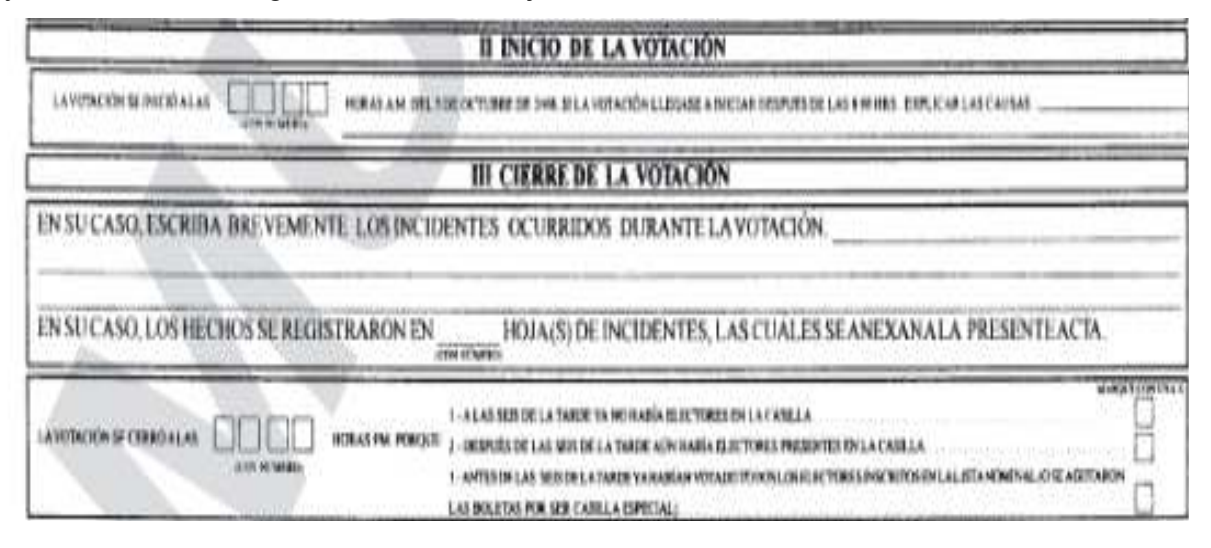

Figura 3.3.8 registro de apertura y cierre de la votación

En esta parte del acta se vuelven a registrar los representantes de los partidos políticos autorizados para el cierre de la casilla, registrando para su partido cualquier eventualidad o anormalidad que se haya presentado, y en determinado caso acompañar al presidente de casilla a hacer la entrega de los paquetes electorales a las autoridades correspondientes.

| <b>FARTIDO</b> | NUMBERS | FIRMAN | <b>BELIEVE PRO</b><br><b>Law Pro</b> | <b>Talent</b>               | PARTIDO         | <b>NOMBRES</b> | <b>FIRMAS</b> |                 | <b>BANKETOWER</b><br><b>BO PERIOD RIA</b> | First. |
|----------------|---------|--------|--------------------------------------|-----------------------------|-----------------|----------------|---------------|-----------------|-------------------------------------------|--------|
| POLITICO.      |         |        | 有机能量的                                | <b>BM</b><br><b>Horning</b> | <b>POLITICO</b> |                |               | <b>NELLETRE</b> |                                           | 31100  |
|                |         |        |                                      |                             | f.              |                |               |                 |                                           |        |
| 饴              |         |        |                                      |                             | CM.             |                |               |                 |                                           |        |
| ğ              |         |        |                                      |                             | Ł               |                |               |                 |                                           |        |
| Ħ              |         |        |                                      |                             | m,              |                |               |                 |                                           |        |
|                |         |        |                                      |                             |                 |                |               |                 |                                           |        |

Figura 3.3.9 Registro de cierre de casilla por parte de los representantes político

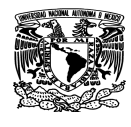

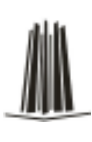

### **Hoja de incidentes**

Para todos aquellos incidentes que se pudieran suscitar desde la instalación de la casilla, desarrollo de la jornada electoral, hasta el cierre de la misma, se registran en la Hoja de Incidentes, ésta se anexará a la hoja de la Jornada electoral, para su posterior análisis y de ser necesario revisión impugnación de los votos recibidos en esta casilla ante el Tribunal Federal Electoral.

En la figura 3.3.10 se muestra el formato de la hoja de incidentes y todos los campos que serán capturados en el sistema.

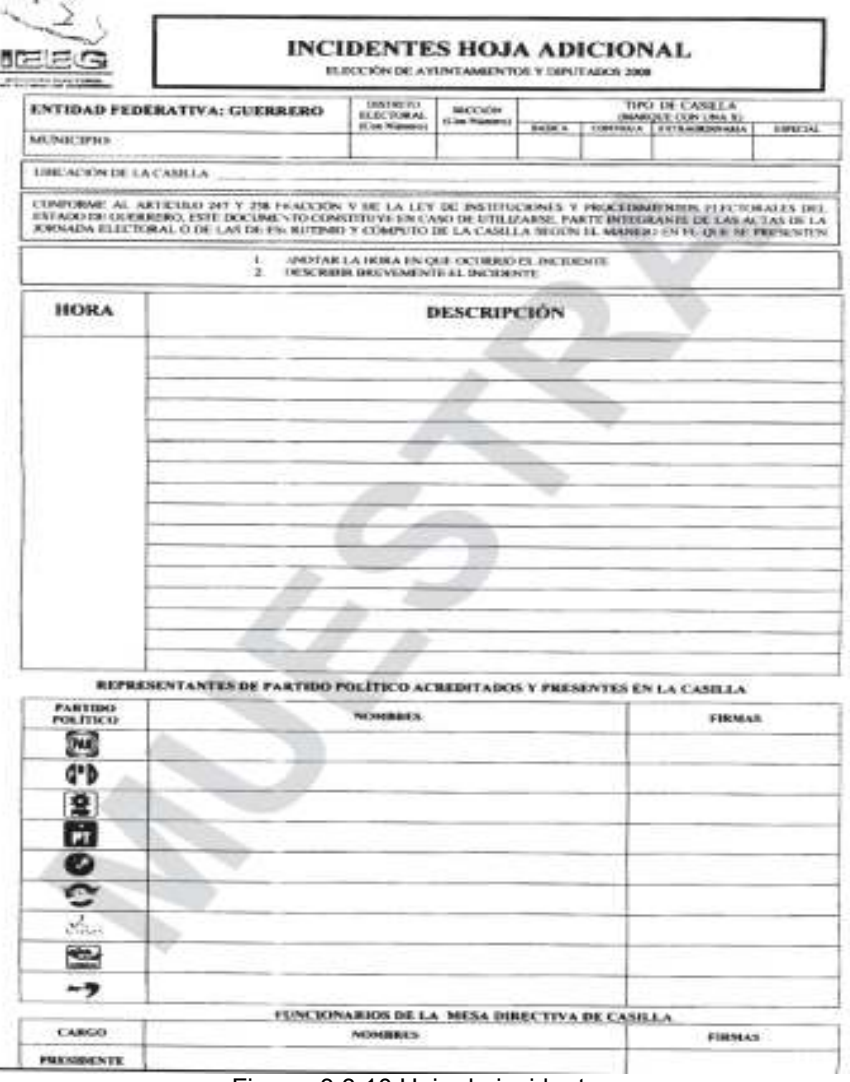

Figura 3.3.10 Hoja de incidentes

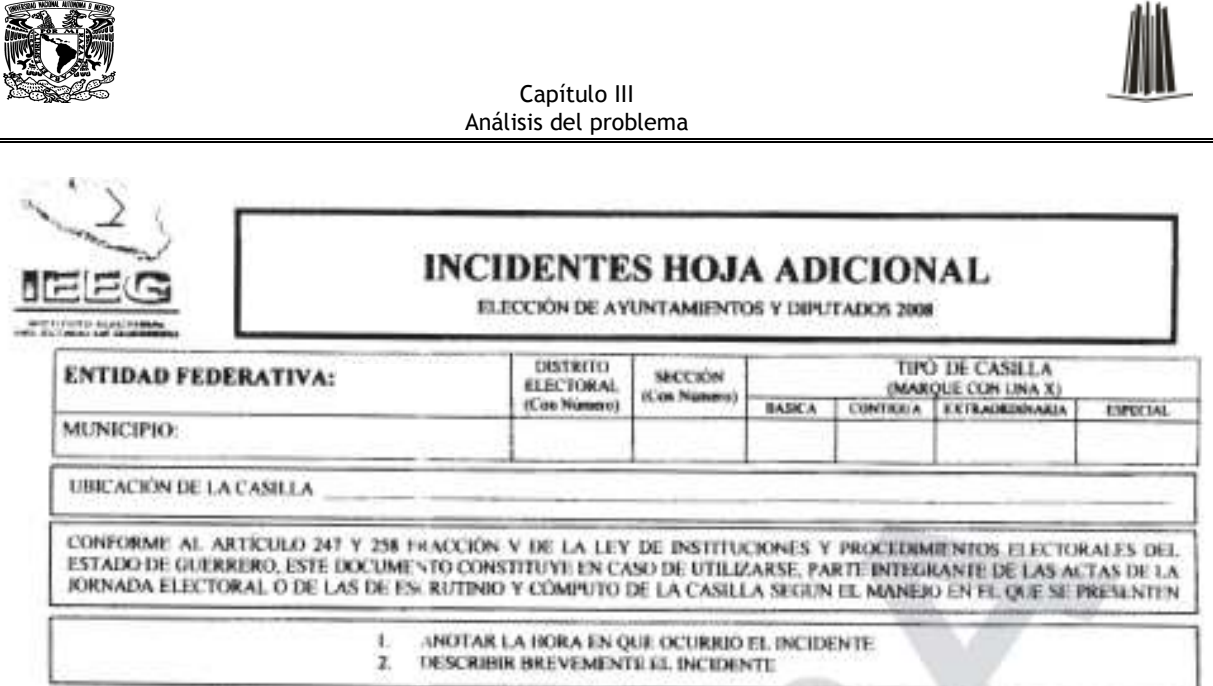

Figura 3.3.11 Ubicaciones de la casilla

Para el llenado de la hoja de incidentes, se debe registrar todos los campos correspondientes a la ubicación de la casilla (distrito electoral, sección, tipo de casilla, municipio) ya que estos datos nos servirán también para hacer el correspondiente registro en nuestro sistema en el módulo de Incidentes.

En esta parte de la hoja es donde se registra la hora en que ocurrió el incidente, además de hacer la descripción de lo que ocurrió.

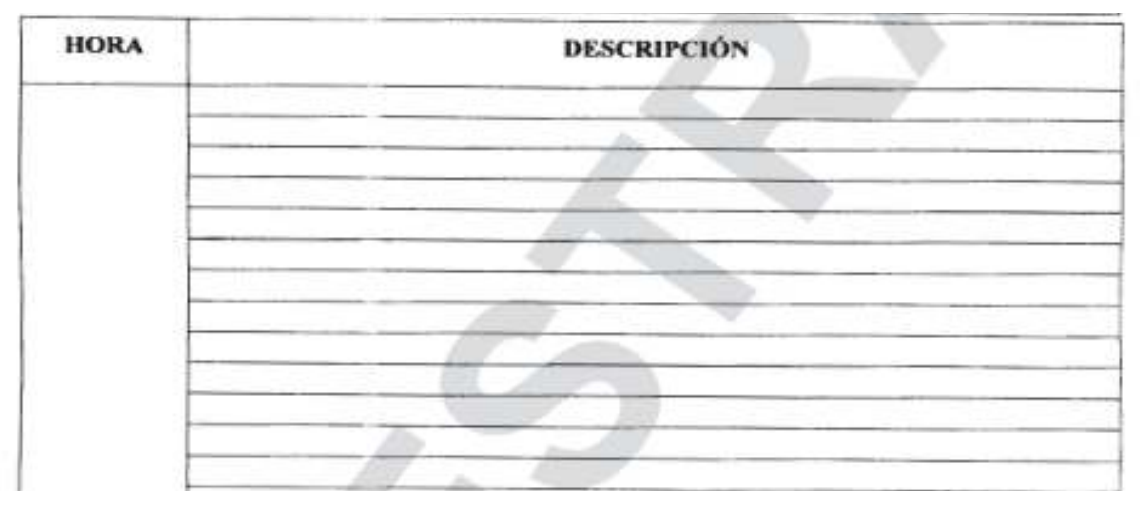

Figura 3.3.12 Descripción del incidente

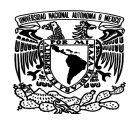

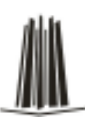

En esta parte de la hoja se registran los representantes políticos presentes en la casilla, se registra su nombre y se recaba su firma, así como también el del presidente de casilla.

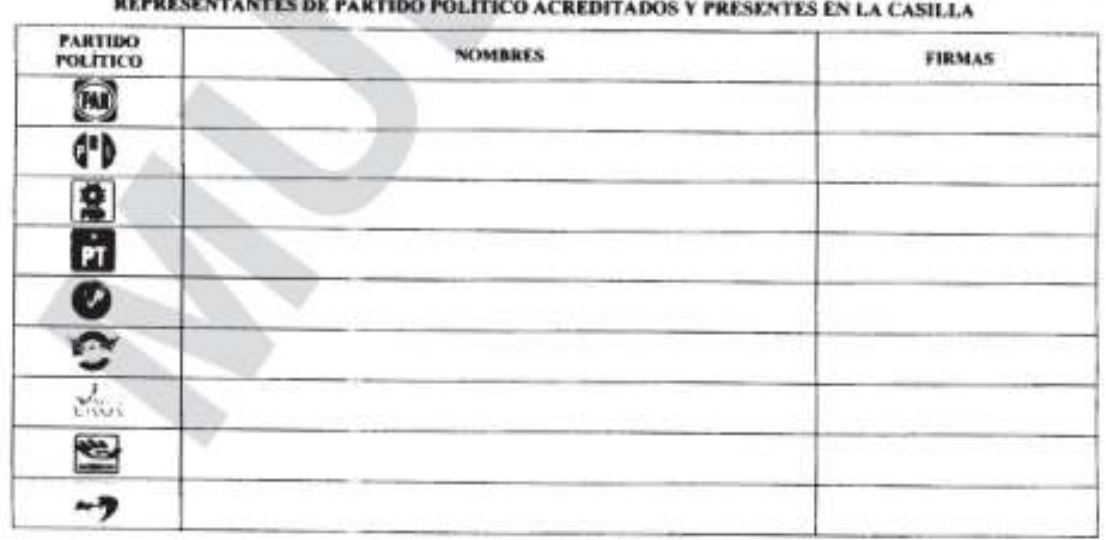

|                   | FUNCIONARIOS DE LA MESA DIRECTIVA DE CASILLA |        |
|-------------------|----------------------------------------------|--------|
| CARGO             | NOMBRES                                      | FIRMAS |
| <b>PRESIDENTE</b> |                                              |        |

Figura 3.3.13 Nombre y firma de los representantes políticos

Toda la información obtenida servirá como base para documentar el diccionario de datos de nuestro sistema, en el cual estarán los elementos significativos del mismo durante el inicio, desarrollo y cierre de la jornada electoral.

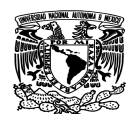

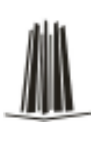

#### **3.4 Identificación de los posibles módulos del sistema**

El término resolver un problema significa, a grandes rasgos, llevar a cabo todo el proceso de definición del problema y desarrollo de una solución, a modo de programa, que lo resuelva. Una solución consta de dos componentes: algoritmos y estructuras de datos.

Cada algoritmo es como una caja negra donde se especifica qué se hace, no como se hace. A la vez, ninguna caja negra debe saber cómo otra caja negra realiza una tarea, sino sólo qué acción realiza. Los distintos componentes de una solución deben mantenerse aislados unos de otros. La abstracción procedural separa el propósito de un programa de su implementación. Una vez que el programa ha sido escrito es posible usarlo sin necesidad de conocer las particularidades de su algoritmo, con sólo tener una definición de la acción que realiza y una descripción de los parámetros que maneja.

#### **Diseño modular**

Una vez que los requerimientos generales y particulares del Sistema de la Jornada han sido establecidos, ya se puede iniciar la fase de diseño. En esta etapa se tiene que encontrar una solución informática al problema planteado. Dicha solución determinará cómo se va a resolver el problema.

Para encontrar dicha solución, hemos de hacer uso del diseño modular. En la fase de diseño del ciclo de vida de un programa, la solución a un problema suele venir dada por un programa representado por un módulo principal, el cual se descompone en subprogramas (módulos), los cuales, a su vez, también se pueden fraccionar, y así sucesivamente, es decir, el problema se resuelve de arriba hacia abajo. A este método se le denomina diseño modular o descendente (top-down).

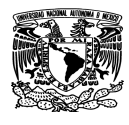

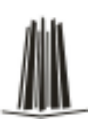

Dado un problema a resolver, en primer lugar hay que estudiar la posibilidad de dividirlo en otros más pequeños, llamados subproblemas (este método es conocido como "divide y vencerás"). Cada uno de ellos puede tratarse de manera aislada; por tanto, la complejidad global del problema disminuirá considerablemente. Del mismo modo, si los subproblemas obtenidos siguen siendo demasiado complicados, también puede ser conveniente fragmentarlos. Y así sucesivamente, hasta llegar a subproblemas realmente sencillos.

A cada subproblema se le considera parte o módulo del problema global, y cada uno de ellos se resolverá por medio de un programa o subprograma.

Dependiendo de las características de cada problema y subproblemas derivados, se alcanzará un nivel de descomposición diferente. A la persona que realice el análisis, dichas características le servirán para abstraer lo máximo posible el problema y subproblemas a resolver. La abstracción permite considerar por separado cada subproblema aislándolo de los demás. Los módulos se interrelacionan entre sí, ya que, cada uno de ellos tendrá un comportamiento que afectará al que esté por encima o por debajo de él.

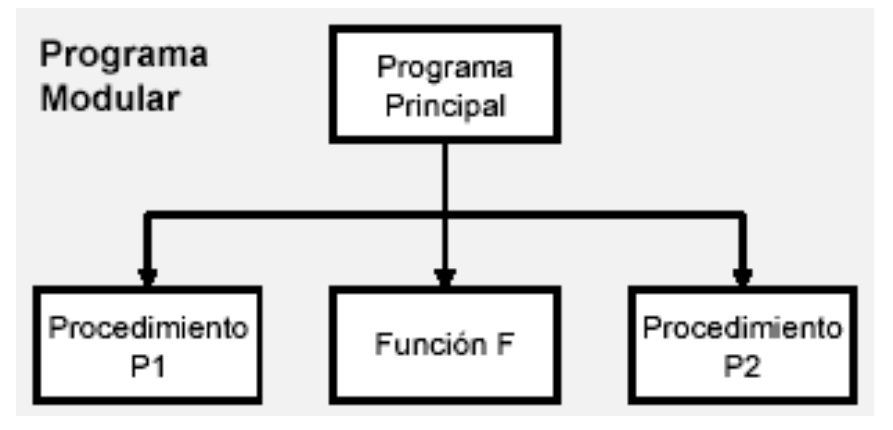

Figura 3.4.1 Programa modular

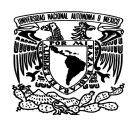

## **Ventajas:**

- Crear grandes programas de forma sencilla
- Ayuda a que un programa sea más fácil de modificar
- Compilación separada
- **Reutilización**
- Mayor comprensión

La primera vista que tendríamos del sistema sería de la siguiente forma:

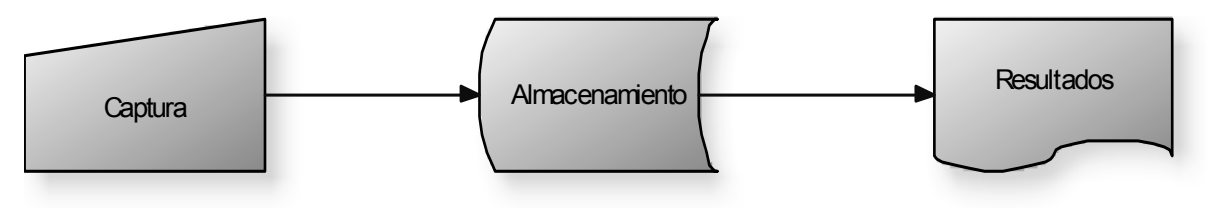

Figura 3.4.2 Módulos del sistema

# **Módulos de Entrada**

Es el enlace que une al sistema de información con el mundo y sus usuarios, consiste en el desarrollo de especificaciones y procedimientos para la preparación de datos, la realización de los procesos necesarios para poner los datos de transacción en una forma utilizable para su procesamiento. Una buena entrada de datos consiste en:

- Control de la calidad de entrada
- Evitar los retrasos
- Evitar los errores en los datos
- Evitar los pasos adicionales
- Mantener la sencillez del proceso
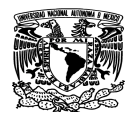

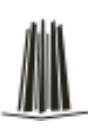

## **Módulos de Salida**

El término "salida" se aplica a cualquier información producida por un sistema, ya sea impresa, almacenada o audiovisual. Cuando los analistas diseñan la salida, seleccionan métodos para representar la información y crean documentos, informes u otros formatos que contienen la información producida por el sistema.

A menudo, para los usuarios la característica más importante de un sistema de información es la salida que produce. Si la salida no es de calidad, se pueden convencer de que todo el sistema es tan innecesario que evitan su utilización.

El objetivo de la salida consiste en:

- expresar la información relacionada con actividades pasadas, estado actual o proyecciones para el futuro
- señalar eventos importantes, oportunidades, problemas o advertencias

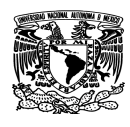

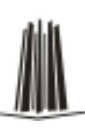

# **Módulos del Sistema de la Jornada Electoral**

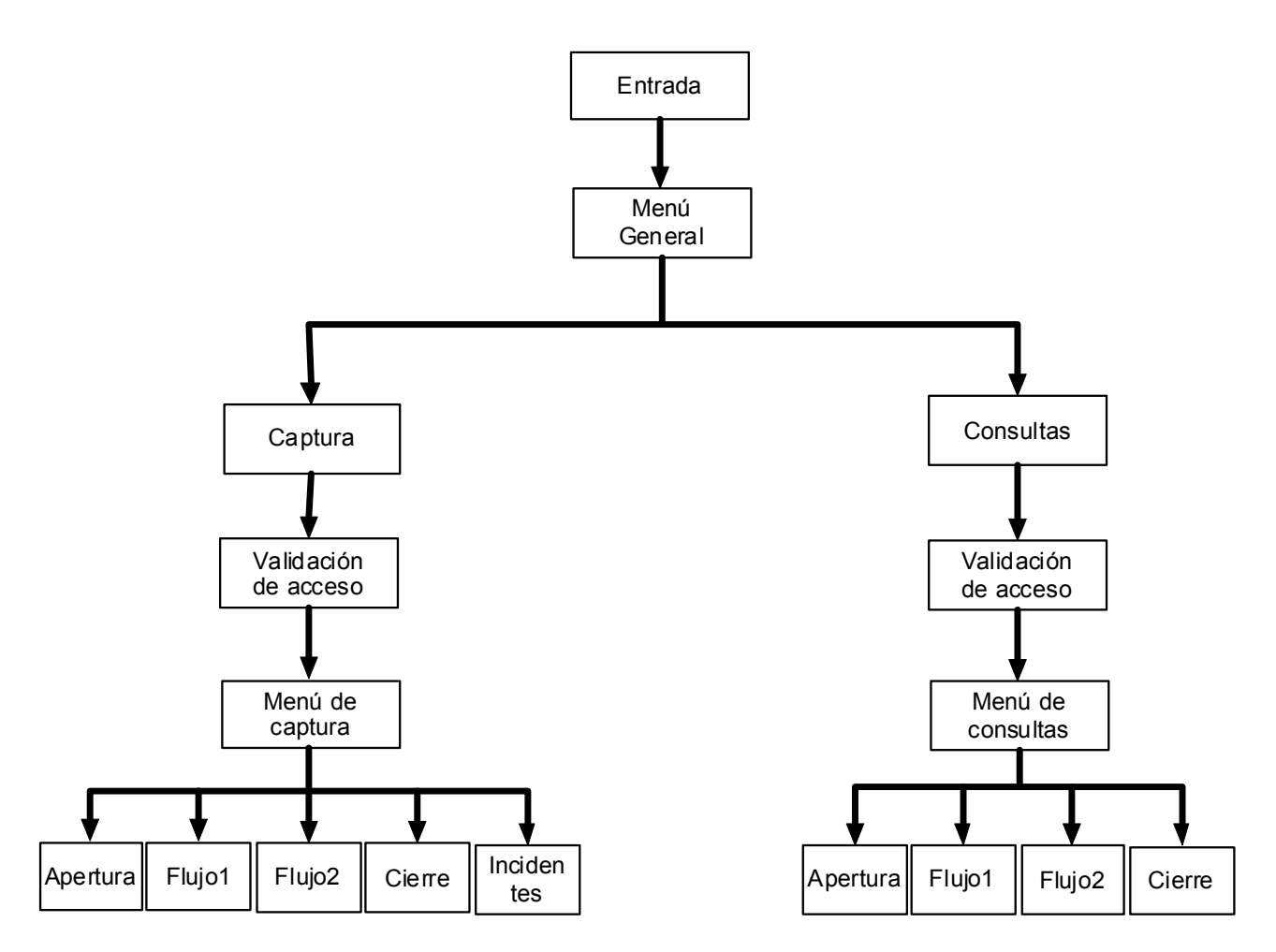

Figura 3.4.3 Diagrama de los Módulos del sistema

Del diagrama anterior tenemos los siguientes módulos que componen el sistema:

• **Entrada** 

Descripción:

• Se da la bienvenida al usuario que hará uso del sistema.

Funcionamiento:

- Mostrar imágenes y logotipos de identidad
- Botón para continuar
- **Menú general**

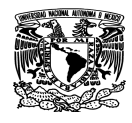

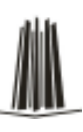

## Descripción:

• Muestra las 2 posibles opciones de acceso: Captura o Consultas.

Funcionamiento:

- Mostrar menús animados
- Permitir seleccionar la opción deseada
- Llamar al módulo de validación

# • **Validación de acceso**

Descripción:

• Permite filtrar el acceso, validando que el usuario exista y tenga los permisos correspondientes para capturar o consultar.

Funcionamiento:

- Pedir que el usuario llene los campos de usuario y contraseña
- Acceder a la base de datos y cotejar si los datos existen
- Si los datos fueron válidos leer los permisos establecidos
- Permitir el acceso si concuerda la opción solicitada con el permiso

# • **Captura de apertura de casillas**

Descripción:

• Se guarda la información de cada casilla reportada como abierta, si no es reportada se considera como no abierta.

Funcionamiento:

- Pedir el número de casilla y localizar en la base de datos los posibles tipos
- Si la casilla es válida entonces ingresar los datos de apertura

# • **Captura de incidentes**

Descripción:

• Si existe alguna irregularidad en la casilla se captura para dejar constancia de los hechos, aquí se tendrá un catálogo de incidentes fijos y otros donde se anotará la descripción correspondiente.

Funcionamiento:

• Pedir el número de casilla y localizar en la base de datos los posibles tipos

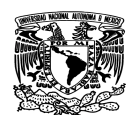

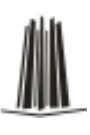

• Si la casilla es válida entonces ingresar los datos de incidentes

# • **Captura de flujos de información**

Descripción:

• El partido asigna alguna persona de la comunidad que lleve el conteo de los votantes afines.

Funcionamiento:

- Pedir el número de casilla y localizar en la base de datos los posibles tipos
- Si la casilla es válida entonces ingresar los datos de flujos 1 y 2

# • **Captura de cierre de casillas**

Descripción:

• Después de cerrar la casilla y tener el cómputo final, estas cifras se reportan para su inmediata captura.

Funcionamiento:

- Pedir el número de casilla y localizar en la base de datos los posibles tipos
- Si la casilla es válida entonces ingresar los datos de cierre

# • **Consulta de apertura de casillas**

Descripción:

• Permite saber si existen irregularidades durante la apertura de la casilla y si amerita tomar acciones legales como es el levantar actas por parte de la gente de derecho electoral.

Funcionamiento:

- Mostrar gráficamente y numéricamente el concentrado estatal o nacional de apertura
- Permitir seleccionar otros niveles de agrupamiento de los resultados
- Mostrar los incidentes no atendidos
- Permitir imprimir los resultados
- Actualizar la información mostrada cada 90 segundos

• **Consulta de flujos** 

Descripción:

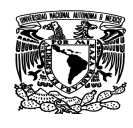

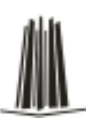

• La utilidad de este módulo permite saber si la gente comprometida con el partido está acudiendo a votar como fue su compromiso. En caso contrario se pueden tomar acciones preventivas como invitarlos a que acudan a votar.

Funcionamiento:

- Mostrar gráficamente y numéricamente el concentrado estatal o nacional de los flujos 1 y 2
- Permitir seleccionar otros niveles de agrupamiento de los resultados
- Mostrar los incidentes no atendidos
- Permitir imprimir los resultados
- Actualizar la información mostrada cada 90 segundos

# • **Consulta de cierre de casillas**

Descripción:

• Esta consulta muestra los resultados del proceso de votación, siendo la culminación de la jornada electoral.

Funcionamiento:

- Mostrar gráficamente y numéricamente el concentrado estatal o nacional de los resultados de votación capturados
- Permitir seleccionar otros niveles de agrupamiento de los resultados
- Mostrar los incidentes no atendidos
- Permitir imprimir los resultados
- Actualizar la información mostrada cada 90 segundos

# **3.5 Comparación de las herramientas de solución**

En el diseño de software, el front- end es la parte que interactúa con el o los usuarios y el back-end es la parte que procesa la entrada desde el front-end. La separación del sistema en front-end y back-end es un tipo de abstracción que ayuda a mantener las

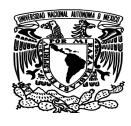

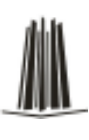

diferentes partes del sistema separadas. La conexión del front-end y el back-end es un tipo de interfaz.

Para el desarrollo del presente proyecto, se hizo una comparación de las herramientas existentes para el back-end y el front-end, a continuación se enlistan las características de algunas de ellas.

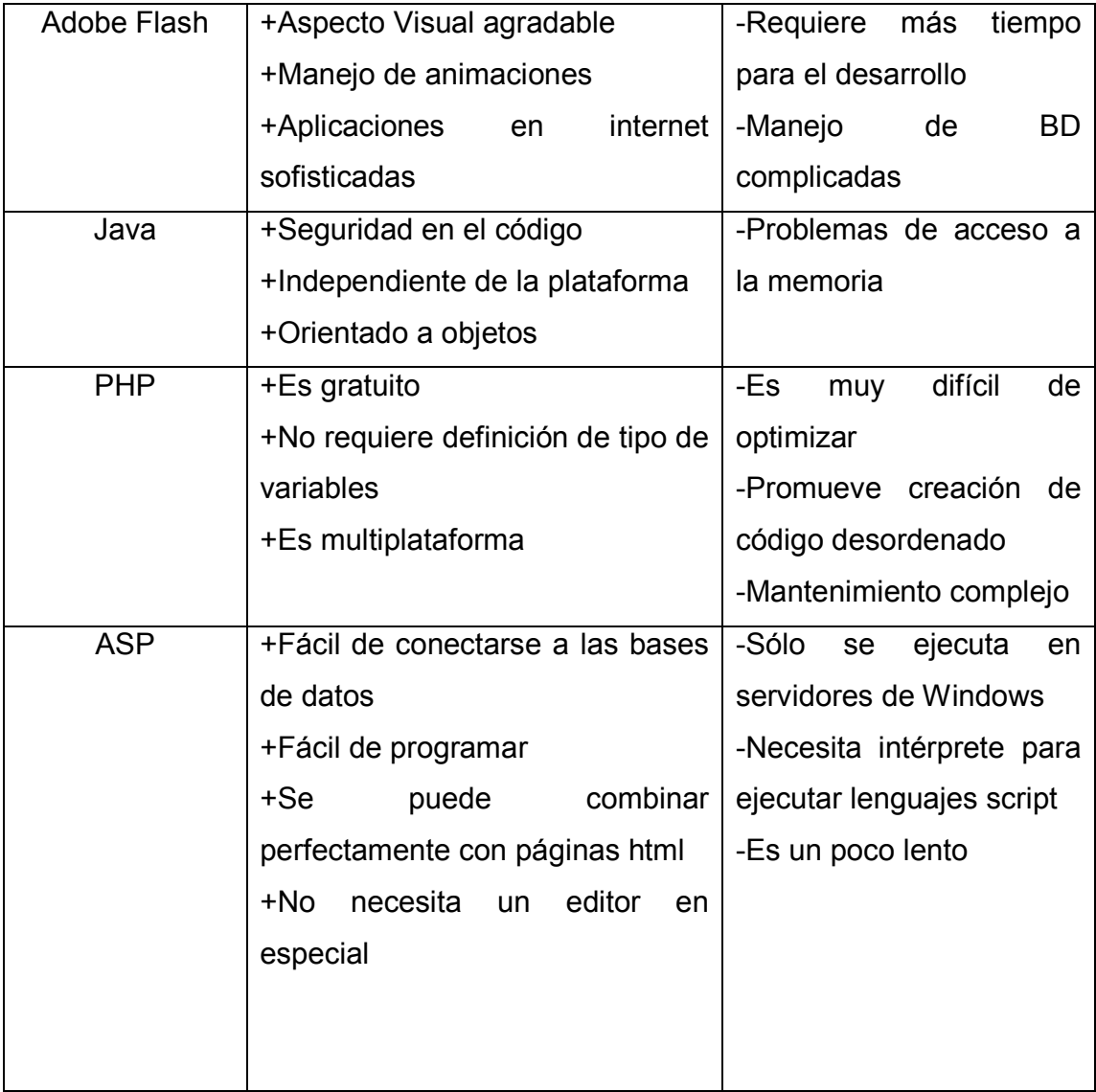

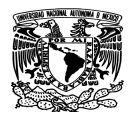

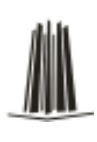

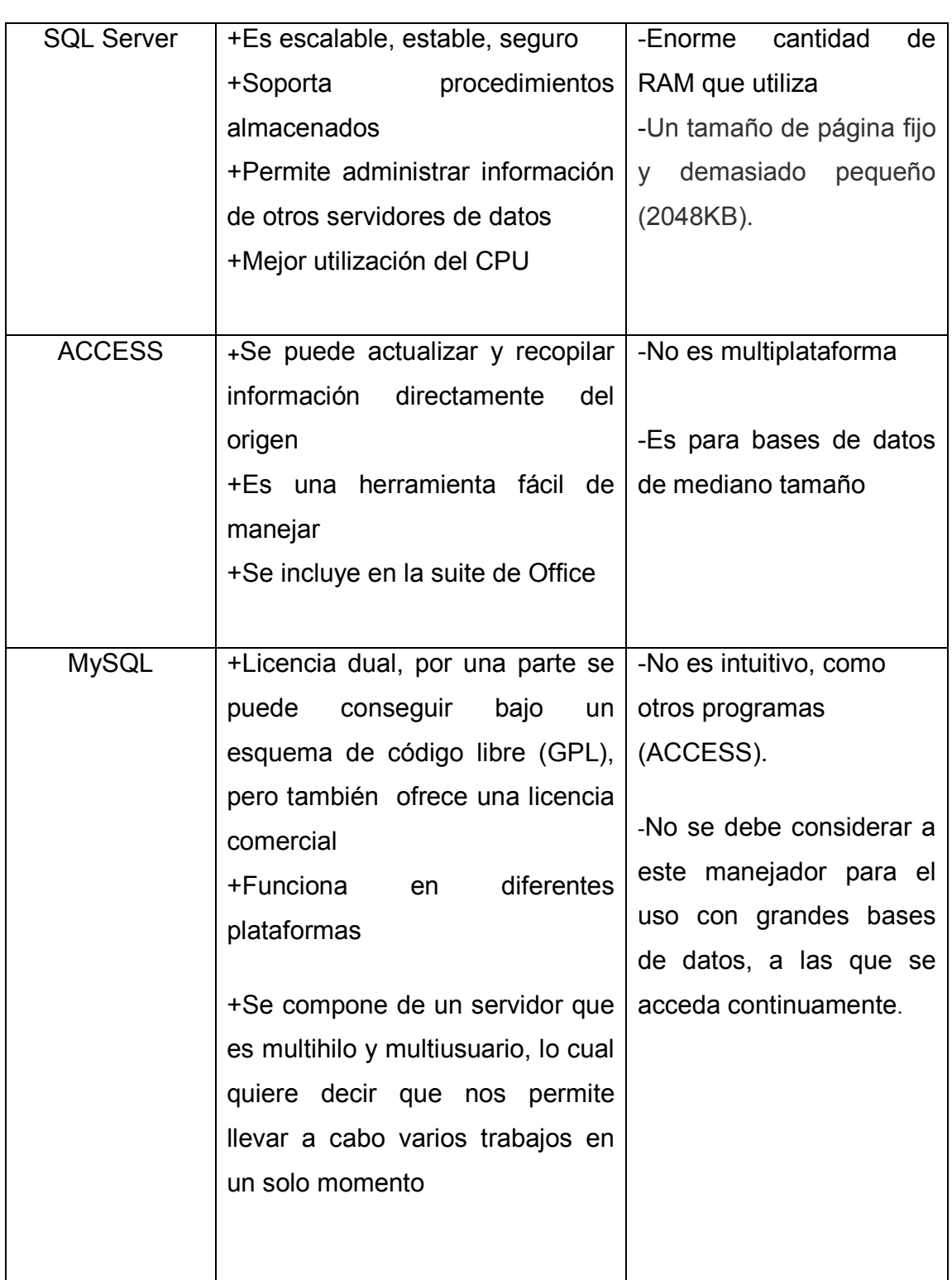

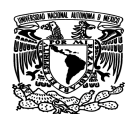

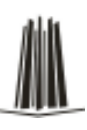

Con base en la tabla anterior se tomó la decisión de usar ASP por:

- La facilidad de programar operaciones con bases de datos
- ASP viene como parte de Windows XP, 2003 y Vista
- Seguridad, ya que se ejecuta del lado del servidor
- Se enlaza perfectamente con HTML
- Cuenta con códigos prediseñados lo cual da una mayor facilidad a la hora de diseñar una página web

Para el desarrollo del back-end se eligió usar Access 2007, por las siguientes razones:

- Es fácil de instalar
- Se ajusta a los límites requeridas de almacenamiento (90,000 casillas)
- Interfaz gráfica excelente para lo no programadores
- Posee asistentes para todo tipo de tareas
- Costo del producto bajo
- Es de la misma familia que el lenguaje de programación ASP(Microsoft)

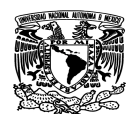

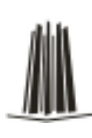

# **Capítulo IV Diseño y Construcción del Sistema**

## **4.1 Elección de la metodología de desarrollo**

Una metodología aplicada en el desarrollo de sistemas, es el conjunto de procedimientos, técnicas, herramientas que sirven para el desarrollo de software.

Para el desarrollo del presente proyecto elegimos trabajar con la metodología de Yourdon/ De Marco, con la cual podemos determinar los elementos internos y externos que intervienen en un sistema, es decir, la información que recibe el sistema del exterior y la información que se va generando en el sistema.

A continuación se describen las características de cada una de las metodologías:

## **Metodología Merisse**

Está orientada a procesos, abarca desde el análisis y el diseño hasta la implementación y el mantenimiento, no distingue claramente las divisiones entre las etapas de desarrollo.

## **Metodología SSADAM**

Está orientada al análisis y diseño, se encarga únicamente del análisis y diseño, no define la etapa de la construcción del proyecto ni de su implementación.

## **Metodología de Yourdon/De Marco**

Proporciona diversas técnicas las cuales se especializan en modelar aspectos específicos de un sistema por lo que nos brinda un panorama amplio y permite la obtención de documentación concreta por lo que se facilita el control en el desarrollo del proyecto; esta metodología abarca desde el análisis y el diseño, hasta la implementación y mantenimiento.

Yourdon/De Marco propuso la metodología de análisis conocida como análisis estructurado, la cual permite modelar los proyectos, en base a la información que se

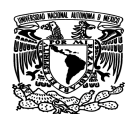

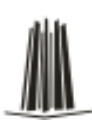

intercambia en los procesos, a diferencia del enfoque tradicional que se centraba en los procesos propiamente dichos.

De acuerdo a las características del sistema de la jornada electoral, nos resulta conveniente la utilización de la metodología de Yourdon/De Marco, ya que nos permite ver con claridad las etapas que sigue la información ya que toma en cuenta:

- Diagramas de contexto
- Diagrama de flujo de contexto
- Diagrama de flujo de datos
- Diagrama de secuencias
- Diagrama de E/R
- Diccionario de datos
- **Normalización**

Por esto fue elegida esta metodología, por que documenta adecuadamente las fases de un proyecto.

# **4.2 Diagramación**

## **4.2.1 Diagrama de contexto**

En un diagrama de contexto el sistema está representado por un solo proceso, que identifica cual es la función principal del sistema, mostrando además los flujos de información que lo relacionan con otros sistemas, personas u organizaciones; también llamados como terminadores.

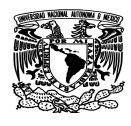

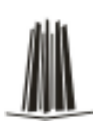

El diagrama de contexto resume el requisito principal del sistema de recibir entradas, procesarlas y generar salidas. La metodología Yourdon identifica 3 tipos de componentes básicos utilizados, para la construcción de diagramas de contexto.

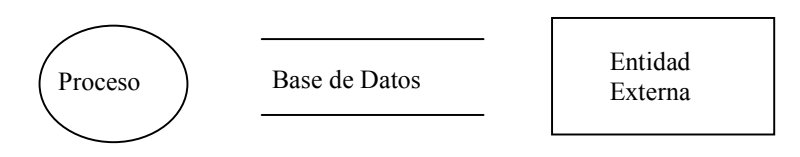

Figura 4.2.1.1 Componentes básicos

El sistema necesita cada flujo de entrada del diagrama de contexto para reconocer que ha ocurrido un evento.

Cada evento debe producir salidas inmediatas como respuesta, o bien almacenar los datos que luego serán salidas, u ocasionar un cambio de estado en el sistema. El diagrama de contexto de nuestro sistema se muestra en la Figura 4.2.1.2

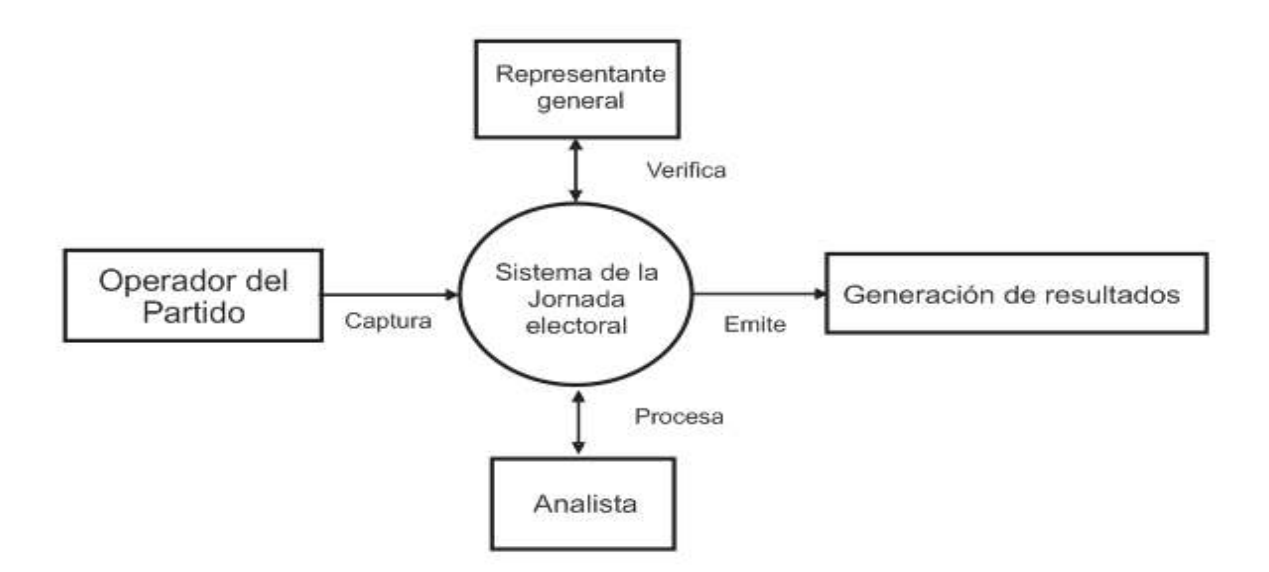

Figura 4.2.1.2 Diagrama de Contexto

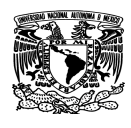

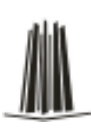

En este diagrama podemos observar de manera general como el sistema de jornada electoral se relaciona con los procesos.

# **4.2.2 Diagrama de Flujo y de Procesos**

A partir del diagrama de contexto se construyó el diagrama de flujo como se muestra en la figura 4.2.2.1; en dicho diagrama se define con mayor detalle los flujos de datos y procesos de transformación que ocurren en el sistema.

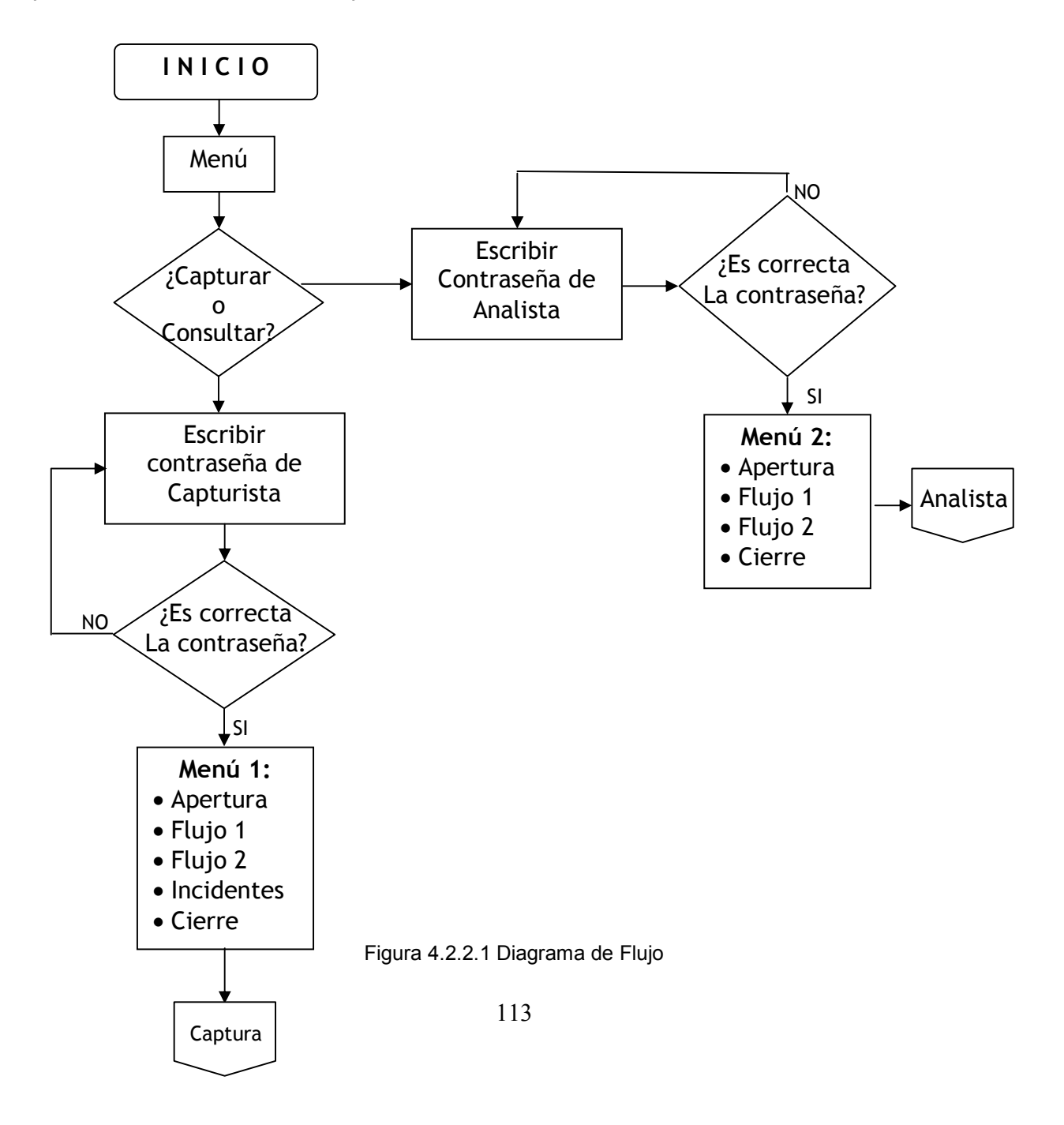

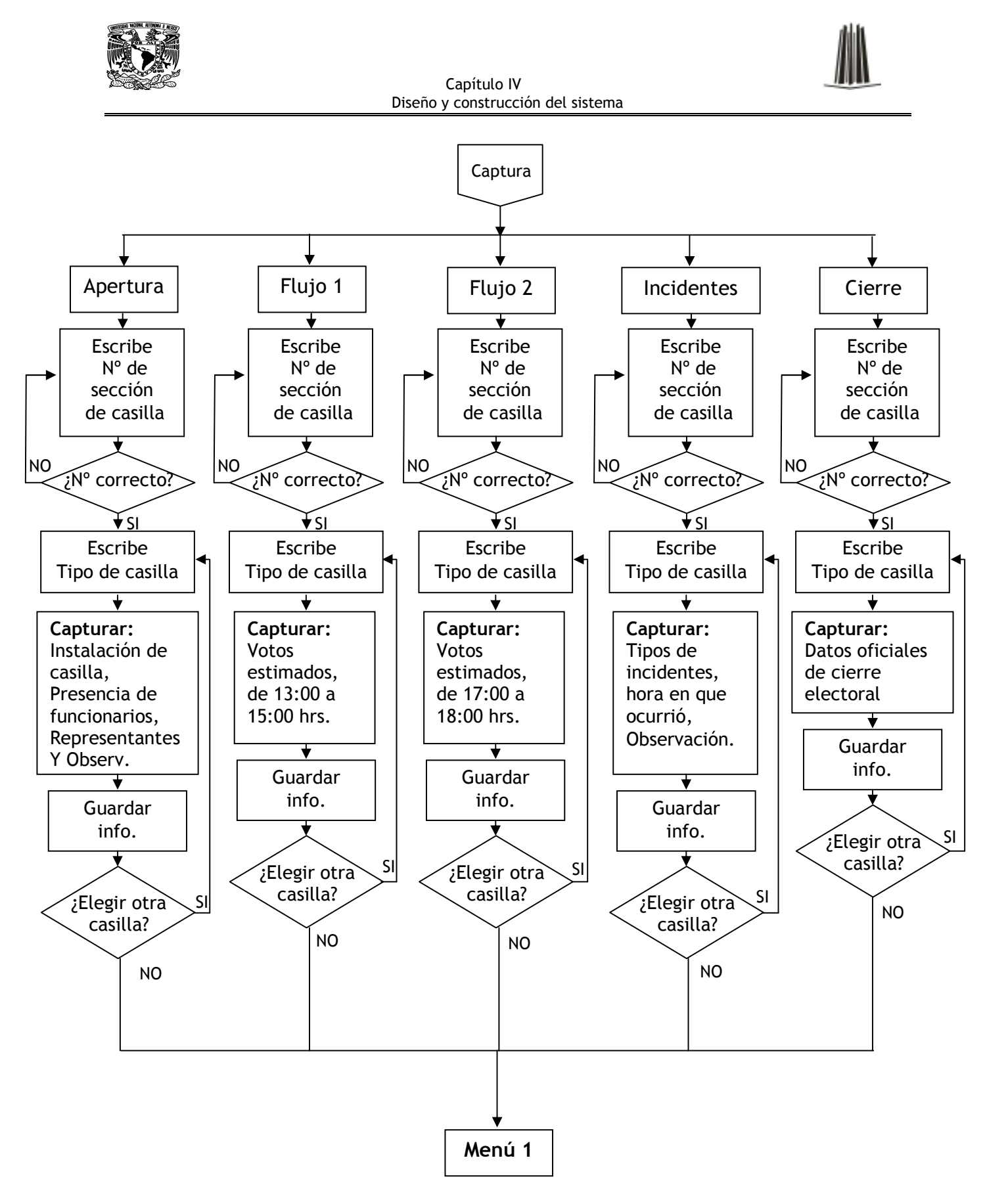

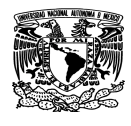

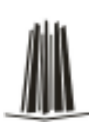

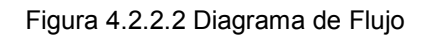

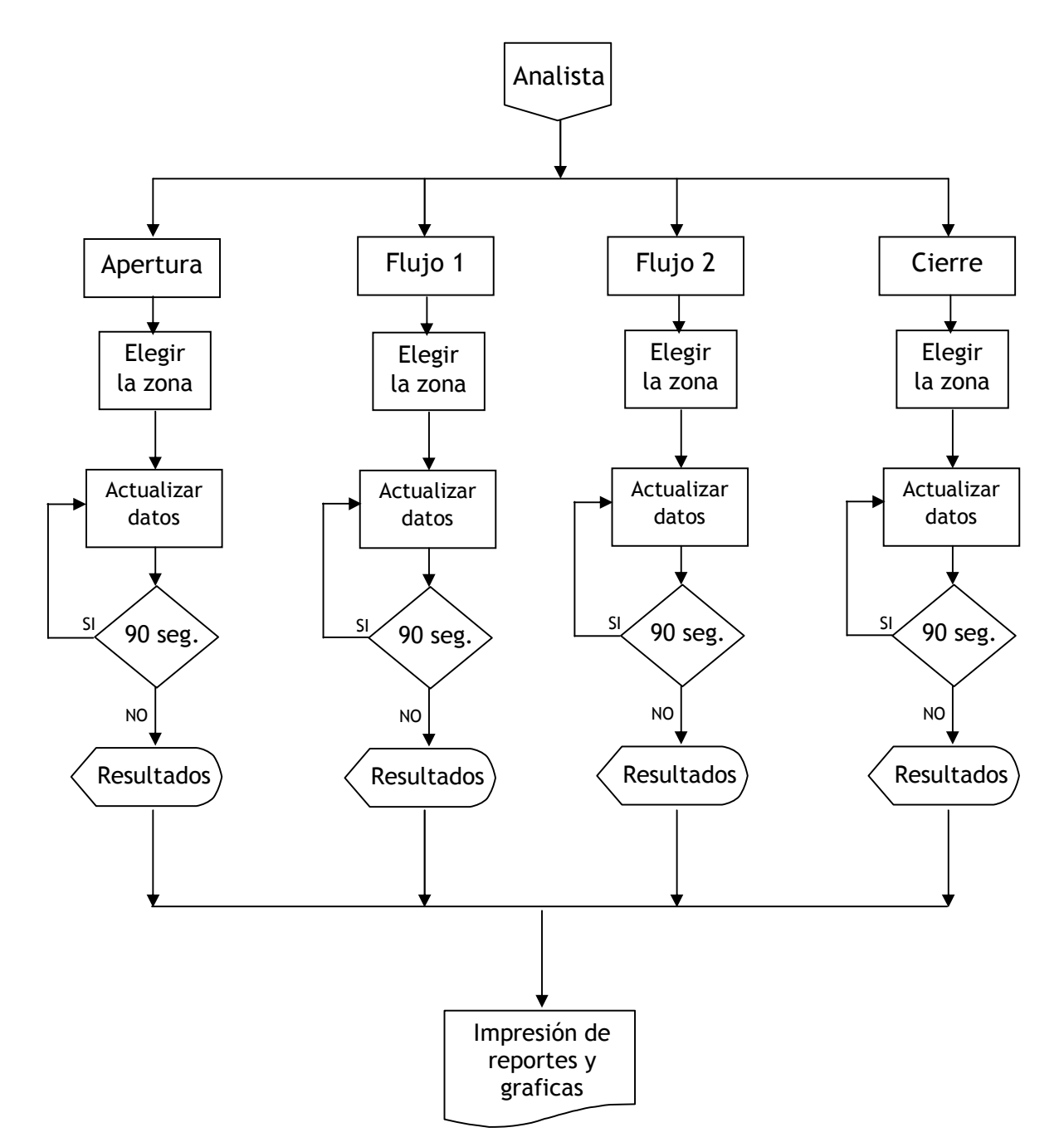

Figura 4.2.2.3 Diagrama de Flujo

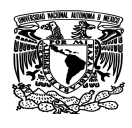

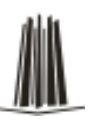

Los procesos que se muestran en el Diagrama de Flujo son los siguientes:

- Ingresar datos
- Consulta de datos
- Generar reportes

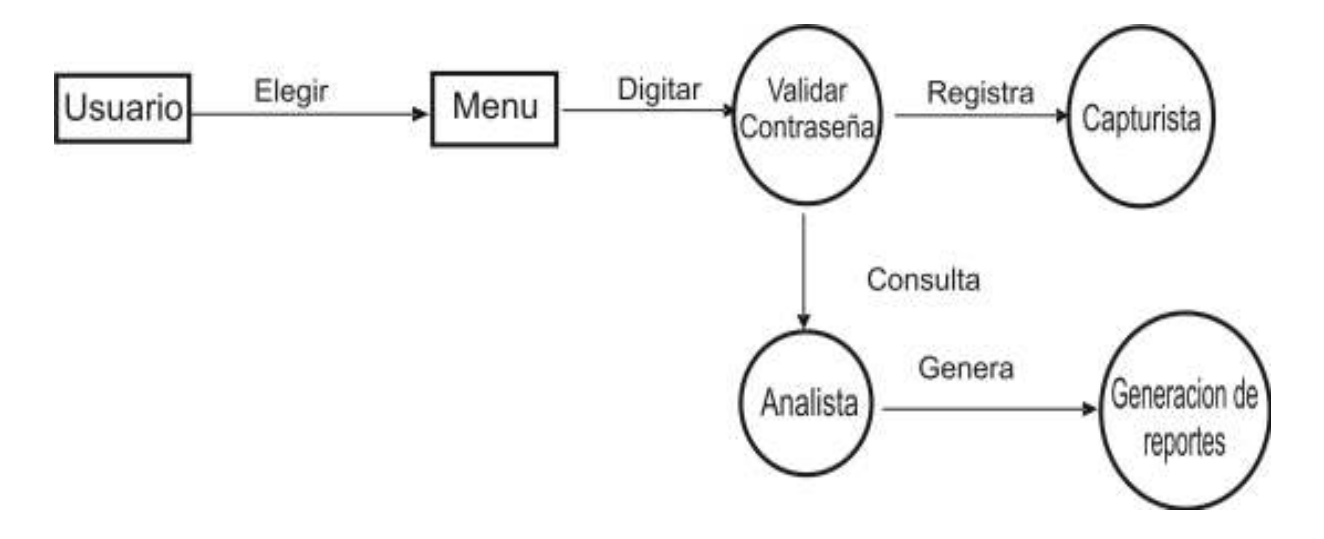

Figura 4.2.2.4 Diagrama general de procesos

El primer proceso que se encuentra es la validación de una contraseña. Y después de digitar la contraseña correcta pasará al menú principal.

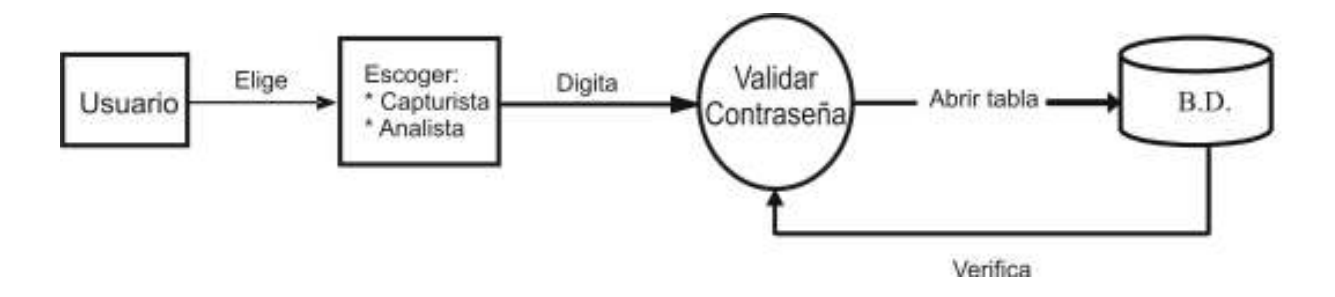

Figura 4.2.2.5 Diagrama de Procesos de validar la contraseña (Nivel 0)

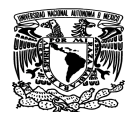

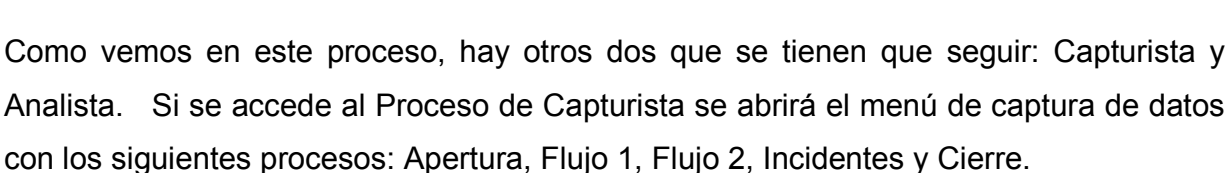

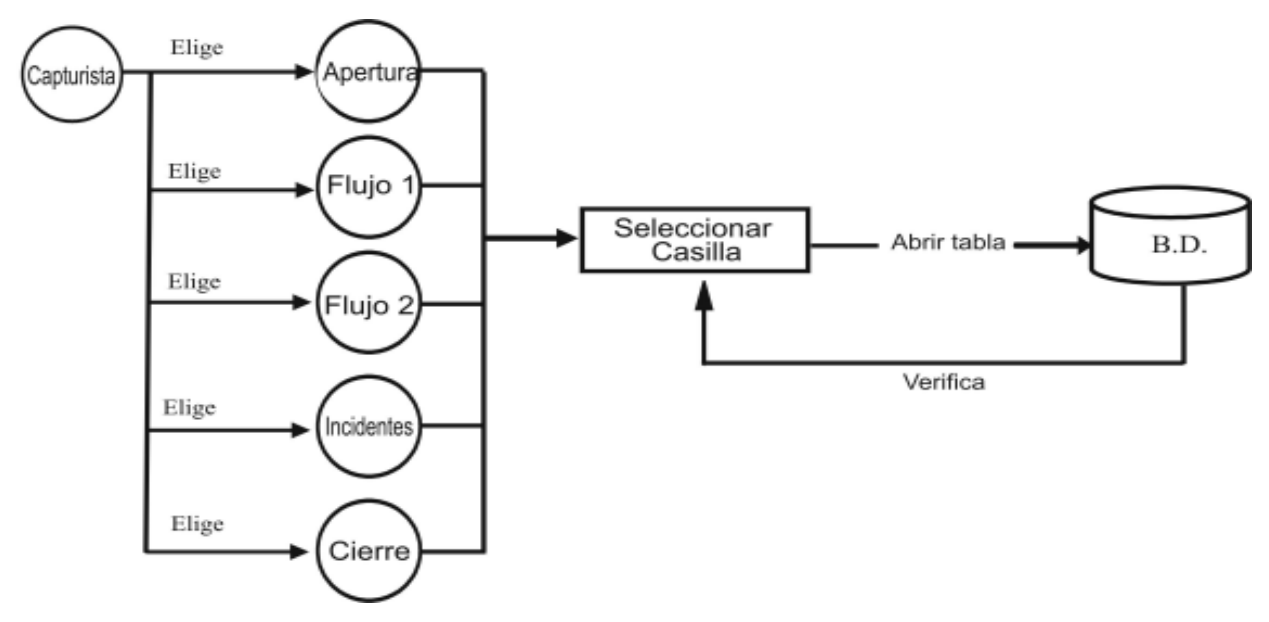

Figura 4.2.2.6 Diagrama de Procesos de Captura (Nivel 1)

Dentro del proceso de Capturista se encuentran cinco procesos más; esenciales para la recopilación de información del sistema. A continuación se representará solo uno de ellos, ya que todos tienen la misma estructura pero con la diferencia de que la información ingresada a cada proceso es distinta. Es decir, para los cinco procesos al ingresar al modulo se debe de escribir el Número de casilla y posteriormente seleccionar el tipo de casilla; para después comenzar a capturar la información. Para el caso de apertura la información a capturar se refiere a la instalación de casillas, mientras que para Flujo 1 y Flujo 2 se capturara los votos estimados hasta el momento del corte.

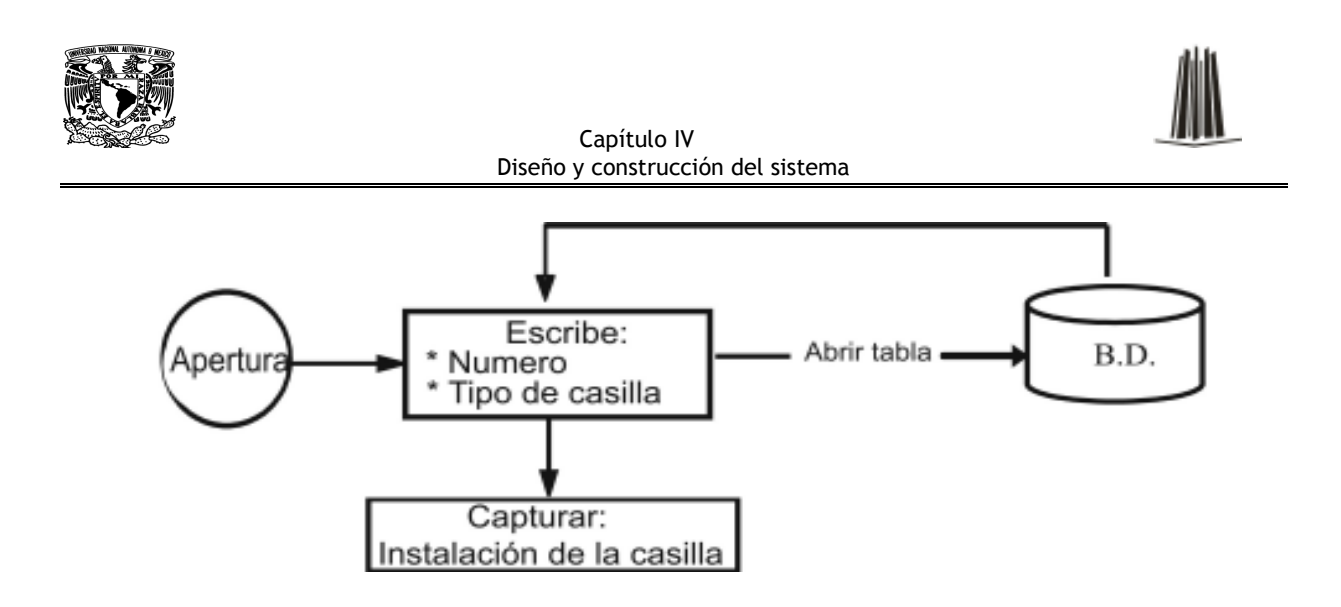

Figura 4.2.2.7 Diagrama de Procesos de Apertura (Nivel 2)

Para el caso del Proceso de Analista, se abrirá un submenú con cuatro procesos que arrojaran los resultados finales de la jornada electoral, así como la generación e impresión de reportes.

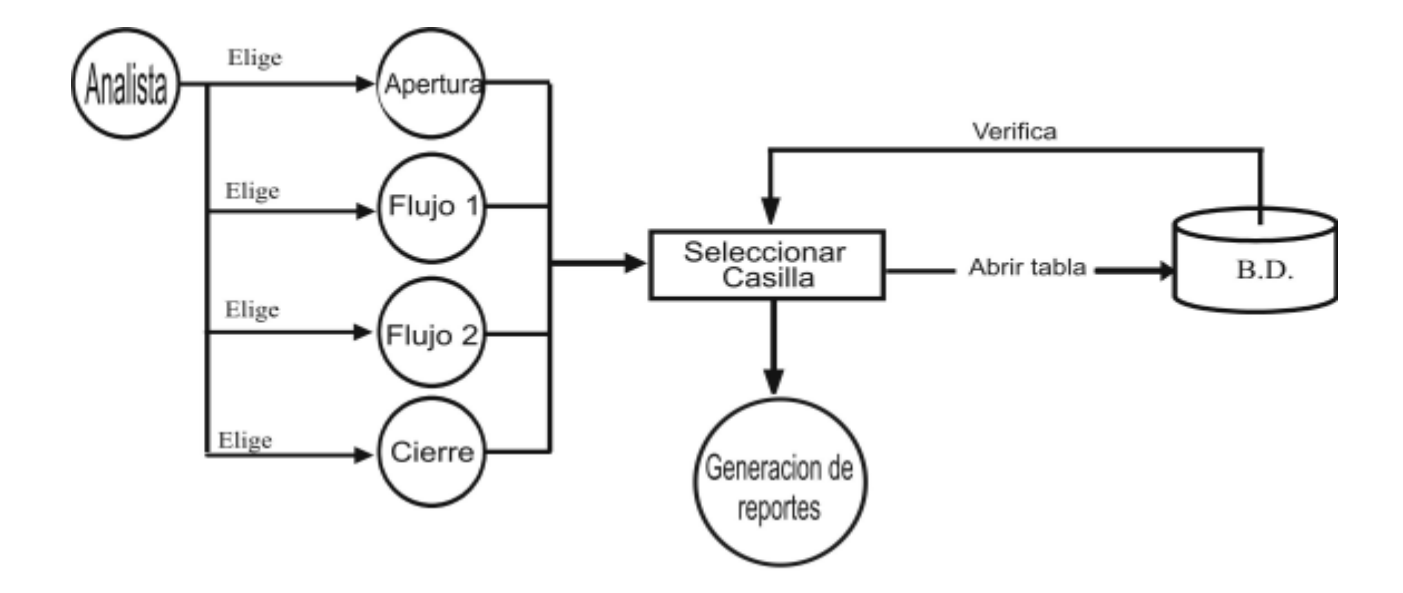

Figura 4.2.2.8 Diagrama de Procesos de Analista (Nivel 1)

Para representar los procesos de Apertura, Flujo 1, Flujo 2 y Cierre en el modulo de Analista, solo se utilizara un diagrama, tomando como ejemplo el proceso de Apertura

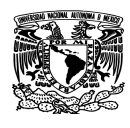

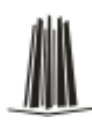

esto es debido a que los otros tres procesos funcionan de la misma manera pero a diferencia que la información que proyectan es conforme a cada modulo.

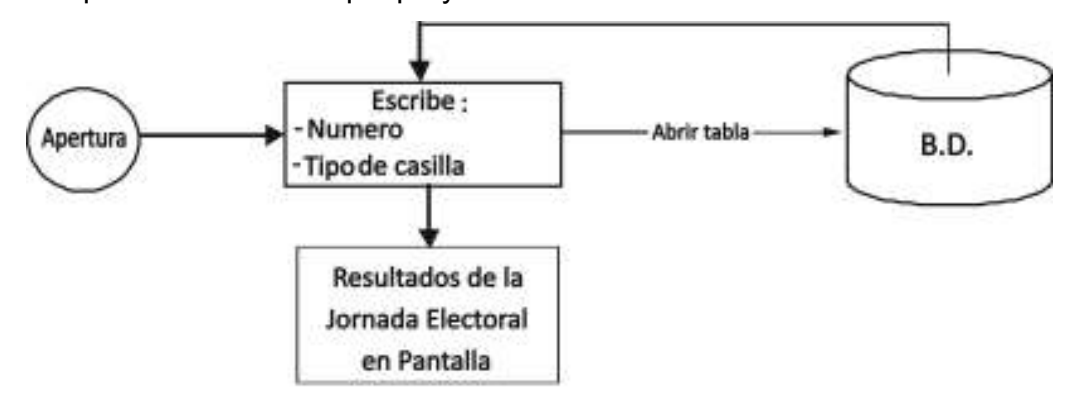

Figura 4.2.2.9 Diagrama de Procesos de Apertura (Nivel 2)

Existe otro proceso que es la generación de reportes, dicho proceso es el final del sistema.

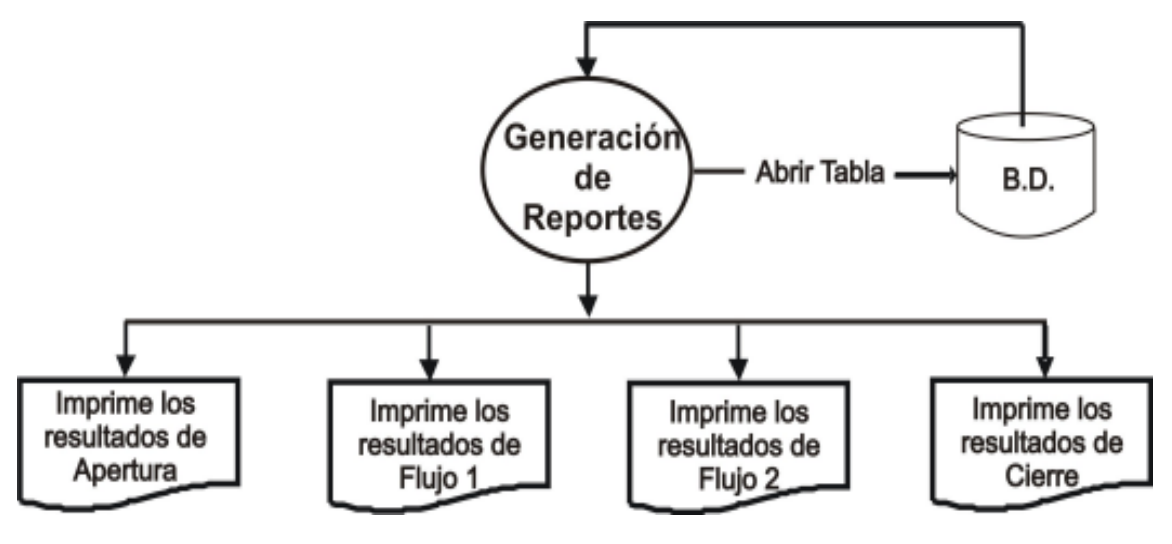

Figura 4.2.2.10 Diagrama de Procesos de Generación de Reportes.

# **4.2.3 Diccionario de datos**

El diccionario de datos es donde se almacenan las definiciones de todos los elementos de los datos de la base de datos. El diccionario de datos puede verse como una parte

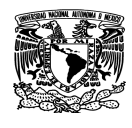

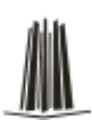

de la base de datos en sí misma; de esta manera la BD es auto descriptiva, pues contiene información que describe su propia estructura.

A continuación se muestra los datos contenidos en la tabla Acceso, en la cual como su nombre lo indica, se guarda la información correspondiente a los usuarios y contraseñas para poder tener acceso al sistema

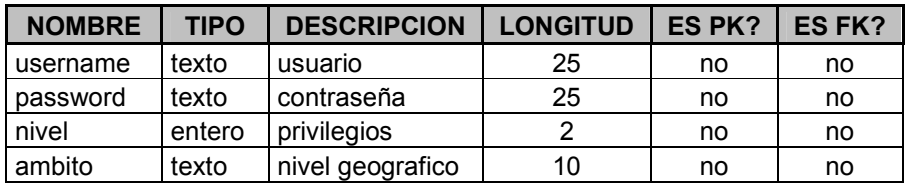

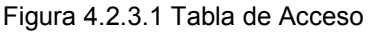

La tabla Apertura, contiene los datos de captura del inicio de la jornada electoral.

| <b>NOMBRE</b><br><b>TIPO</b> |              | <b>DESCRIPCION</b>      | <b>LONGITUD</b> | ES PK? | <b>ES FK?</b> |
|------------------------------|--------------|-------------------------|-----------------|--------|---------------|
| nocasilla                    | texto        | número de casilla       | 50              | si     | no            |
| instalada                    | entero largo | si se instaló           | 4               | no     | no            |
| reprep1                      | entero largo | representante parido 1  | 4               | no     | no            |
| reprep2                      | entero largo | representante parido 2  | 4               | no     | no            |
| reprep3                      | entero largo | representante parido 3  | 4               | no     | no            |
| reprep4                      | entero largo | representante parido 4  | 4               | no     | no            |
| reprep <sub>5</sub>          | entero largo | representante parido 5  | 4               | no     | no            |
| reprep6                      | entero largo | representante parido 6  | 4               | no     | no            |
| reprep7                      | entero largo | representante parido 7  | 4               | no     | no            |
| reprep8                      | entero largo | representante parido 8  | 4               | no     | no            |
| reprep9                      | entero largo | representante parido 9  | 4               | no     | no            |
| reprep10                     | entero largo | representante parido 10 | 4               | no     | no            |
| funcionarios                 | entero largo | funcionarios            | 4               | no     | no            |
| observadores                 | entero largo | observadores            | 4               | no     | no            |

Figura 4.2.3.2 Tabla de Apertura

Las siguientes tablas contienen la información referente a la ubicación de las casillas, así como su tipo, las entidades, municipios, en los cuales de acuerdo a la casilla se guarda la información referente a ella en el transcurso de la jornada.

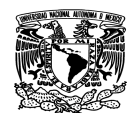

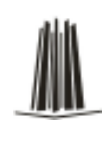

#### Capítulo IV Diseño y construcción del sistema

#### CAT\_ELECCIONES

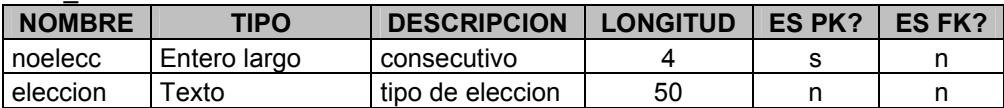

### Figura 4.2.3.3 Tabla de CAT\_ELECCIONES

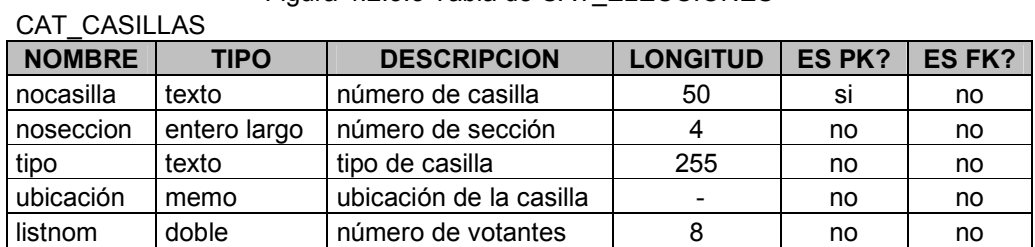

Figura 4.2.3.4 Tabla de CAT\_CASILLAS

#### CAT\_ENTIDADES

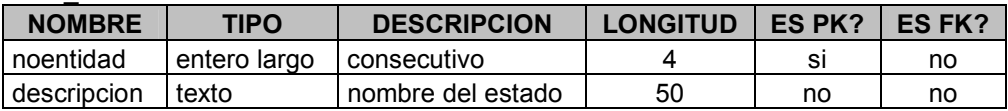

Figura 4.2.3.5 Tabla de CAT\_ENTIDADES

### CAT\_LOCALES

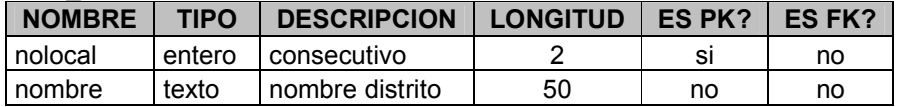

### Figura 4.2.3.6 Tabla de CAT\_LOCALES

### CAT\_MUNICIPIOS

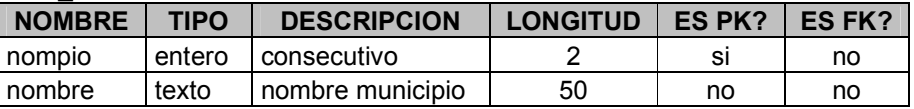

Figura 4.2.3.7 Tabla de CAT\_MUNICIPIOS

### CAT\_PARTIDOS

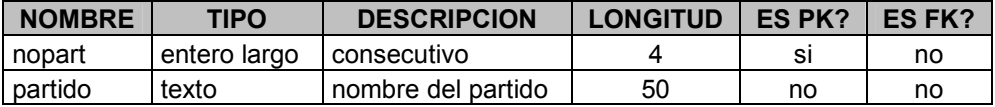

Figura 4.2.3.8 Tabla de CAT\_PARTIDOS

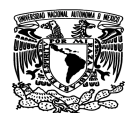

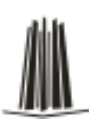

En las tablas de Flujo 1 y Flujo 2 se registra la información de las tendencias de votos electorales, esto se hace de acuerdo al número de casilla y se captura los totales del flujo.

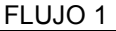

 $F111000$ 

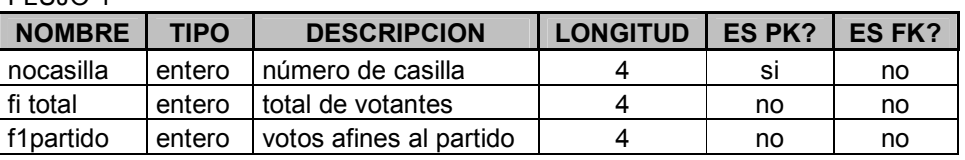

Figura 4.2.3.9 Tabla de FLUJO 1

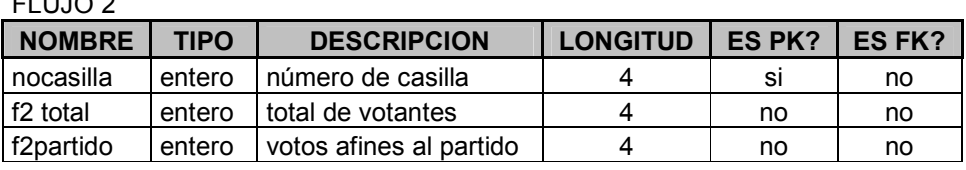

Figura 4.2.3.10 Tabla de FLUJO 2

En la tabla de Incidentes, se registran todos los acontecimientos que pudieran alterar el curso de la jornada electoral, la hora en que éstos ocurran, así como su descripción.

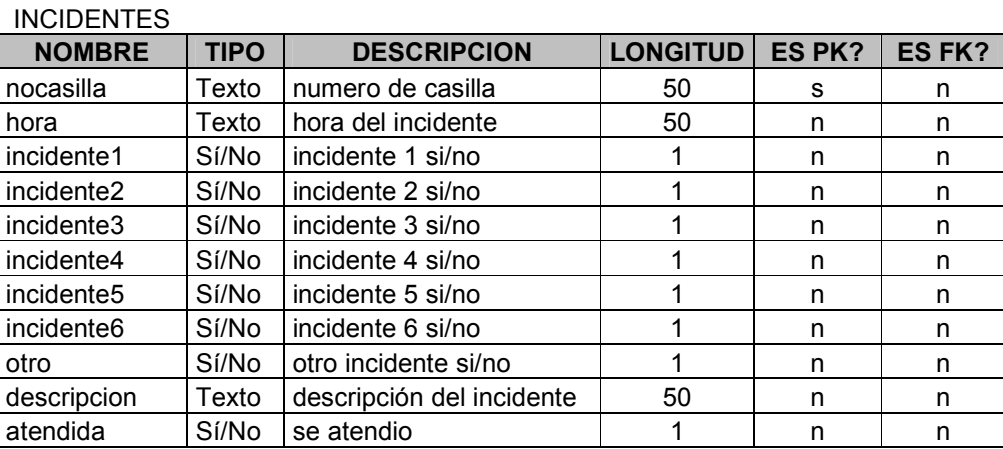

Figura 4.2.3.11 Tabla de INCIDENTES

En la tabla 'cierre', se capturan los votos totales obtenidos para cada partido al cierre de la jornada electoral, ya que estos son los resultados oficiales que se publican en cada casilla.

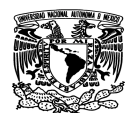

Capítulo IV Diseño y construcción del sistema

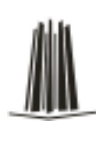

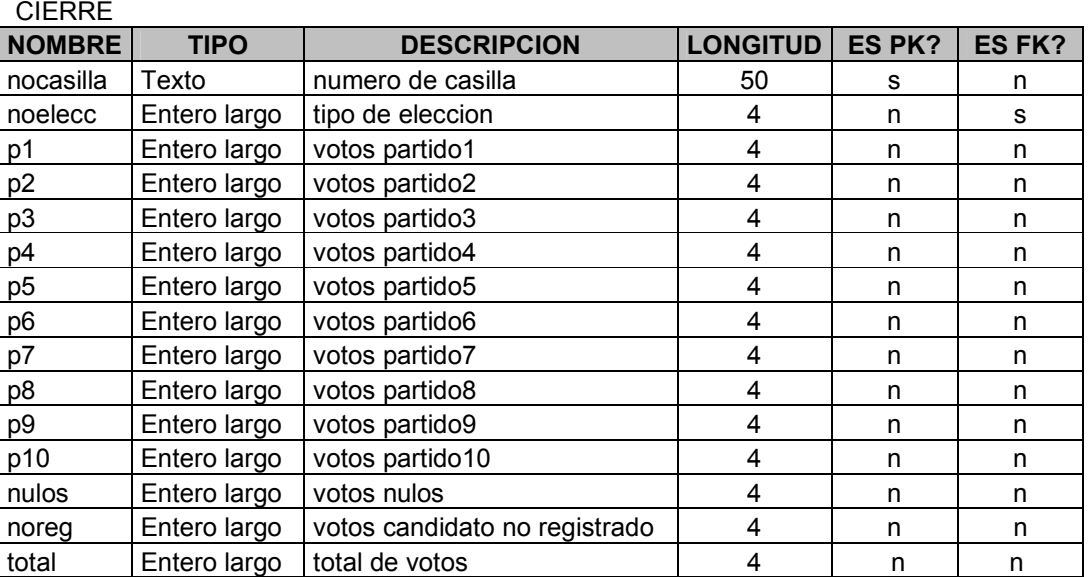

Figura 4.2.3.12 Tabla de CIERRE

# **4.2.4 Diagrama Entidad - Relación (E/R)**

Cuando se utiliza una base de datos para gestionar información, se está plasmando una parte del mundo real en una serie de tablas, registros y campos colocados en la computadora; creándose un modelo parcial de la realidad. Dicho modelo de datos es el denominado Entidad/Relación (E/R).

Con este modelo conseguimos representar de manera grafica la estructura lógica de la base de datos. Los principales elementos del modelo entidad-relación son las entidades con sus atributos y las relaciones entre entidades.

En la siguiente figura mostramos el modelado E/R del Sistema presentado en esta Tesis.

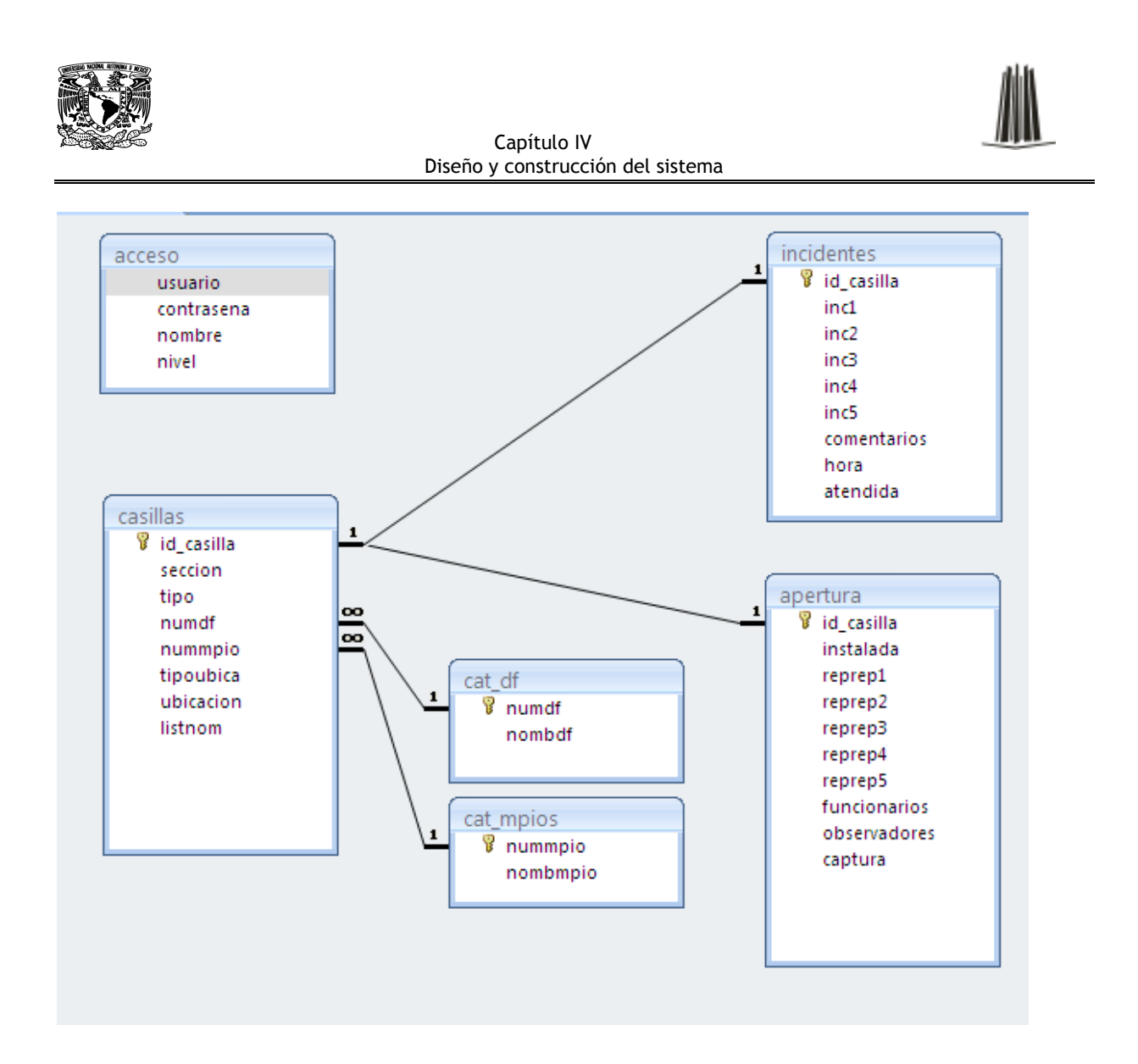

Figura 4.2.4.2 Diagrama Entidad Relación

En el caso de la tabla 'cierre' está relacionada con la tabla 'cat\_casillas' de pertenencia 'muchos a uno' esto es debido a que el cierre electoral debe tener los resultados de todas las casillas.

En las entidades cat\_casillas y apertura, se puede observar que su llave primaria es 'nocasilla' y tiene una relación de 'uno a uno' esto quiere decir que la entidad de cat casillas se relaciona únicamente con la entidad de apertura. Esto es debido a que únicamente puede existir un solo registro de que si fue instalada correctamente la casilla electoral. Y de igual manera se tiene la misma relación con las entidades de flujo1 y flujo2.

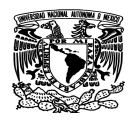

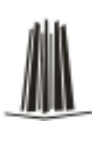

Pero tratándose de la correspondencia de la tabla 'cat\_casillas' y la tabla 'incidentes', tenemos una relación de tipo 'uno a muchos'; esto quiere decir que una casilla electoral puede tener varios incidentes registrados. Y al contar con la Integridad Referencial, no nos dejara introducir datos en la tabla 'Incidentes' si previamente no se ha introducido el registro relacionado con la tabla 'cat casillas'. Por lo tanto no nos dejará meter ningún incidente a una casilla que no exista en la tabla.

# **4.2.5 Normalización**

Las reglas de Normalización están encaminadas a eliminar redundancias e inconsistencias de dependencia en el diseño de las tablas, esto es para tener una BD funcional y eficiente.

# **Primer nivel de Normalización**

- Eliminar los grupos repetitivos de las tablas individuales.
- Crear una tabla separada por cada grupo de datos relacionados.
- Identificar cada grupo de datos relacionados con una clave primaria.

En la tabla apertura se muestra la aplicación de la primera regla de normalización, la cual cuenta con un campo tipo contador autoincrementable para cada registro, en este caso es la llave primaria.

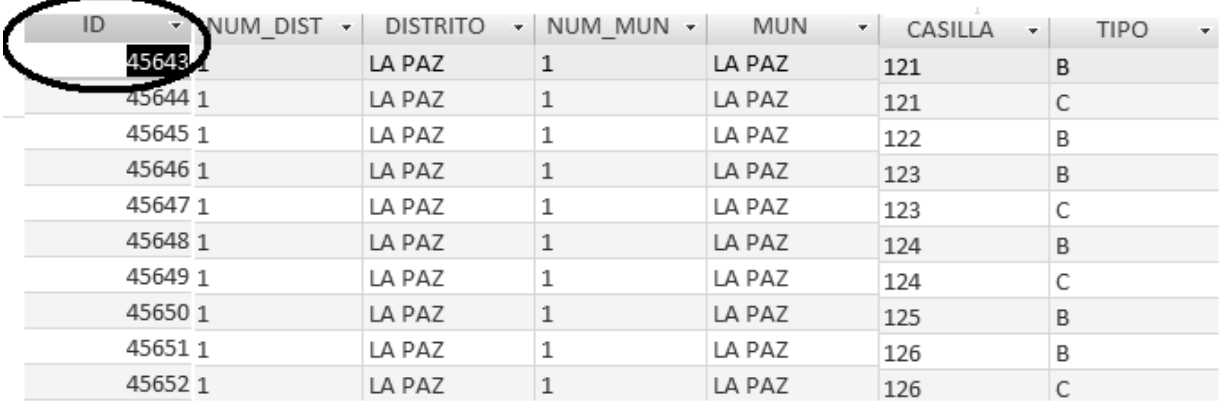

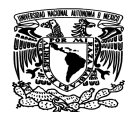

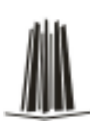

#### Figura 4.2.5.1 Tabla apertura normalizada

## **Segundo nivel de Normalización.**

La segunda forma normal compara todos y cada uno de los campos de la tabla con clave definida. Si todos los campos dependen directamente de la clave se dice que la tabla está en segunda forma normal. Esto es :

- Crear tablas separadas para aquellos grupos de datos que se aplican a varios registros.
- Relacionar estas tablas mediante una clave externa.

En las tablas siguientes se puede observar que se encuentran en la segunda forma normal ya que la tabla CAT\_ELECCIONES tiene como índice el campo noseccion, la tabla CIERRE es la nocasilla y la tabla CAT\_CASILLAS tiene una clave compuesta por los campos de noseccion y nocasilla.

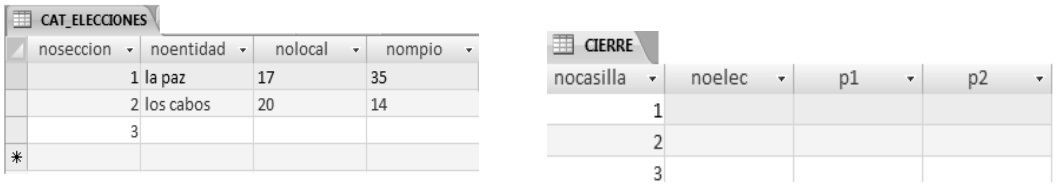

| CAT_CASILLAS |    |           |  |      |   |                                    |  |  |  |  |
|--------------|----|-----------|--|------|---|------------------------------------|--|--|--|--|
| Inocasilla   | v. | noseccion |  | tipo | × | ubicacion                          |  |  |  |  |
|              |    | 12        |  |      |   | Guadalupe Victoria y Lerdo de Teja |  |  |  |  |
|              |    | フフ        |  |      |   | Niños héroes num 345               |  |  |  |  |
|              |    | 33        |  |      |   |                                    |  |  |  |  |

Figura 4.2.5.2 Tablas en segunda forma normal.

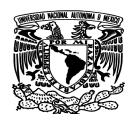

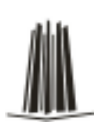

## **Tercera forma de normalización**

Una tabla está en la tercera forma normal si los campos de la tabla dependen únicamente de la llave, esto es, los campos de la tabla no dependen unos de otros.

• Eliminar aquellos campos que no dependan de la llave.

Normalizamos la tabla CAT\_CASILLAS, para esto se mueven las columnas que no son llave y la columna llave de la cual dependen dentro de una nueva tabla llamada FLUJO

### **EXECUTE CASILLAS**

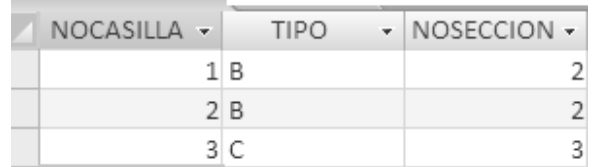

### Figura 4.2.5.3 Tabla CAT\_CASILLAS

#### $\Box$  FILIDOS  $\Box$

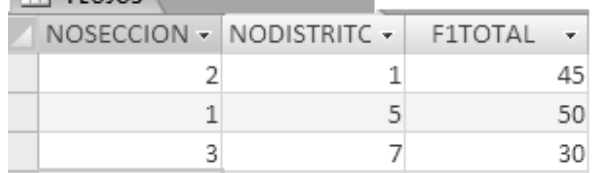

Figura 4.2.5.4 Tabla FLUJO

## **4.3 Diseño y construcción del Back-End**

Todo sistema se divide en dos partes el "Front End" y "Back End" siendo un tipo de abstracción que ayuda a mantener las diferentes partes del sistema independientes.

El Front End es el área que todo usuario tiene a la vista, por ejemplo los menús, los campos de captura de datos, los resultados gráficos; es decir todo lo visual.

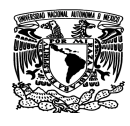

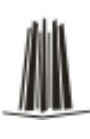

El Back End es el área administrativa donde el personal capacitado, edita y crea cuentas, diseñan o eliminan tablas para el almacenamiento de datos y el mantenimiento del sistema.

Las partes se comunican a través de paquetes de consultas y resultados intercambiados entre el "Front End" y "Back End".

Para la creación de la base de datos de nuestro sistema de la jornada electoral, recurrimos a Microsoft Access, que es un software basado en el argumento de las bases de datos relacionales, en el cual el proyectista o usuario mantiene la información organizada de forma tabular.

Todos los contenidos de una Base de Datos en Access son reunidos en un único archivo de extensión mdb.

Microsoft Access también crea un archivo de extensión lbd. Este archivo tiene utilidad en ambientes multiusuarios donde una misma base de datos puede estar siendo accedida simultáneamente por varios usuarios. Si este no fuera el caso, entonces no es necesario preocuparse por este archivo. Inclusive no es necesario copiar el archivo conjuntamente con el archivo de extensión mdb, Access recreará el archivo lbd si no estuviera presente.

Conviene observar que en el menú 'Archivo' se cuenta con la opción 'Guardar', esta no se refiere al archivo mdb, esta opción sirve para guardar objetos aislados de Access tales como: tablas, formularios, consultas, informes y macros. Esto significa que a lo largo de una sesión, el archivo mdb es constantemente actualizado y no es posible revertirlo a su condición original al inicio de la sesión.

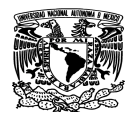

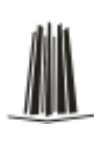

## **Tablas (MDB)**

Una tabla es una colección de datos sobre un tema específico. Al usar una tabla independiente para cada tema, los datos se almacenan sólo una vez. Esto tiene como resultado una base de datos más eficaz y menos errores de entrada de datos. Las tablas organizan los datos en columnas (denominadas campos) y filas (denominadas registros). Como se muestra en la figura 4.3.1. Donde el sistema para la jornada electoral en su tabla 'apertura' solo almacenan los datos recolectados sobre la apertura de casillas. Y en cada campo de dicha tabla se tiene el mismo tipo de información para cada distrito.

| apertura |            |                                 |           |                        |                      |                               |                  |              |  |  |
|----------|------------|---------------------------------|-----------|------------------------|----------------------|-------------------------------|------------------|--------------|--|--|
|          | NUM DIST - | <b>DISTRITO</b><br>$\mathbf{v}$ | NUM MUN - | <b>MUN</b><br>$\tau$ . | ZONA<br>$\mathbf{v}$ | CASILLA<br>$\bar{\mathbf{v}}$ | <b>TIPO</b><br>÷ | instaladaf - |  |  |
|          | п.         | LA PAZ                          |           | LA PAZ                 |                      | 121                           | B                |              |  |  |
|          |            | LA PAZ                          |           | LA PAZ                 |                      | 121                           | С                |              |  |  |
|          |            | LA PAZ                          |           | LA PAZ                 |                      | 122                           | B                |              |  |  |
|          |            | LA PAZ                          |           | LA PAZ                 |                      | 123                           | B                |              |  |  |
|          | n.         | LA PAZ                          | 1         | LA PAZ                 |                      | 123                           | С                |              |  |  |
|          |            | LA PAZ                          |           | LA PAZ                 |                      | 124                           | B                |              |  |  |
|          |            | LA PAZ                          |           | LA PAZ                 |                      | 124                           | С                |              |  |  |
|          | 1          | LA PAZ                          |           | LA PAZ                 |                      | 125                           | B                |              |  |  |
|          |            | LA PAZ                          | 1         | LA PAZ                 |                      | 126                           | В                |              |  |  |
|          | п.         | LA PAZ                          |           | LA PAZ                 |                      | 126                           | С                |              |  |  |
|          |            | LA PAZ                          |           | LA PAZ                 |                      | 127                           | B                |              |  |  |

Figura 4.3.1 Organización de Datos en una Tabla

Dentro de Access en la opción de vista Diseño de la tabla, puede crear una tabla entera desde el principio o agregar, eliminar o personalizar campos; en las siguientes figuras 4.3.2. y 4.3.3. se muestra la personalización de una de las tablas del sistema.

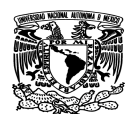

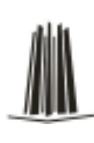

#### Capítulo IV Diseño y construcción del sistema

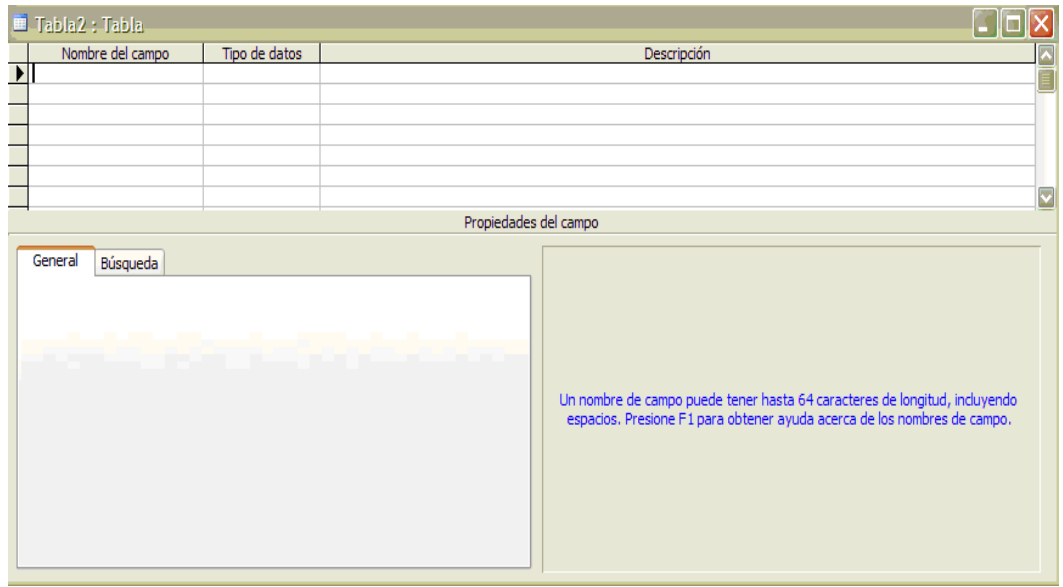

Figura 4.3.2 Creación de campos de una tabla

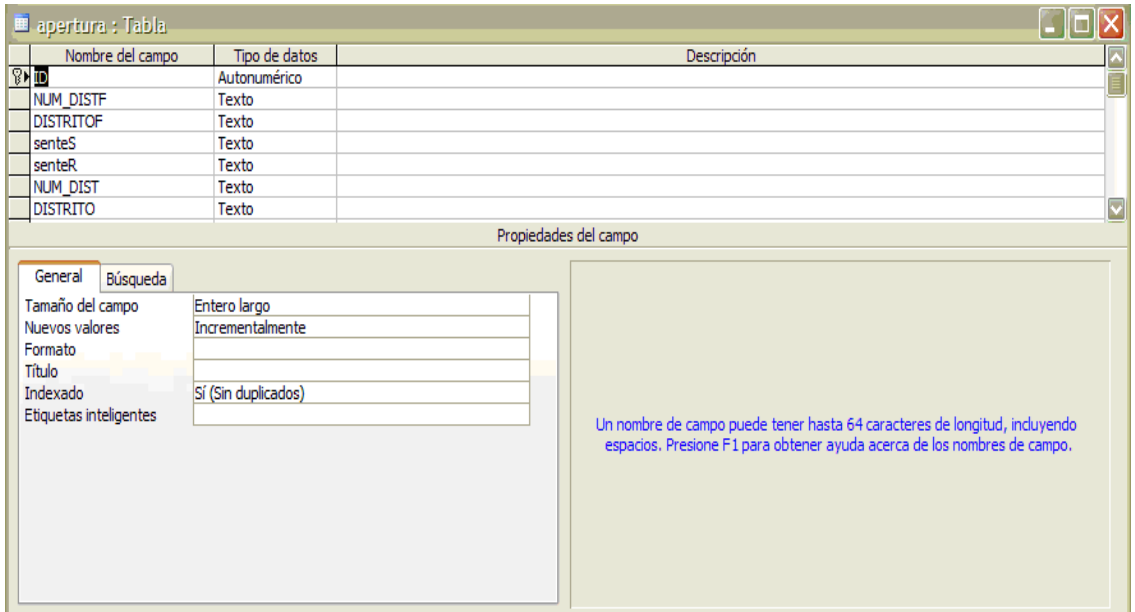

Figura 4.3.3 Personalización de Campos en una Tabla

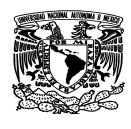

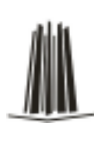

### **Establecimiento de relaciones entre dos tablas**

Un campo común relaciona dos tablas de manera que Microsoft Access puede combinar los datos de las dos tablas para ver, modificar o imprimir. En una tabla, el campo es una clave principal que se establece en la vista Diseño de la tabla.

Ese mismo campo también existe en la tabla relacionada como una clave externa. Es decir, uno o más campos de una tabla que hacen referencia al campo o campos de clave principal de otra tabla, una clave externa indica como están relacionadas las tablas. Los datos en los campos de clave externa y clave principal deben coincidir, como se muestra en la figura 4.3.4. con las tablas 'cat\_casillas' y 'apertura de nuestro sistema. Donde los campos 'seccion-tipo' relacionan ambas tablas.

| Microsoft Access - [cat_casillas : Tabla]<br>$\langle 1 \rangle$ |                                       |            |              |             |                |                     |  |  |  |  |
|------------------------------------------------------------------|---------------------------------------|------------|--------------|-------------|----------------|---------------------|--|--|--|--|
| seccion                                                          | tipo                                  | nodistrito | nombdistrito | nomun       | nombmun        |                     |  |  |  |  |
|                                                                  | 18                                    |            | 9 COMONDU    |             | 2 COMONDU      | <b>GUADALUPE V</b>  |  |  |  |  |
|                                                                  | 2 B                                   |            | 9 COMONDU    |             | 2 COMONDU      | <b>IGNACIO ZARA</b> |  |  |  |  |
|                                                                  | 3 B                                   |            | 9 COMONDU    |             | 2 COMONDU      | <b>MATAMOROS B</b>  |  |  |  |  |
|                                                                  | з с                                   |            | 9 COMONDU    |             | 2 COMONDU      | <b>MATAMOROS</b>    |  |  |  |  |
|                                                                  | 4 B                                   |            | 9 COMONDU    |             | 2 COMONDU      | <b>ALVARO OBRE</b>  |  |  |  |  |
|                                                                  | 48                                    |            | 9 COMONDU    |             | 2 COMONDU      | OBREGON SIN         |  |  |  |  |
|                                                                  | 5 B                                   |            | 9 COMONDU    |             | 2 COMONDU      | <b>VERACRUZ E H</b> |  |  |  |  |
|                                                                  | s c                                   |            | 9 COMONDU    |             | 2 COMONDU      | <b>VERACRUZE F</b>  |  |  |  |  |
|                                                                  | 6 B                                   |            | 9 COMONDU    |             | 2 COMONDU      | <b>GUILLERMO PR</b> |  |  |  |  |
|                                                                  | 6 C                                   |            | 9 COMONDU    |             | 2 COMONDU      | <b>GUILLERMO PR</b> |  |  |  |  |
|                                                                  | 7 B                                   |            | 9 COMONDU    |             | 2 COMONDU      | CABALLO BLAI        |  |  |  |  |
|                                                                  | 7 C                                   |            | 9 COMONDU    |             | 2 COMONDU      | CABALLO BLAI        |  |  |  |  |
|                                                                  | 8 B                                   |            | 9 COMONDU    |             | 2 COMONDU      | <b>VENUSTIANO C</b> |  |  |  |  |
|                                                                  | 9 B                                   |            | 9 COMONDU    |             | 2 COMONDU      | <b>ALLENDE ENTR</b> |  |  |  |  |
| 10日                                                              |                                       |            | 9 COMONDU    |             | 2 COMONDU      | <b>MORELOS ENT</b>  |  |  |  |  |
| 10C                                                              |                                       |            | 9 COMONDU    |             | 2 COMONDU      | <b>MORELOS ENT</b>  |  |  |  |  |
|                                                                  | Microsoft Access - [apertura : Tabla] | 2          |              |             |                |                     |  |  |  |  |
| <b>NUM DIST</b>                                                  | <b>DISTRITO</b>                       | NUM MUN    | MUN          | <b>ZONA</b> | <b>SECCION</b> | <b>TPO</b>          |  |  |  |  |
|                                                                  | LA PAZ                                |            | LA PAZ       |             | 121            | в                   |  |  |  |  |
|                                                                  | LA PAZ                                | 1          | LA PAZ       |             | 121            | c                   |  |  |  |  |
|                                                                  | LA PAZ                                | 1          | LA PAZ       |             | 122            | в                   |  |  |  |  |
|                                                                  | LA PAZ                                | 1          | LA PAZ       |             | 123            | в                   |  |  |  |  |
|                                                                  | LA PAZ                                | 1          | LA PAZ       |             | 123            | c                   |  |  |  |  |
|                                                                  | LA PAZ                                | 1          | LA PAZ       |             | 124            | в                   |  |  |  |  |
|                                                                  | LA PAZ                                | 1          | LA PAZ       |             | 124            | c                   |  |  |  |  |
|                                                                  | LA PAZ                                | 1          | LA PAZ       |             | 125            | в                   |  |  |  |  |
|                                                                  | LA PAZ                                | 1          | LA PAZ       |             | 126            | B                   |  |  |  |  |
|                                                                  | LA PAZ                                | 1          | LA PAZ       |             | 126            | c                   |  |  |  |  |
|                                                                  |                                       |            |              |             |                |                     |  |  |  |  |

Figura 4.3.4 Relación entre Tablas por una Clave Externa

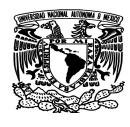

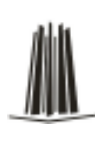

## **Tipos de consultas (MDB)**

Una consulta es un conjunto de instrucciones que se pueden usar para trabajar con datos. Se ejecuta para que se lleven a cabo estas instrucciones. Además de devolver resultados que se pueden almacenar, agrupar o filtrar, una consulta también puede crear, copiar, eliminar o cambiar datos. Existen varios tipos de consultas en Microsoft Access.

# **Consultas de selección**

Una consulta de selección es el tipo de consulta más habitual. Este tipo de consulta obtiene los datos de una o más tablas y muestra los resultados en una hoja de datos en la que puede actualizar los registros (con algunas restricciones). También puede utilizar una consulta de selección para agrupar los registros y calcular sumas, cuentas, promedios y otros tipos de totales.

Cuando se abre una consulta de selección, Microsoft Access ejecuta la consulta automáticamente y muestra los resultados en la vista Hoja de datos. Como lo muestra la figura. 4.3.5. y 4.3.6

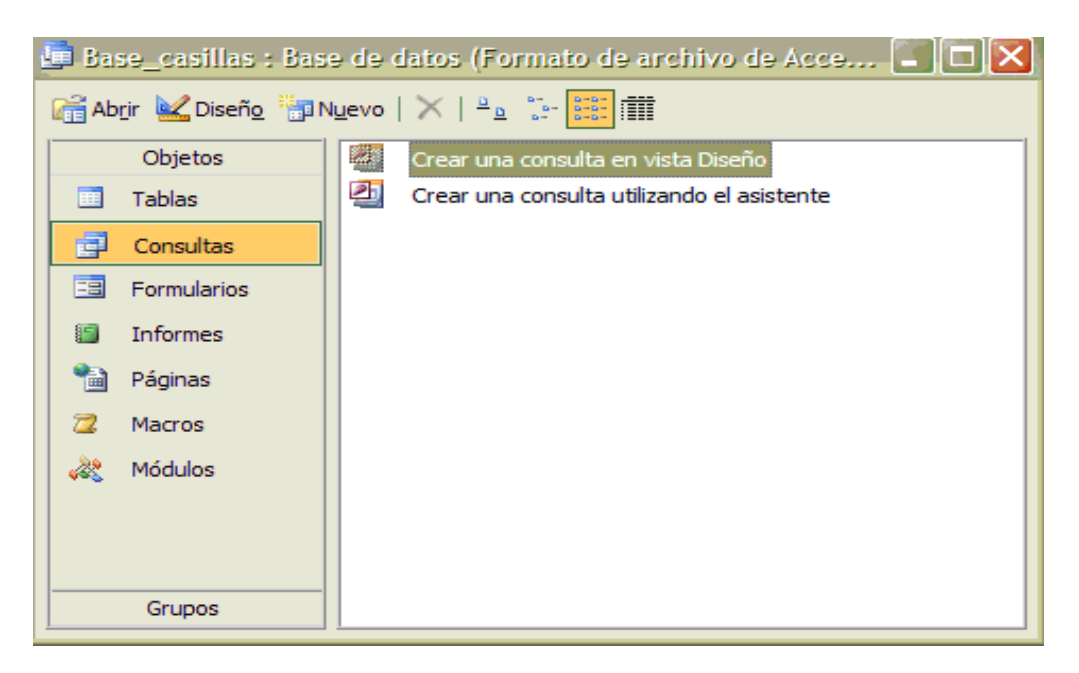

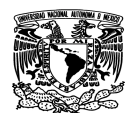

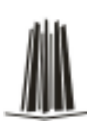

#### Figura 4.3.5 Vista Hoja de Datos

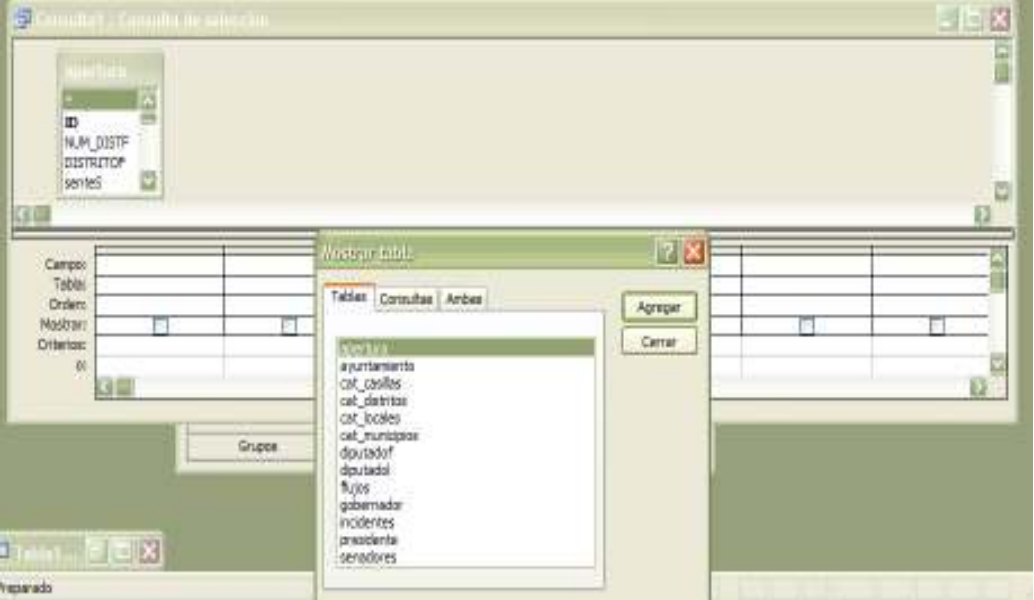

Figura 4.3.6 Consulta de Selección

## **Consultas de parámetros**

Una consulta de parámetros es una consulta que, cuando se ejecuta, muestra un cuadro de diálogo propio que solicita información, por ejemplo, criterios para recuperar registros o un valor que desea insertar en un campo. Puede diseñar la consulta para que solicite más de un dato; por ejemplo, puede diseñarla para que solicite dos fechas. Access puede entonces recuperar todos los registros que se encuentren entre esas dos fechas. Las consultas de parámetros también son útiles cuando se emplean como base para formularios, informes y páginas de acceso a datos.

## **Consultas de tabla de referencias cruzadas**

Las consultas de referencias cruzadas se utilizan para calcular y reestructurar datos de manera que su análisis sea más sencillo. Las consultas de referencias cruzadas calculan una suma, una media, un recuento u otro tipo de totales de datos, y se agrupan en dos tipos de información: uno hacia abajo, en el lado izquierdo de la hoja de datos, y otro a lo largo de la parte superior.

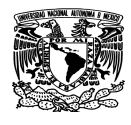

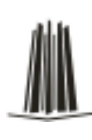

## **Consultas de acción**

Una consulta de acción es una consulta que realiza cambios o desplazamientos de muchos registros en una sola operación. Hay cuatro tipos de consultas de acción:

- **Consulta de eliminación.** Elimina un grupo de registros de una o más tablas. Por ejemplo, puede utilizar una consulta de eliminación para quitar elementos que ya no se requieran. Con las consultas de eliminación, siempre se eliminan registros enteros, no sólo campos seleccionados dentro de los registros.
- **Consulta de actualización.** Realiza cambios globales en un grupo de registros de una o más tablas o puede cambiar los datos de las tablas existentes.
- **Consulta de datos anexados.** Agrega un grupo de registros de una o más tablas al final de una o más tablas, evita tener que escribir toda esta información en la base de datos.
- **Consulta de creación de tabla.** Crea una tabla nueva a partir de la totalidad o una parte de los datos de una o más tablas. Las consultas de creación de tabla son útiles para crear una tabla que se desee exportar a otra base de datos de Microsoft Access o una tabla histórica que contenga registros antiguos.

# **Consultas SQL**

Una consulta SQL es una consulta creada con una instrucción SQL. Puede utilizar el Lenguaje de consulta estructurado (SQL o Structured Query Language) para consultar, actualizar y administrar bases de datos relacionales, como Access.

Cuando se crea una consulta en la vista Diseño de la consulta, Access construye en segundo plano las instrucciones SQL equivalentes. De hecho, la mayoría de las propiedades de consulta de la hoja de propiedades de la vista Diseño de la consulta tienen cláusulas y opciones equivalentes a las que están disponibles en la vista SQL. Si lo desea, puede ver o editar la instrucción en la vista SQL. Sin embargo, después de

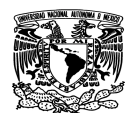

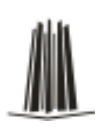

hacer cambios en una consulta en la vista SQL, puede que su aspecto no sea el que tenía en la vista Diseño.

Algunas consultas SQL, denominadas consultas específicas de SQL, no se pueden crear en la cuadrícula de diseño. En el caso de las consultas de paso a través, consultas de definición de datos y consultas de unión, debe crear las instrucciones SQL directamente en la vista SQL. En el caso de las subconsultas, la instrucción SQL se escribe en la fila Campo o en la fila Criterios de la cuadrícula de diseño de la consulta.

Para nuestro sistema se hacen uso de las siguientes consultas:

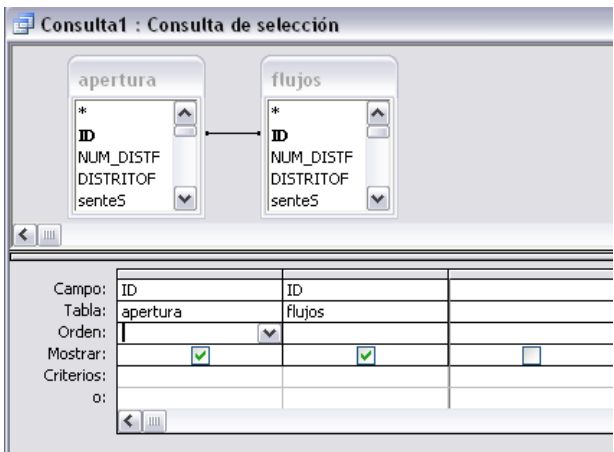

Figura 4.3.6 Ejemplo de una consulta de selección.

# SELECT apertura.ID, flujos.ID

FROM apertura INNER JOIN flujos ON apertura.ID = flujos.ID;

Para realizar esta operación, el motor de base de datos Microsoft Access busca la tablas 'apertura' y 'flujos', Combina registros los de ambas, siempre que haya valores coincidentes en un campo común y extrae las columnas elegidas, selecciona las filas que cumplen con los criterios y ordena o agrupa las filas resultantes en el orden especificado.

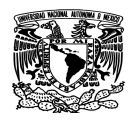

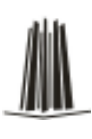

En el siguiente ejemplo se seleccionan todos los campos de la tabla 'apertura'

# SELECT \*

FROM apertura;

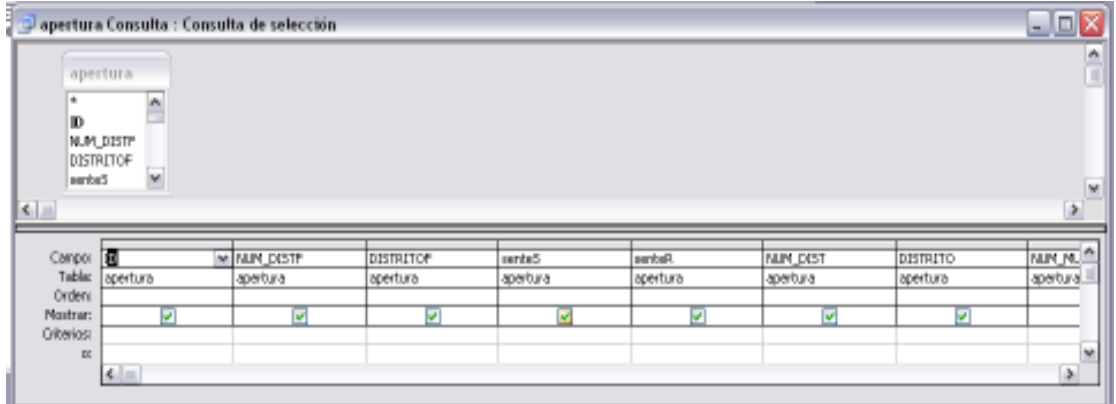

Figura 4.3.7 Ejemplo de una consulta de selección.

# **Instrucción CREATE PROCEDURE**

Crea un procedimiento almacenado. (Procedimiento: secuencia de declaraciones e instrucciones de un módulo que se ejecuta como una unidad).

El nombre de procedimiento no puede ser el mismo que el nombre de la tabla existente.

Sintaxis:

CREATE PROCEDURE *procedimiento* [*parám1 tipodedatos*[, *parám2 tipodedatos*[, ...]] AS instrucciónsql

La instrucción CREATE PROCEDURE consta de las siguientes partes:

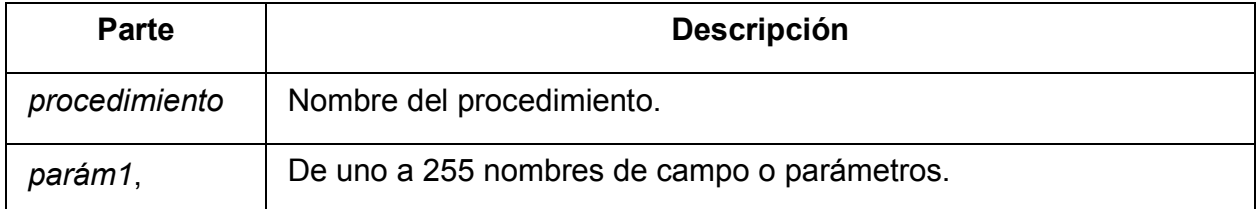

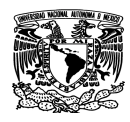

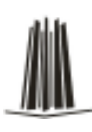

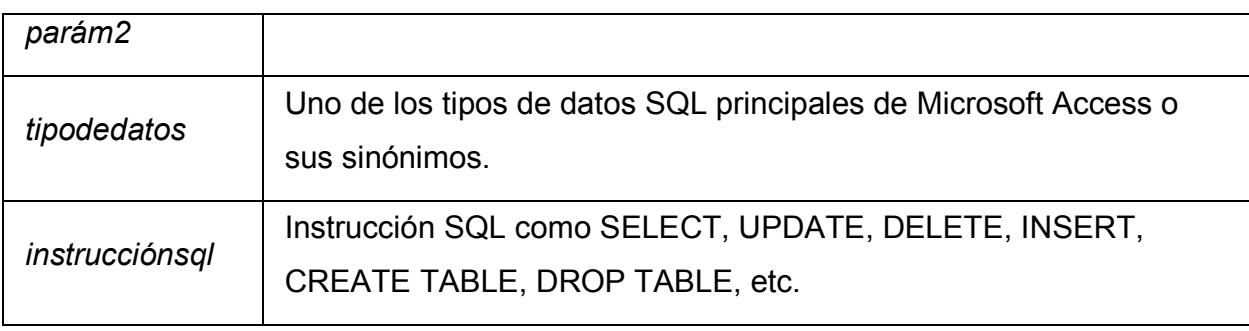

Ejemplo que filtra las casillas que aún no han sido instaladas:

CREATE PROCEDURE casillas\_no\_instaladas ([instalada] Number AS SELECT seccion,tipo FROM apertura WHERE  $[instead] = 0$ 

# **Crear una Tabla con SQL**

Esta consulta de definición de datos utiliza la instrucción CREATE TABLE para crear la tabla denominada 'cat\_casillas'. La instrucción incluye el nombre y el tipo de datos de cada campo de la tabla y asigna al campo Idseccion un índice que lo define como clave principal.

CREATE TABLE cat\_casillas( seccion TINYINT NOT NULL, tipo TEXT(2) NOT NULL, ubicacion TEXT(25) NULL, CONSTRAINT casilla PRIMARY KEY(seccion,tipo));

# **Crear un índice con SQL**

Esta consulta de definición de datos utiliza la instrucción CREATE INDEX para crear un índice de múltiples campos en los campos seccion y tipo de la tabla Cat\_casillas.

CREATE INDEX casillas ON Cat\_casillas (seccion,tipo);
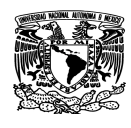

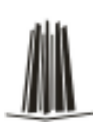

#### **4.4 Diseño y construcción del front-end**

En diseño web (o desarrollo web) hace referencia a la visualización del usuario navegante por un lado (front-end), y del administrador del sitio con sus respectivos sistemas por el otro (back-end).

De forma general, front-end hace referencia al estado inicial de un proceso. Contrasta con back-end, que se refiere al estado final de un proceso.

Para el sistema desarrollado en esta tesis, el front end consiste en lo siguiente: Al inicio del sistema se presenta un menú en donde se elige la función de captura o de consulta por medio de botones.

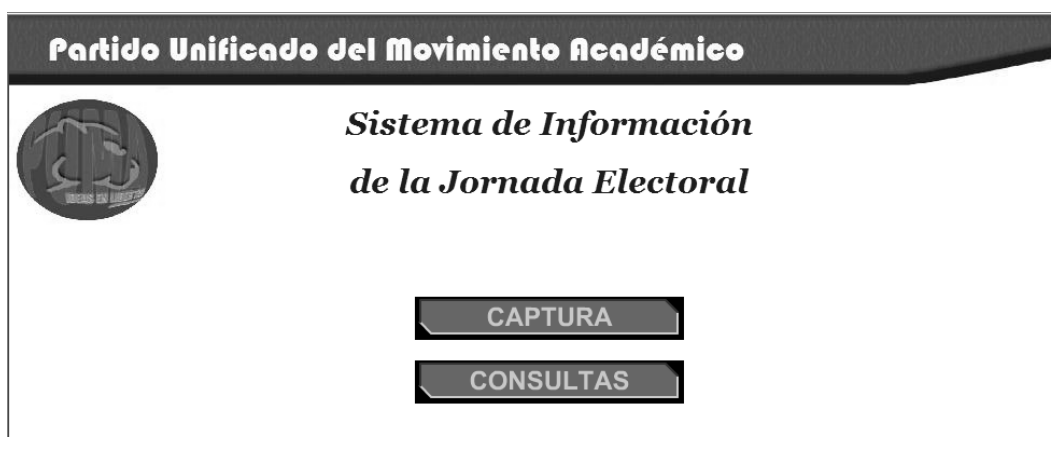

Figura 4.4.1 Menú inicial

Después se pide la clave de acceso. En esta pantalla se presenta una etiqueta solicitando dicha combinación, y un cuadro de texto independiente para aceptar la entrada de datos de un usuario. Y con el botón 'entrar' se ejecuta la instrucción correspondiente para comprobar la clave y dar paso al ingreso del sistema.

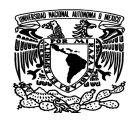

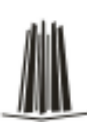

# Captura de Información

Clave de Acceso:

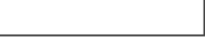

Entrar

Figura 4.4.2 Clave de acceso

Una vez escrita la clave solicitada al usuario encargado de capturar la información aparece el siguiente menú compuesto por 5 botones de comando que permite ejecutar una acción con un simple clic, Al hacer clic en el botón, no sólo se ejecutará la acción correspondiente, sino que también parecerá que se presiona y se suelta el botón:

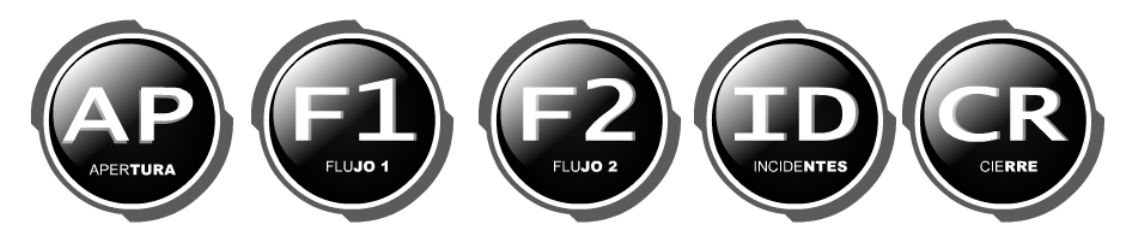

Figura 4.4.3 Menú Principal de Captura

En dicho menú se aprecian los módulos de:

- **Apertura**
- Flujo 1
- Flujo 2
- **Incidentes**
- **Cierre**

Al acceder al primer modulo se abre la siguiente ventana en donde se debe proporcionar el número de la sección de la casilla, utilizando un 'cuadro de texto' y un

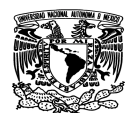

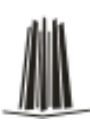

'botón de comando' en caso de querer volver a la página anterior se puede utilizar el botón de comando en forma de flecha.

 $\n *A*$ 

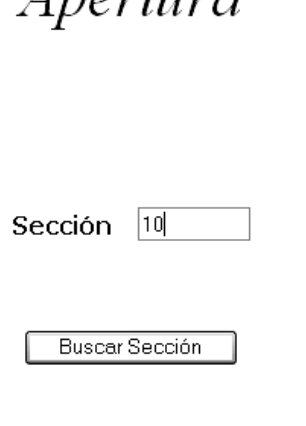

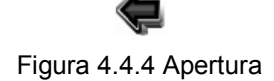

Después de indicar la sección, se debe escribir el tipo de casilla a través de un 'cuadro combinado' **con las opciones de tipo 'B' o 'C'. Ya que en muchos casos, es más** rápido y fácil seleccionar un valor de una lista que recordar un valor para teclearlo. Una lista de posibilidades ayuda también a asegurar que el valor que se ha introducido en el campo es correcto.

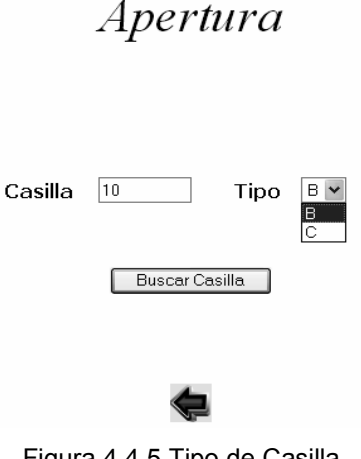

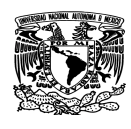

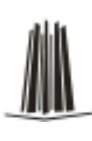

Al seleccionar el botón de comando 'buscar casilla' se despliega la siguiente pantalla como se muestra en la Figura 4.4.6 en la cual proporciona los datos de:

- Municipio
- **Casilla**
- Tipo de casilla
- Dirección de casilla

Utilizando una 'casilla de verificación' que se suele manejar para añadir una nueva elección a un grupo de opciones ya creado, o para presentar un campo de tipo Sí/No. Si el campo contiene el valor Sí, la casilla tendrá este aspecto  $\boxdot$ , sino, este otro  $\Box$ . En esta página se capturara si se instalo adecuadamente la casilla y si están presentes cada uno de los representantes de los partidos políticos participantes, así como si se encuentran presentes los funcionarios de casilla y los observadores electorales.

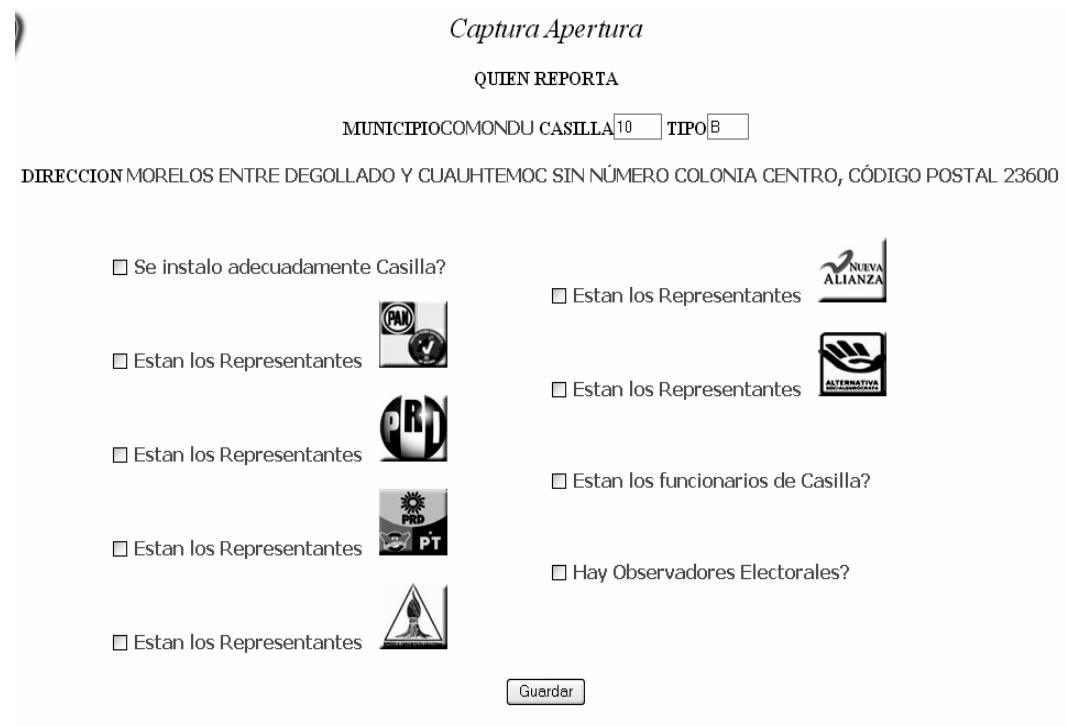

Figura 4.4.6 Captura de Apertura

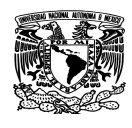

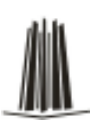

Al elegir los datos deseados en la captura de apertura, se da click sobre el botón de comando 'guardar' y se pasa a la pantalla que sigue:

Datos guardados correctamente

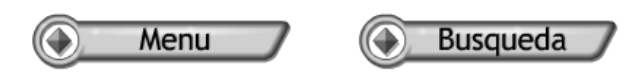

Figura 4.4.7 Captura de Apertura

En esta parte del sistema da la opción de regresar al menú inicial de captura con el botón 'Menu' o en el botón de 'busqueda' se puede volver a buscar otra casilla y capturar la información necesaria.

Al volver a acceder nuevamente al menú inicial, se puede elegir el modulo de 'Flujo 1' en el cual de debe de capturar un estimado de la cantidad de personas que han ido a votar.

Flujo 1

Sección  $|10|$ 

**Buscar Sección** 

Figura 4.4.8 Búsqueda de Sección de la casilla en el Flujo 1

Nuevamente detrás de indicar la sección, se debe escribir el tipo de casilla a través del 'cuadro combinado' **con las opciones de tipo 'B' o 'C'**.

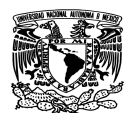

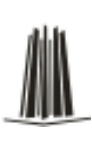

# Flujo 1

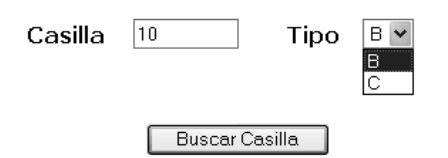

Figura 4.4.9 Selección del tipo de casilla en el Flujo 1

Después de ubicar el tipo de casilla deseado se pasa a la siguiente página donde aparecen dos cuadro de texto dependiente, es decir, depende de los datos de un campo y si modificamos el contenido del cuadro, estaremos cambiando el dato en las tablas de origen. Y es en dicha parte donde se debe de proporcionar el total de electores hasta el momento y los votos que se estiman sean del partido político que usa el sistema. Cabe mencionar que en este sistema el flujo 1 abarca un estimado de votos hasta las 15:00 hrs.

Captura Flujo 1

#### **OUIEN REPORTA**

MUNICIPIO COMONDU CASILLA<sup>10</sup> TIPO<sup>B</sup>

LISTA NOMINAL 436

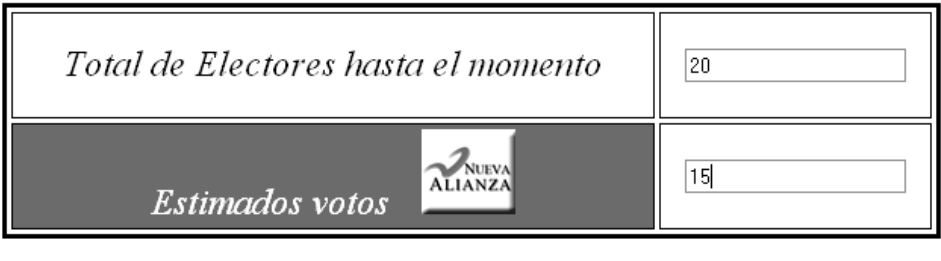

Guardar

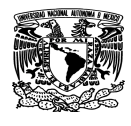

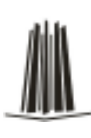

Figura 4.4.10 Captura de Flujo 1

Después de asignar las cantidades de votos correspondientes a la estimación en el flujo 1, se da click en el botón de 'guardar' dando como resultado la siguiente pagina de la figura 4.4.11, en donde otra vez se da la opción de realizar la búsqueda de otra casilla o la de volver al menú inicial.

Datos guardados correctamente

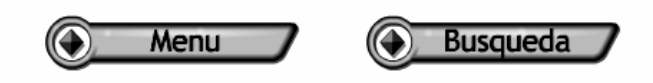

Figura 4.4.11 Guardar Flujo 1

En el menú inicial se puede apreciar el modulo de 'Flujo 2', el cual funciona de la misma manera que el 'Flujo 1' pero a diferencia de que se capturan los estimados de las votaciones a partir de las 15:00 a las 17:00 hrs.

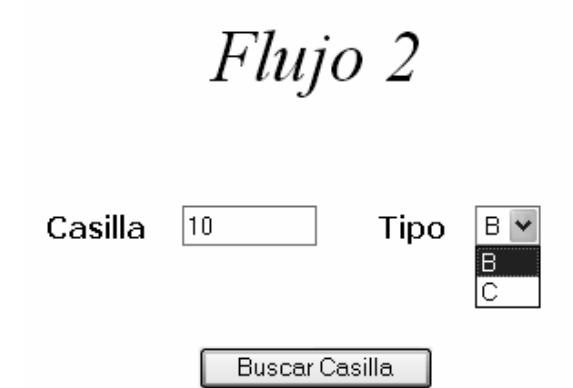

Figura 4.4.12 Selección del número y tipo de casilla en el Flujo 2

Al volverse a situar en el menú principal, se puede seleccionar el botón del modulo de 'Incidentes' apareciendo las siguientes pantallas para especificar el número y tipo de casilla

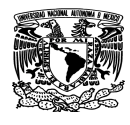

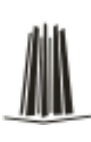

# Incidentes  $\boxed{10}$ Sección

Figura 4.4.13 Selección del numero de casilla en el modulo de 'incidentes'

Buscar Sección

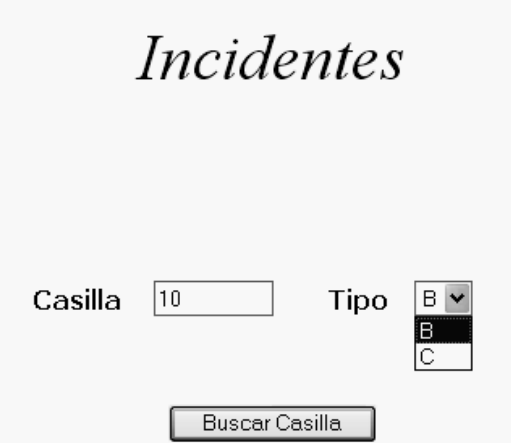

Figura 4.4.14 Selección del tipo de casilla en el modulo de 'incidentes'

En seguida de especificar el número y tipo de casilla se pasa a la siguiente página que muestra la figura 4.4.15 en la cual se debe seleccionar en la Casilla de verificación **Ø** el tipo de incidente ocurrido y en el cuadro de texto describir brevemente cualquier otro tipo de incidente, así como también la hora en que sucedió.

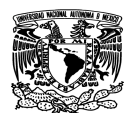

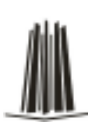

#### Captura Incidentes

#### **QUIEN REPORTA**

#### MUNCIPIO DISTRITO CASILLA<sup>[10</sup>] TIPO <sup>B</sup>

#### **DIRECCION**

Hubo Incidentes en los Centros de Votación?

Falta Tinta Indeleble?

Hay Propaganda en el Centro de Votación?

Hay Disturbios en la Casilla?

Faltan Boletas?

□ Se Permitió Votar sin Credencial de Elector?

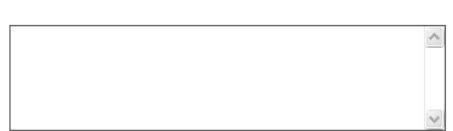

Hora del Incidente  $\exists$  Hrs.

Otro Incidente (especifique)

□ Fué Atendida?

Guardar

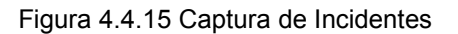

Del modulo de 'cierre' en el menú principal de captura a su vez se desprende un submenú que consta de dos botones de comando, uno para ayuntamientos y el otro para diputados locales. Debido a que en este caso el sistema fue diseñado para la Jornada Electoral de Presidente Municipal. Sin embargo el sistema es apto para modificarse en caso de las elecciones de Presidente de la República.

Cierres

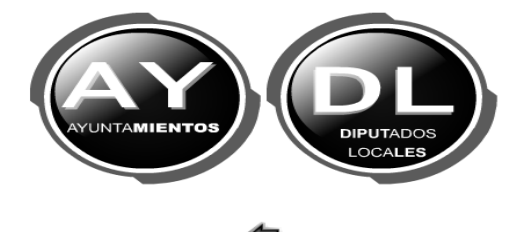

Figura 4.4.16 Modulo de 'Cierre'

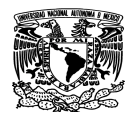

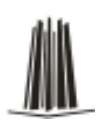

De la misma manera que en los módulos anteriores es necesario especificar el número y tipo de casilla para que posteriormente se proceda a la captura de información.

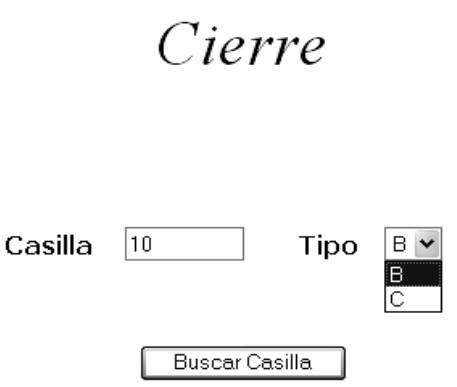

Figura 4.4.17 Elección del número y tipo de casilla en el Modulo de 'Cierre'

Seguidamente de escribir los datos de la casilla deseada se pasa a la sucesiva página, mostrada en la figura 4.4.18 en la cual se capturaran los datos oficiales del cierre de casilla para cada partido político participante. Esta última página de captura está formada por las imágenes de los logos de cada partido político que participa en la jornada electora y en su parte inferior están ubicados los cuadros de texto para recibir los datos proporcionados por el usuario.

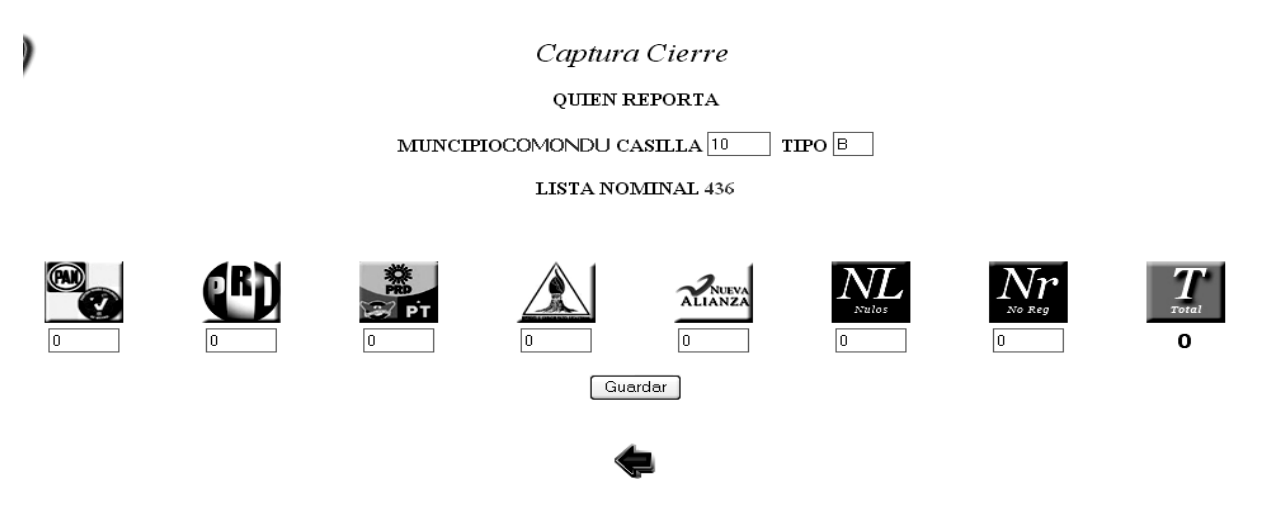

Figura 4.4.18 Captura del cierre de votación

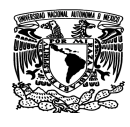

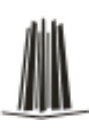

Finalmente se debe elegir la opción de guardar y con ello se dará por finalizado el proceso de captura de los votos en la jornada electoral.

Datos guardados correctamente

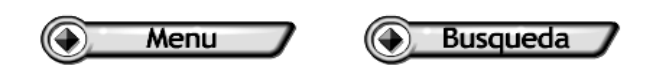

Figura 4.4.19 Almacenamiento en la base de datos del cierre

Una segunda parte del sistema, es la correspondiente a las 'consultas' de los resultados obtenidos en la Jornada Electoral. Y para ello es necesario escribir el nombre de usuario y su respectiva contraseña proporcionada por el administrador del sistema

# Sistema de Información

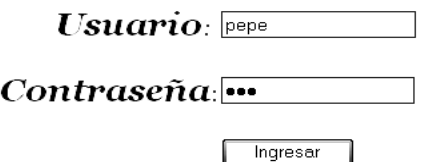

Figura 4.4.20 Acceso al Modulo de 'consultas'

Posteriormente de escribir los datos solicitados en los cuadros de texto para el acceso al módulo, se pasa a la siguiente página. En donde se puede apreciar el siguiente menú conformado por 4 botones de comando, expuesto en la Figura 4.4.21

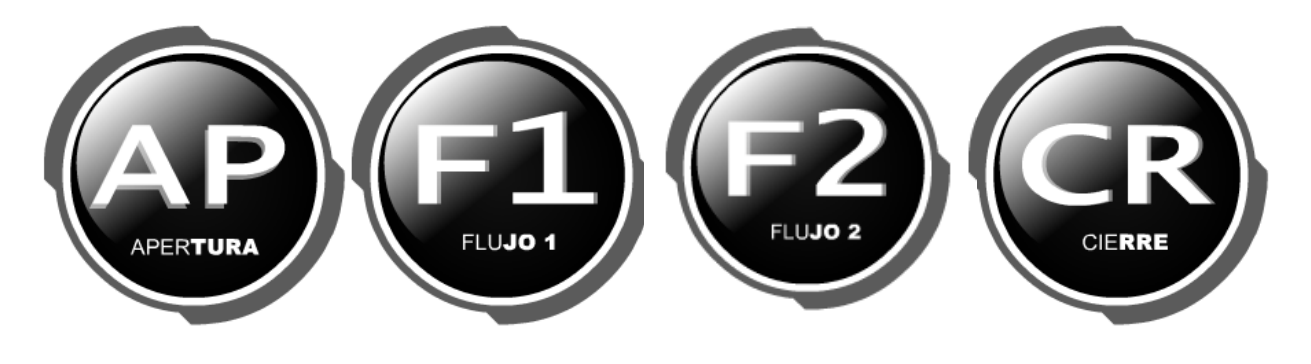

Figura 4.4.21 Menú de 'Consultas'

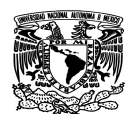

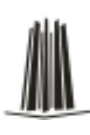

Los botones de comando del menú, ejecutan lo siguiente:

- 'AP' da acceso a la apertura.
- 'F1' es para ingresar a la información capturada del Flujo1
- 'F2' es para ingresar a la información capturada del Flujo2
- 'CR' visualiza los resultados finales del cierre electoral.

Al ingresar al modulo de apertura se muestran los resultados obtenidos en la jornada electoral, y en la parte superior izquierda, por medio de un 'cuadro combinado' se elige el municipio del cual se quiere saber información.

Se pueden apreciar en los cuadros de texto los resultados finales de:

- Total de casillas
- Casillas reportadas
- Casillas instaladas
- Funcionarios
- Observadores

Así mismo en el índice superior derecho cuenta con las 'ligas' para visualizar:

- Reportes
- Graficas
- Incidentes

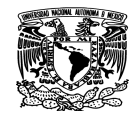

Capítulo IV Diseño y construcción del sistema

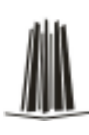

Distritos Locales | Reportes | Imprimir Gráfica | Regresar

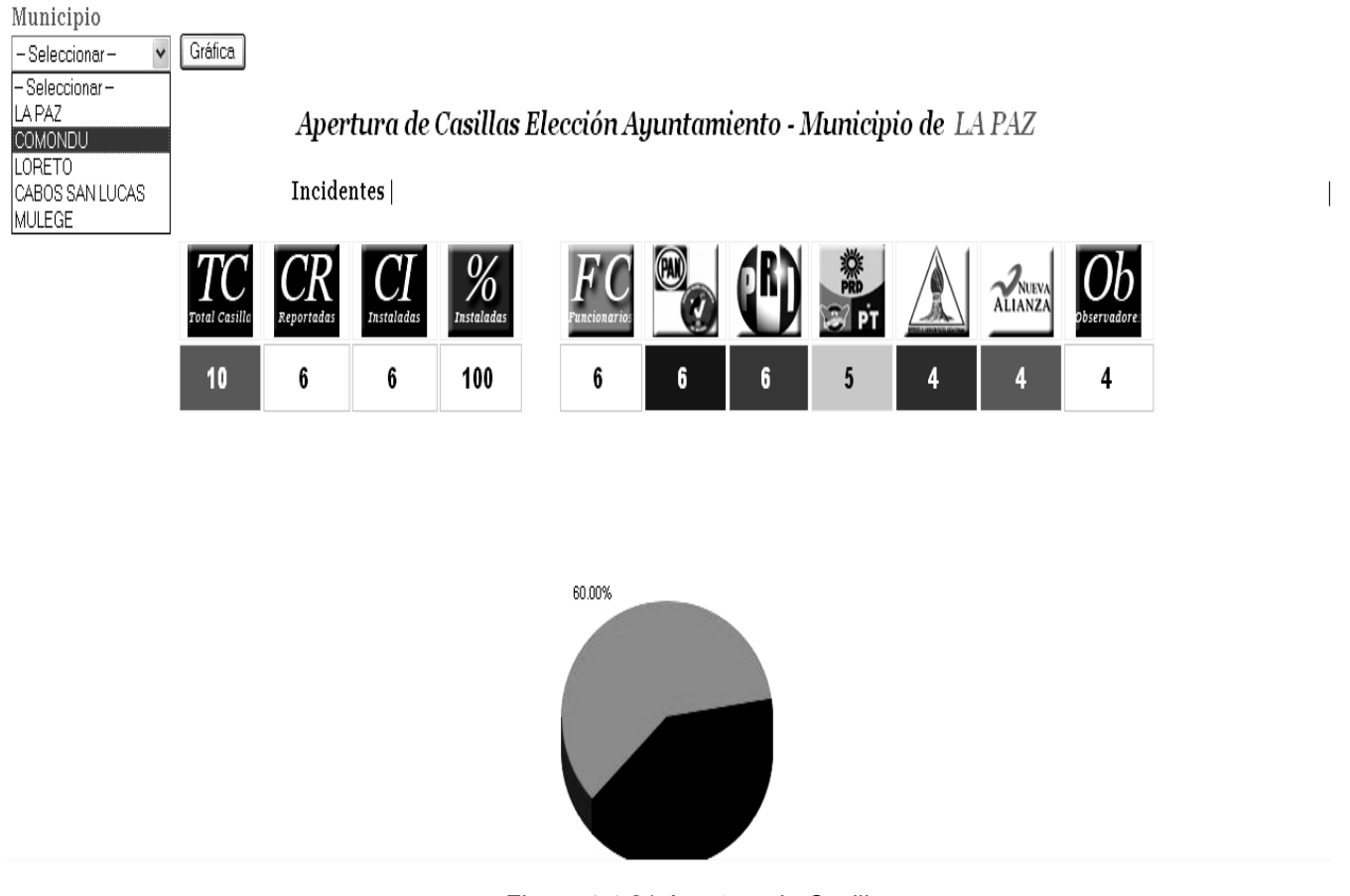

Figura 4.4.21 Apertura de Casillas

Al seleccionar los módulos correspondientes, como son los de Flujo 1, Flujo 2 y Cierre. Se podrán conocer los datos oficiales de la jornada que fueron capturados en la etapa anterior del sistema. Como se exponen en las figuras correspondientes.

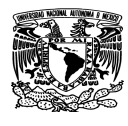

#### Capítulo IV Diseño y construcción del sistema

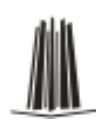

#### Distritos Locales | Reportes | Imprimir Gráfica | Regresar Municipio Municipio<br>-Seleccionar<br>-Seleccionar<br>2 - COMONDU<br>2 - COMONDU<br>3 - LORETO<br>4 - CABOS SAN LUCAS<br>5 - MULEGE Gráfica  $\checkmark$ Flujo 1 Elección Ayuntamiento - Municipio de LA PAZ Incidentes | ICR  $%$ CI % **ALIANZ**  $\overline{7}$ 116.6  $3654$ 27.25 100%  $\begin{array}{r} 90\% \\ 80\% \\ 70\% \\ 60\% \\ 50\% \\ 40\% \\ 20\% \\ 20\% \\ 10\% \\ 00\% \end{array}$ Nueva Alianza<br>29.62% 87.50% ,<br>Otros Electores<br>70.38% Avance

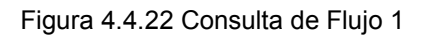

Imprimir Reporte | Casillas NO Computadas | Regresar

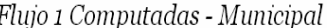

|        |     |    |     | Dtto Municipio casilla tipo Total Electores Estimados Nueva Alianza Visor Telefono |  |
|--------|-----|----|-----|------------------------------------------------------------------------------------|--|
| LA PAZ | 121 |    | 50  | 25                                                                                 |  |
| LA PAZ | 123 | IC | 146 | 130                                                                                |  |
| LA PAZ | 125 |    | 200 | 50                                                                                 |  |
| LA PAZ | 130 | IB | 100 | 50                                                                                 |  |
| LA PAZ | 140 |    | 200 | 30                                                                                 |  |
| LA PAZ | 150 |    | 200 | 75                                                                                 |  |

Figura 4.4.23 Reporte de las casillas Computadas

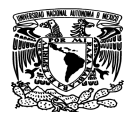

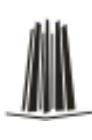

#### Distritos Locales | Reportes | Comparativo entre Partidos | Imprimir Gráfica | Regresar Municipio Gráfica - Seleccionar- $\ddot{\phantom{0}}$ -Selectionar<br>- Selectionar -<br>LA PAZ<br>COMONDU<br>LORETO<br>CABOS SAN LUCAS<br>MULEGE Cierre de Casillas Elección Ayuntamiento - Municipio de LA PAZ  $\pmb{\quad \text{Incidents}\mid}\\$  $\%$ % U  $Cc$ ALIAN:  $13$  $22$ 14 116  $12$ 1373 15.29 75 8.095% 7.619% 10.47% 6.666% 55.23% 6.190%  $5.714%$  $140$  $120$  $100$  $0$  Computadas<br> $25.00\%$  $_{80}$ Computadas<br>75.00% 60  $^{40}$  $\overline{2}$

Figura 4.4.24 Consultas del modulo de 'Cierre'

Imprimir Reporte | Casillas NO Computadas | Regresar

Cierre Computadas - Municipal

|               |     |    |    |    |    | Dtto  Municipio  casilla  tipo  PAN  PRI  PRD  MRPS  Nueva Alianza  nulos  noreg  total |  |     |
|---------------|-----|----|----|----|----|-----------------------------------------------------------------------------------------|--|-----|
| LA PAZ        | 140 | 10 | 10 | 10 | 10 | 10                                                                                      |  | 70  |
| LA PAZ        | 126 |    | 12 |    |    | 100                                                                                     |  | 112 |
| <b>LA PAZ</b> | 121 |    |    |    |    |                                                                                         |  | 28  |

Figura 4.4.25 Consultas del modulo de 'Cierre'

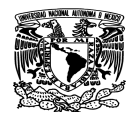

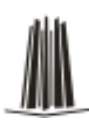

Imprimir Gráfica | Regresar

Comparativo entre Partidos - Municipio de

**LA PAZ** 

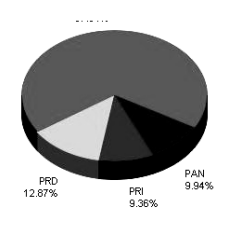

Figura 4.4.26 Consultas del modulo de 'Cierre'

#### **4.5. Integración y Pruebas del Sistema**

Una de las últimas fases del ciclo de vida antes de entregar un programa para su explotación, es la fase de pruebas. El objetivo específico de la fase de pruebas es encontrar cuantos más errores, mejor. Cumplido ese objetivo, lo mejor posible, se pasa a pruebas para localizar errores no previstos. Probar un programa es ejercitarlo con la peor intención a fin de encontrarle fallos.

#### **Fases de Pruebas**

#### **Prueba de Unidades**

#### Prueba de módulos sueltos

Se dice que una prueba es de caja negra cuando prescinde de los detalles del código y se limita a lo que se ve desde el exterior. Intenta descubrir casos y circunstancias en los que el módulo no hace lo que se espera de él.

Por oposición al término "caja negra" se suele denominar "caja blanca" al caso contrario, es decir, cuando lo que se mira con lupa es el código que está ahí escrito y se intenta que falle. Sería más apropiada la denominación de "pruebas de caja transparente".

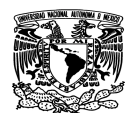

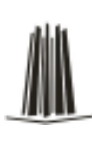

#### **Caja Blanca**

Sinónimos:

- pruebas estructurales
- pruebas de caja transparente

El número de sentencias de un programa es finito. En la práctica, el proceso de pruebas termina antes de llegar al 100%. En el contexto del software, la prueba de caja blanca, también conocida como prueba de caja de cristal o prueba estructural, a diferencia de la prueba funcional o de caja negra, se basa en lo que el programa hace y no en lo que debería hacer, ya que para derivar sus casos de prueba se concentra en el análisis del código del programa y no en sus requerimientos como lo hace la prueba de caja negra.

#### **Cobertura de ramas**

La cobertura de segmentos es engañosa en presencia de segmentos opcionales. Por ejemplo:

IF Condicion THEN Ejecuta Esto; END;

Desde el punto de vista de cobertura de segmentos, basta ejecutar una vez, con éxito en la condición, para cubrir todas las sentencias posibles. Sin embargo, desde el punto de vista de la lógica del programa, también debe ser importante el caso de que la condición falle (si no lo fuera, sobra el IF). Sin embargo, como en la rama ELSE no hay sentencias, con 0 ejecuciones tenemos el 100%.

Para afrontar estos casos, se plantea un refinamiento de la cobertura de segmentos consistente en recorrer todas las posibles salidas de los puntos de decisión. Para el ejemplo de arriba, para conseguir una cobertura de ramas del 100% hay que ejecutar (al menos) 2 veces, una satisfaciendo la condición, y otra no.

Estos criterios se extienden a las construcciones que suponen elegir 1 de entre varias ramas. Por ejemplo, el CASE.

Nótese que si lográramos una cobertura de ramas del 100%, esto llevaría implícita una

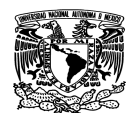

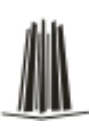

cobertura del 100% de los segmentos, pues todo segmento está en alguna rama. En estos casos, hay que añadir pruebas para provocar la ejecución de todas y cada una de las excepciones que pueden dispararse.

Para afrontar esta problemática se define un criterio de cobertura de condición/decisión que trocea las expresiones booleanas complejas en sus componentes e intenta cubrir todos los posibles valores de cada uno de ellos.

Sólo queremos decir que la cobertura es un criterio útil y práctico; pero no es prueba exhaustiva.

#### **Cobertura de ciclos**

Los ciclos no son más que segmentos controlados por decisiones. Así, la cobertura de ramas cubre plenamente la esencia de los ciclos. La práctica descubre que los ciclos son una fuente inagotable de errores, todos triviales, algunos mortales. Un bucle se ejecuta un cierto número de veces; pero ese número de veces debe ser muy preciso, y lo más normal es que ejecutarlo una vez de menos o una vez de más tenga consecuencias indeseables.

Los ciclos FOR, en cambio, son muy seguros, pues en su cabecera está definido el número de veces que se va a ejecutar. Ni una más, ni una menos, y el compilador se encarga de garantizarlo. Basta pues con ejecutarlos 1 vez.

También tiene "trampa" si contiene sentencias del tipo EXIT (que algunos lenguajes denominan BREAK) o del tipo RETURN. Todas ellas provocan terminaciones anticipadas del bucle.

Una buena cobertura depende de lo crítico que sea el programa.

El criterio de cobertura de sentencia se basa en el principio de que todas las sentencias simples del programa deben ejecutarse al menos una vez.

La ejecución de pruebas de caja blanca puede llevarse a cabo con un depurador (que permite la ejecución paso a paso), un listado del módulo y un rotulador para ir marcando por dónde vamos pasando. Esta tarea puede ser automatizada. Hay compiladores que a la hora de generar código máquina dejan incrustado en el código

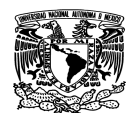

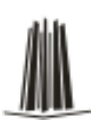

suficiente código como para poder dejar un fichero (tras la ejecución) con el número de veces que se ha ejecutado cada sentencia, rama, bucle, etc.

#### **Limitaciones:**

Lograr una buena cobertura con pruebas de caja blanca es un objetivo deseable; pero no suficiente a todos los efectos. Un programa puede estar perfecto en todos sus términos, y sin embargo no servir a la función que se pretende.

Por ejemplo, si escribimos una rutina para ordenar datos por orden ascendente, pero el cliente los necesita en orden decreciente; no hay prueba de caja blanca capaz de detectar la desviación.

Las pruebas de caja blanca nos convencen de que un programa hace bien lo que hace; pero no de que haga lo que necesitamos.

#### **Caja Negra**

Sinónimos:

- pruebas de caja opaca
- pruebas funcionales
- pruebas de entrada/salida
- pruebas inducidas por los datos

Las pruebas de caja negra se centran en lo que se espera de un módulo, es decir, intentan encontrar casos en que el módulo no se atiene a su especificación. Por ello se denominan pruebas funcionales, y el probador se limita a suministrarle datos como entrada y estudiar la salida, sin preocuparse de lo que pueda estar haciendo el módulo por dentro.

Las pruebas de caja negra están especialmente indicadas en aquellos módulos que van a ser interfaz con el usuario (en sentido general: teclado, pantalla, ficheros, canales de comunicaciones, etc, etc) Este comentario no obsta para que sean útiles en cualquier módulo del sistema.

Las pruebas de caja negra se apoyan en la especificación de requisitos del módulo. De

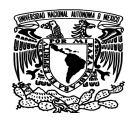

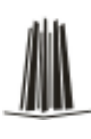

hecho, se habla de "cobertura de especificación" para dar una medida del número de requisitos que se han probado. Es fácil obtener coberturas del 100% en módulos internos, aunque puede ser más laborioso en módulos con interfaz al exterior.

A la vista de los requisitos de un módulo, se sigue una técnica algebraica conocida como "clases de equivalencia". Esta técnica trata cada parámetro como un modelo algebraico donde unos datos son equivalentes a otros. El problema está pues en identificar clases de equivalencia, tarea para la que no existe una regla de aplicación universal.

- si un parámetro de entrada debe estar comprendido en un cierto rango, aparecen 3 clases de equivalencia: por debajo, en y por encima del rango.
- si una entrada requiere un valor concreto, aparecen 3 clases de equivalencia: por debajo, en y por encima del rango.
- si una entrada requiere un valor de entre los de un conjunto, aparecen 2 clases de equivalencia: en el conjunto o fuera de él.
- si una entrada es booleana, hay 2 clases: si o no.
- los mismos criterios se aplican a las salidas esperadas: hay que intentar generar resultados en todas y cada una de las clases.

Una vez identificadas las clases de equivalencia significativas en nuestro módulo, se procede a coger un valor de cada clase, que no esté justamente al límite de la clase. Este valor aleatorio, hará las veces de cualquier valor normal que se le pueda pasar en la ejecución real.

Hay una serie de valores denominados "frontera" (o valores límite) que conviene probar. Usualmente se necesitan 2 valores por frontera, uno justo abajo y otro justo encima.

## **Limitaciones:**

Lograr una buena cobertura con pruebas de caja negra es un objetivo deseable; pero no suficiente a todos los efectos. Un programa puede pasar con holgura millones de pruebas y sin embargo tener defectos internos que surgen en el momento más

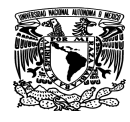

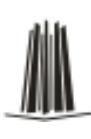

inoportuno.

Las pruebas de caja negra nos convencen de que un programa hace lo que queremos; pero no de que haga (además) otras cosas menos aceptables.

#### **Pruebas de Integración**

Las pruebas de integración se llevan a cabo durante la construcción del sistema, involucran a un número creciente de módulos y terminan probando el sistema como conjunto. Estas pruebas se pueden plantear desde un punto de vista estructural o funcional.

Las pruebas estructurales de integración son similares a las pruebas de caja blanca; pero trabajan a un nivel conceptual superior. En lugar de referirnos a sentencias del lenguaje, nos referiremos a llamadas entre módulos. Se trata pues de identificar todos los posibles esquemas de llamadas y ejercitarlos para lograr una buena cobertura de segmentos o de ramas. Las pruebas funcionales de integración son similares a las pruebas de caja negra.

Las pruebas finales de integración cubren todo el sistema y pretenden cubrir plenamente la especificación de requisitos del usuario.

Las pruebas de integración se centran en probar la coherencia semántica entre los diferentes módulos, tanto de semántica estática (se importan los módulos adecuados; se llama correctamente a los procedimientos proporcionados por cada módulo), como de semántica dinámica (un módulo recibe de otro lo que esperaba). Normalmente estas pruebas se van realizando por etapas, englobando progresivamente más y más módulos en cada prueba.

Las pruebas de integración se pueden empezar en cuanto tenemos unos pocos módulos, aunque no terminarán hasta disponer de la totalidad. En un diseño

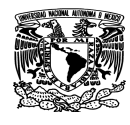

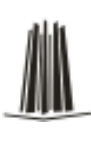

descendente (top-down) se empieza a probar por los módulos más generales; mientras que en un diseño ascendente se empieza a probar por los módulos de base.

El planteamiento descendente tiene la ventaja de estar siempre pensando en términos de funcionalidad global; pero también tiene el inconveniente de que para cada prueba hay que "inventarse" algo sencillo (pero fiable) que simule el papel de los módulos inferiores, que aún no están disponibles.

El planteamiento ascendente evita tener que escribirse módulos ficticios, pues vamos construyendo pirámides más y más altas con lo que vamos teniendo. Su desventaja es que se centra más en el desarrollo que en las expectativas finales del cliente.

Por ejemplo, en sistemas con mucha interacción con el usuario es frecuente codificar las partes de cada módulo que hacen falta para una cierta funcionalidad. Una vez probada, se añade otra funcionalidad y así hasta el final. Esto da lugar a un planteamiento más "vertical" de las pruebas. A veces se conoce como "codificación incremental".

Estas pruebas se pueden plantear desde un punto de vista estructural o funcional. Se trata pues de identificar todos los posibles esquemas de llamadas y ejercitarlos para lograr una buena cobertura de segmentos o de ramas.

Las pruebas funcionales de integración son similares a las pruebas de caja negra. Aquí trataremos de encontrar fallos en la respuesta de un módulo cuando su operación depende de los servicios prestados por otro(s) módulo(s). Según nos vamos acercando al sistema total, estas pruebas se van basando más y más en la especificación de requisitos del usuario.

Las pruebas finales de integración cubren todo el sistema y pretenden cubrir plenamente la especificación de requisitos del usuario. Además, a estas alturas ya

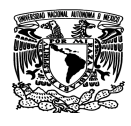

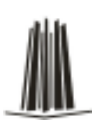

suele estar disponible el manual de usuario, que también se utiliza para realizar pruebas hasta lograr una cobertura aceptable.

En todas estas pruebas funcionales se siguen utilizando las técnicas de partición en clases de equivalencia y análisis de casos límite (fronteras).

#### **Pruebas de Aceptación**

De nuevo, el objetivo del que prueba es encontrar los fallos lo antes posible, en todo caso antes de pagarlo y antes de poner el programa en producción.

Estas pruebas las realiza el cliente. Son básicamente pruebas funcionales, sobre el sistema completo, y buscan una cobertura de la especificación de requisitos y del manual del usuario. Estas pruebas no se realizan durante el desarrollo, y se presenta al cliente una vez pasadas todas las pruebas de integración por parte del desarrollador.

Por estas razones, muchos desarrolladores ejercitan unas técnicas denominadas "pruebas alfa" y "pruebas beta". Las pruebas alfa consisten en invitar al cliente a que venga al entorno de desarrollo a probar el sistema. Se trabaja en un entorno controlado y el cliente siempre tiene un experto a mano para ayudarle a usar el sistema y para analizar los resultados.

Las pruebas beta vienen después de las pruebas alfa, y se desarrollan en el entorno del cliente. Aquí el cliente se queda a solas con el producto y trata de encontrarle fallos (reales o imaginarios) de los que informa al desarrollador.

Las pruebas alfa y beta son habituales en productos que se van a vender a muchos clientes. La experiencia muestra que estas prácticas son muy eficaces.

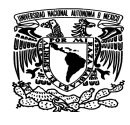

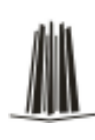

#### **Otros tipos de pruebas**

**Recorridos (walkthroughs).** Consiste en sentar alrededor de una mesa a los desarrolladores y a una serie de críticos. El método consiste en que los revisores leen el programa línea a línea y piden explicaciones de todo lo que no está claro. Para un sistema complejo pueden hacer falta muchas sesiones.

Esta técnica es muy eficaz localizando errores de naturaleza local; pero falla estrepitosamente cuando el error deriva de la interacción entre dos partes alejadas del programa.

**Aleatorias (random testing).** Se comienza la fase de pruebas con una serie de casos elegidos al azar. Esto pondrá de manifiesto los errores más patentes.

**Solidez (robustness testing).** Se prueba la capacidad del sistema para salir de situaciones embarazosas provocadas por errores en el suministro de datos. Estas pruebas son importantes en sistemas con una interfaz al exterior, en particular cuando la interfaz es humana.

Por ejemplo, en un sistema que admite una serie de órdenes (commands) se deben probar los siguientes extremos:

- órdenes correctas, todas y cada una
- órdenes con defectos de sintaxis, tanto pequeñas desviaciones como errores de bulto
- órdenes correctas, pero en orden incorrecto, o fuera de lugar
- la orden nula (línea vacía, una o más)
- órdenes correctas, pero con datos de más
- provocar una interrupción (BREAK, ^C, o lo que corresponda al sistema soporte)

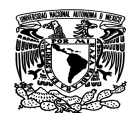

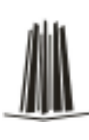

justo después de introducir una orden.

- órdenes con delimitadores inapropiados (comas, puntos, etc.)
- órdenes con delimitadores incongruentes consigo mismos (por ejemplo, esto)

**Aguante (stress testing).** En ciertos sistemas es conveniente saber hasta dónde aguantan, bien por razones internas (¿hasta cuantos datos podrá procesar?), bien externas (¿es capaz de trabajar con un disco al 90%?, ¿aguanta una carga de la CPU del 90?, etc.).

**Prestaciones (performance testing).** A veces es importante el tiempo de respuesta, u otros parámetros de gasto. Típicamente nos puede preocupar cuánto tiempo le lleva al sistema procesar tantos datos, o cuánta memoria consume, o cuánto espacio en disco utiliza, o cuántos datos transfiere por un canal de comunicaciones, etc. Para todos estos parámetros suele ser importante conocer cómo evolucionan al variar la dimensión del problema (por ejemplo, al duplicarse el volumen de datos de entrada).

**Conformidad u Homologación (conformance testing).** En programas de comunicaciones es muy frecuente que, además de los requisitos específicos del programa que estamos construyendo, aparezca alguna norma más amplia a la que el programa deba atenerse. Es frecuente que organismos internacionales como ISO y el CCITT elaboren especificaciones de referencia a las que los diversos fabricantes deben atenerse para que sus ordenadores sean capaces de entenderse entre sí.

Las pruebas, de caja negra, que se le pasan a un producto para detectar discrepancias respecto a una norma de las descritas en el párrafo anterior se denominan de conformidad u homologación. Suelen realizarse en un centro especialmente acreditado al efecto y, si se pasan satisfactoriamente, el producto recibe un sello oficial que dice: "homologado".

• Interoperabilidad (interoperability testing). En el mismo escenario del punto anterior, programas de comunicaciones que deben permitir que dos ordenadores

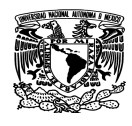

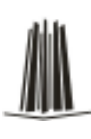

se entiendan, aparte de las pruebas de conformidad se suelen correr una serie de pruebas, también de caja negra, que involucran 2 o más productos, y buscan problemas de comunicación entre ellos.

• Regresión (regression testing). Todos los sistemas sufren una evolución a lo largo de su vida activa. En cada nueva versión se supone que o bien se corrigen defectos, o se añaden nuevas funciones, o ambas cosas. En cualquier caso, una nueva versión exige una nueva pasada por las pruebas. Si éstas se han sistematizado en una fase anterior, ahora pueden volver a pasarse automáticamente, simplemente para comprobar que las modificaciones no provocan errores donde antes no los había.

El mínimo necesario para usar unas pruebas en una futura revisión del programa es una documentación muy clara.

Las pruebas de regresión son particularmente espectaculares cuando se trata de probar la interacción con un agente externo. Deben monitorizar la respuesta del sistema en ambos casos, compararla, y avisar de cualquier discrepancia significativa.

• **Mutación (mutation testing).** Es una técnica curiosa consistente en alterar ligeramente el sistema bajo pruebas (introduciendo errores) para averiguar si nuestra batería de pruebas es capaz de detectarlo. Si no, más vale introducir nuevas pruebas. Todo esto es muy laborioso y francamente artesano.

#### • *Depuración (debugging).*

Casi todos los compiladores suelen llevar asociada la posibilidad de ejecutar un programa paso a paso, permitiéndole al operador conocer dónde está en cada momento, y cuánto valen las variables.

Los depuradores pueden usarse para realizar inspecciones rigurosas sobre el comportamiento dinámico de los programas, sólo son eficaces si se persigue un objetivo muy claro. El objetivo habitual es utilizarlo como consecuencia de la detección

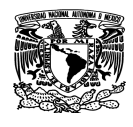

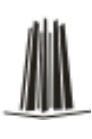

de un error. Si el programa se comporta mal en un cierto punto, hay que averiguar la causa precisa para poder repararlo. La causa a veces es inmediata (por ejemplo, un operador booleano equivocado); pero a veces depende del valor concreto de los datos en un cierto punto y hay que buscar la causa en otra zona del programa.

El depurador es el último paso para convencernos de nuestro análisis y afrontar la reparación con conocimiento de causa.

### **Plan de Pruebas**

- Un plan de pruebas está constituido por un conjunto de pruebas. Cada prueba debe: dejar claro qué tipo de propiedades se quieren probar (corrección, robustez, fiabilidad, amigabilidad, ...)
- Dejar claro cómo se mide el resultado
- Especificar en qué consiste la prueba (hasta el último detalle de cómo se ejecuta)
- Definir cuál es el resultado que se espera (identificación y tolerancia) ¿Cómo se decide que el resultado es acorde con lo esperado?

Estas mismas ideas se suelen agrupar diciendo que un caso de prueba consta de 3 bloques de información:

- El propósito de la prueba
- Los pasos de ejecución de la prueba
- El resultado que se espera

Respecto al orden de pruebas, una práctica frecuente es la siguiente:

- Pasar pruebas de caja negra analizando valores límite. Recuerde que hay que analizar condiciones límite de entrada y de salida.
- Identificar clases de equivalencia de datos (entrada y salida) y añadir más pruebas de caja negra para contemplar valores normales (en las clases de

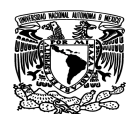

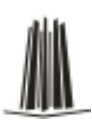

equivalencia en que estos sean diferentes de los valores límite; es decir, en rangos amplios de valores).

- Añadir pruebas basadas en "presunción de error". A partir de la experiencia y el sentido común, se aventuran situaciones que parecen proclives a padecer defectos, y se buscan errores en esos puntos.
- Medir la cobertura de caja blanca que se ha logrado con las fases previas y añadir más pruebas de caja blanca hasta lograr la cobertura deseada. Normalmente se busca una buena cobertura de ramas.

#### **Pruebas aplicadas al Sistema de la Jornada Electoral**

La forma de probar que efectivamente el sistema realice de forma correcta sus funciones es mediante la comparación entre la carga de datos y la extracción de resultados, que deben coincidir en cifras.

Por ejemplo, para el cierre de casillas se cargaron los siguientes datos:

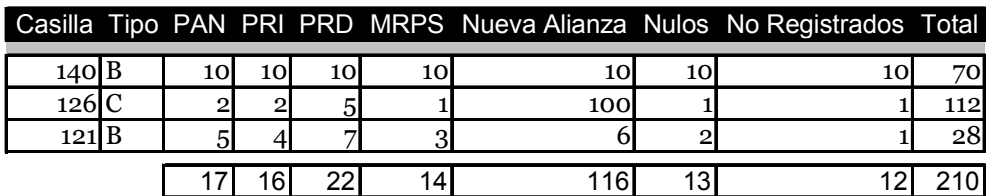

Figura 4.5.1 Datos capturados para prueba

Después de la captura se hizo la consulta y se corroboró que efectivamente la entrada correspondiera a la salida. Ver figura 4.5.2.

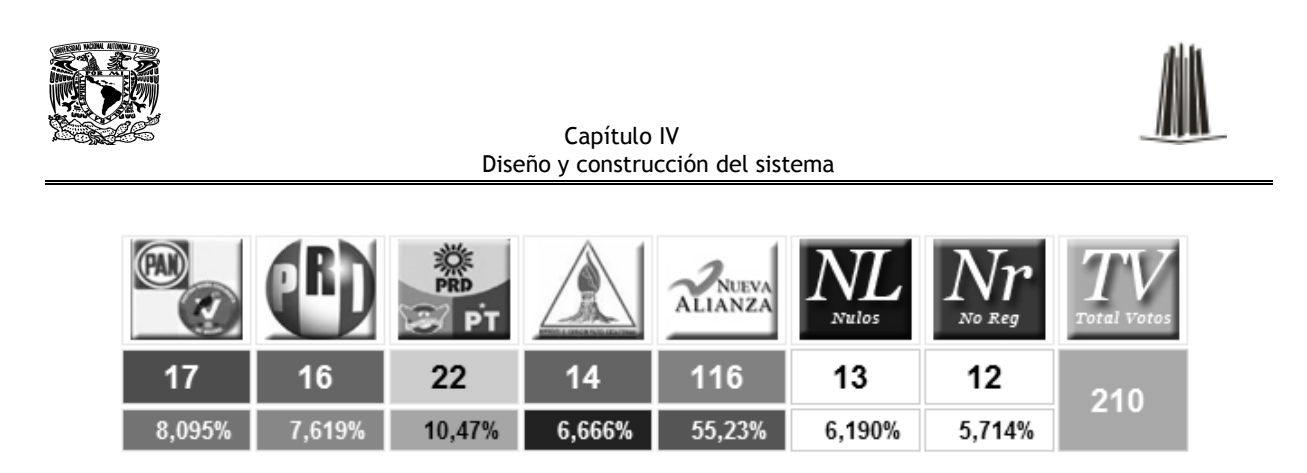

Figura 4.5.2 Resultados obtenidos

Además en las pruebas se incluyó el intento de captura de información no válida para ver el comportamiento del sistema. Por ejemplo una casilla que no existe en el catálogo:

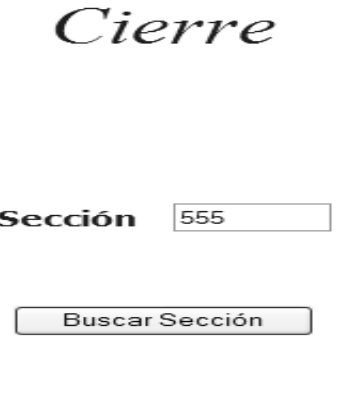

Figura 4.5.3 Captura de sección errónea

La respuesta del sistema fue un mensaje advirtiendo que no existe el centro de votación.

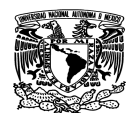

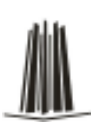

# El Centro de Votación 555 No Coincide con el Municipio...

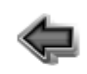

Figura 4.5.4 Mensaje de error

Otro caso ocurrió al intentar capturar más votación que la lista nominal es decir el número máximo de votantes.

**LISTA NOMINAL 198** 

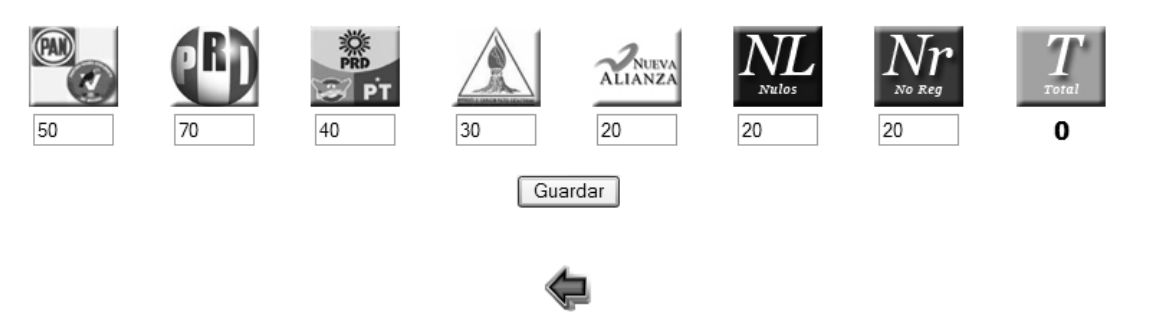

Figura 4.5.5 Ejemplo de votación que excede la lista nominal

Y nuevamente el sistema mandó un mensaje advirtiendo de este posible error de captura.

#### **4.6 Obtención de Reportes**

En los módulos de Consulta nuestro sistema nos arroja los resultados obtenidos de la captura de los momentos que conforman la jornada electoral, tales como son Apertura,

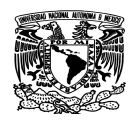

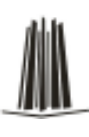

Flujos y Cierre, dentro de cada uno de ellos es posible obtener diferentes reportes como se muestra a continuación en la Figura 4.6.1.

| <b>Módulo</b> | <b>Reportes</b>        |
|---------------|------------------------|
| Apertura      | Casillas instaladas    |
|               | Casillas no instaladas |
| Flujos        | Casillas reportadas    |
|               | Casillas no reportadas |
| Cierre        | Casillas computadas    |
|               | Casillas no computadas |

Figura 4.6.1 Tabla de reportes por módulo

En el módulo de apertura obtenemos el total de casillas instaladas y no instaladas, reportadas al inicio de la jornada electoral; además de saber el total de funcionarios, observadores y representantes de partido presentes, ver la figura 4.6.2

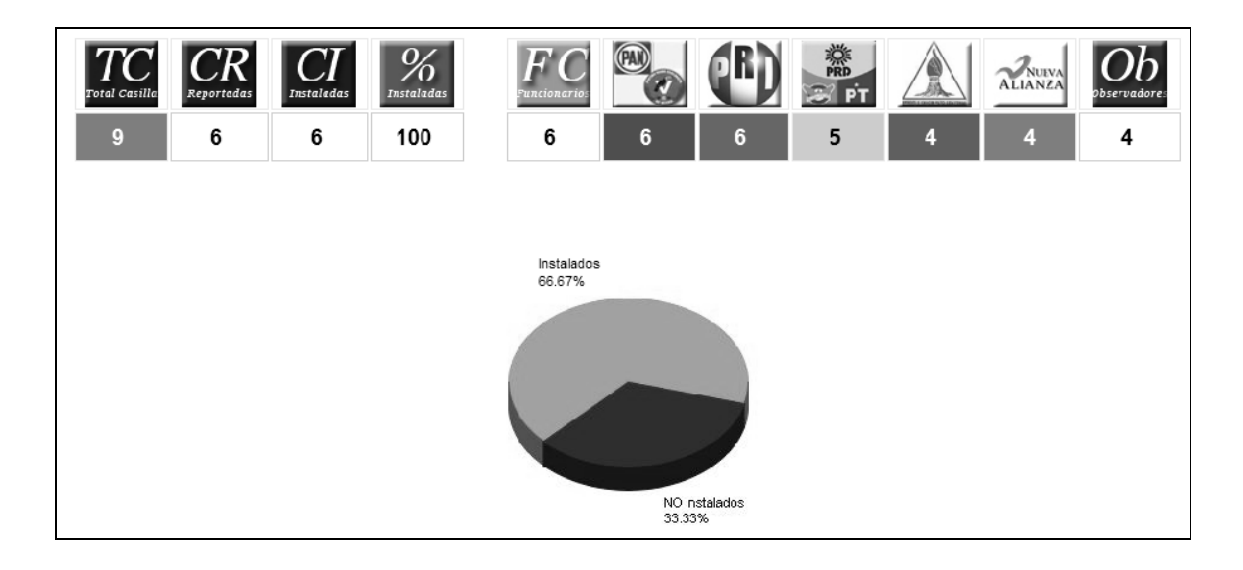

Figura 4.6.2 Resultados de 'apertura de casillas'

En el módulo de flujos se observa del total de electores que han acudido a votar cuales son simpatizantes o afines al partido en cuestión. Ver Figura 4.6.3

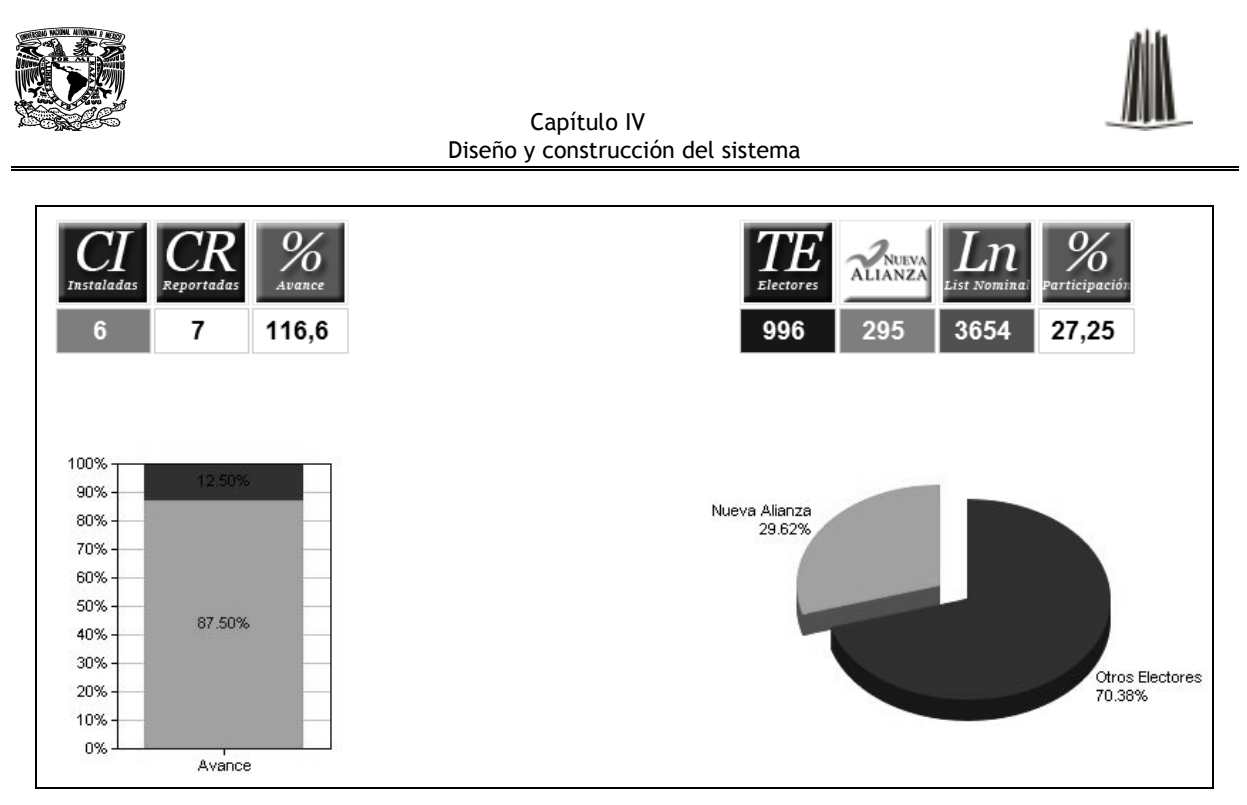

Figura 4.6.3 Grafica de 'flujos'

Dentro del mismo módulo de flujo podemos obtener el listado detallado de las casillas computadas. Ver Figura 4.6.4

| Casillas NO Computadas<br><b>Imprimir Reporte</b><br>Flujo 1 Computadas - Municipal |        |     |   |     |                                                                                    |  |  |  |  |  |
|-------------------------------------------------------------------------------------|--------|-----|---|-----|------------------------------------------------------------------------------------|--|--|--|--|--|
|                                                                                     |        |     |   |     | Dtto Municipio casilla tipo Total Electores Estimados Nueva Alianza Visor Telefono |  |  |  |  |  |
|                                                                                     | LA PAZ | 121 | C | 50  | 25                                                                                 |  |  |  |  |  |
|                                                                                     | LA PAZ | 123 | C | 146 | 30                                                                                 |  |  |  |  |  |
|                                                                                     | LA PAZ | 125 | B | 200 | 50                                                                                 |  |  |  |  |  |
|                                                                                     | LA PAZ | 130 | B | 100 | 50                                                                                 |  |  |  |  |  |
|                                                                                     | LA PAZ | 140 | B | 200 | 30                                                                                 |  |  |  |  |  |
|                                                                                     | LA PAZ | 150 | B | 200 | 75                                                                                 |  |  |  |  |  |

Figura 4.6.4 Reporte de Flujo1

El último momento de la jornada es el cierre de casillas donde tenemos la votación total emitida por los ciudadanos, obtenida del conteo por casilla.

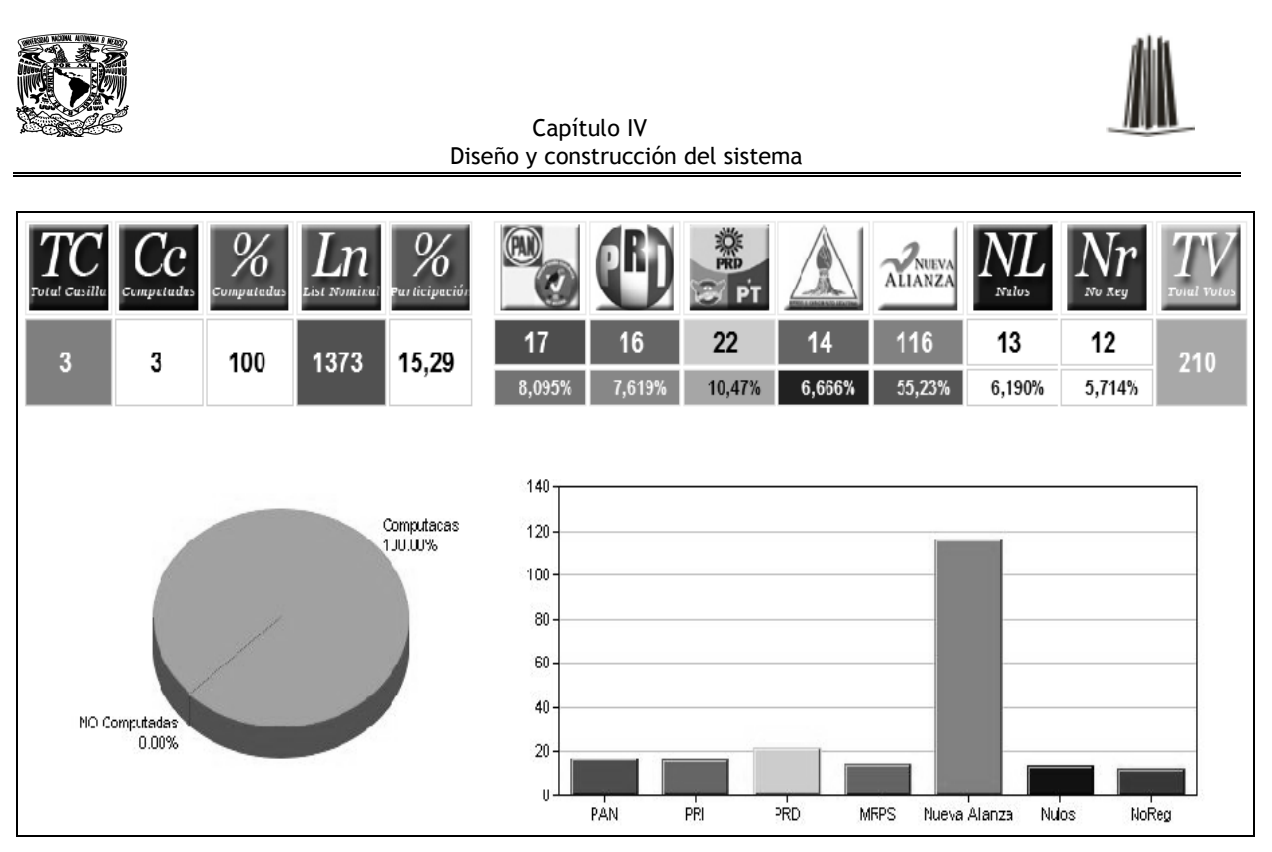

Figura 4.6.5 Grafico de cierre de casillas

En la figura 4.6.6 podemos ver un ejemplo del reporte emitido en la etapa del cierre de casillas computadas. De igual forma en la figura 4.6.7 tenemos el listado de las casillas no computadas.

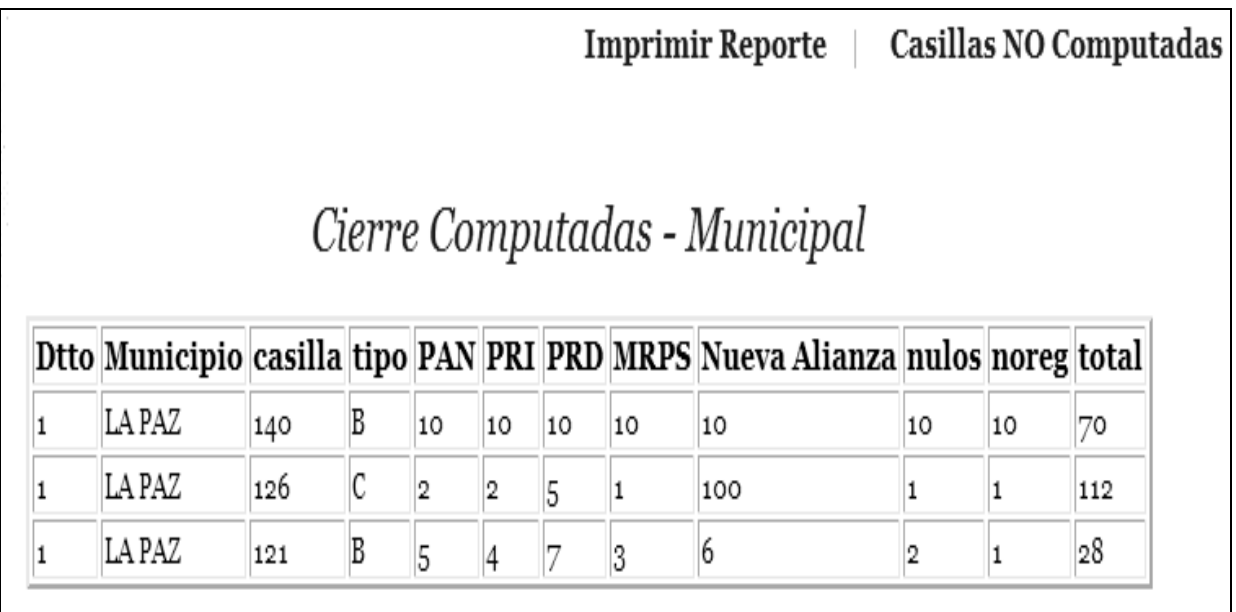

Figura 4.6.6 Reporte de Cierre de casillas computadas

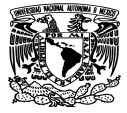

Capítulo IV Diseño y construcción del sistema

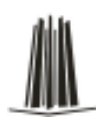

|        |     | <b>Imprimir Reporte</b><br>Cierre NO Computadas - Municipal | Regresar                                                                                                    |                       |
|--------|-----|-------------------------------------------------------------|----------------------------------------------------------------------------------------------------|-----------------------|
|        |     |                                                             | Dtto Municipio casilla tipo Ubicación de Casilla                                                                                                    | <b>Visor Telefono</b> |
| LA PAZ | 153 |                                                             | CALLE PROLONGACIÓN REGIDORES NÚMERO 149 ESQUINA MUNICIPIO LIBRE, COLONIA<br>AMPLIACIÓN LÁZARO CÁRDENAS, CÓDIGO POSTAL 23030, LA PAZ, BAJA CALIFORNIA SUR. |                       |
| LA PAZ | 142 |                                                             | CALLE MÉXICO ENTRE MONTERREY Y PROLONGACIÓN NORTE, COLONIA AGUSTÍN OLACHEA,<br>CÓDIGO FOSTAL 23010, LA PAZ, BAJA CALIFORNIA SUR.                          |                       |
| LA PAZ | 143 |                                                             | CALLE FRANCISCO KING ESQUINA CALLEJÓN DURCHIS, COLONIA LA LADRILLERA, CÓDIGO<br>POSTAL 23010, LA PAZ, BAJA CALIFORNIA SUR.                                |                       |
| LA PAZ | 143 | С                                                           | CALLE FRANCISCO KING ESQUINA CALLEJÓN DURCHIS, COLONIA LA LADRILLERA, CÓDIGO<br>POSTAL 23010, LA PAZ, BAJA CALIFORNIA SUR.                                |                       |
| LA PAZ | 144 | В                                                           | PROLONGACIÓN VICENTE GUERRERO ESQUINA FRANCISCO JAVIER MINA, COLONIA<br>NAVARRO RUBIO, CÓDIGO POSTAL 23026 LA PAZ, BAJA CALIFORNIA SUR.                   |                       |
| LA PAZ | 144 |                                                             | PROLONGACIÓN VICENTE GUERRERO ESQUINA FRANCISCO JAVIER MINA, COLONIA<br>NAVARRO RUBIO, CÓDIGO POSTAL 23026 LA PAZ, BAJA CALIFORNIA SUR.                   |                       |

Figura 4.6.7 Reporte de cierre de casillas no computadas

En el modulo del cierre de casillas podemos mediante un grafico de pay tener un comparativo que nos permite ver los resultados totales por partido en forma porcentual. Ver figura 4.6.8

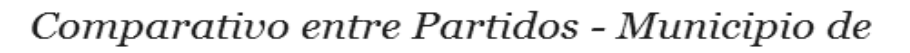

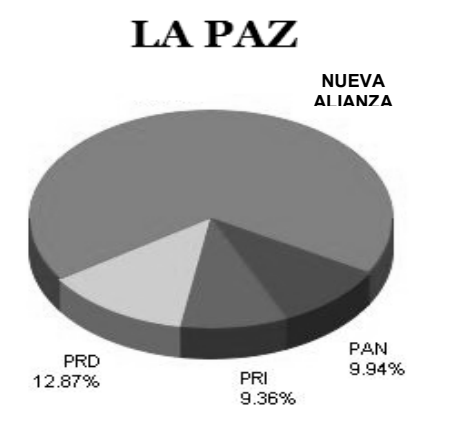

Figura 4.6.8 Grafica comparativa de votación.

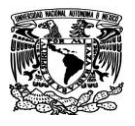

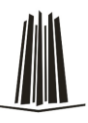

## **Conclusiones**

El objetivo de esta tesis era crear un sistema que permita a cualquier partido político darle seguimiento a los acontecimientos que giran alrededor de una elección en el día de la jornada electoral.

Se analizó la problemática y diferentes opciones de solución, finalmente se optó por desarrollar un sistema que fuese fácil de transportar e instalar y utilizar. El haber terminado el "Sistema de Información de la Jornada Electoral", nos permite concluir que el objetivo de la tesis se cumplió.

Un punto importante a resaltar es el haber trabajado en equipo, porque nos permitió compartir nuestros conocimientos y experiencias entre los integrantes de la tesis.

La documentación de este trabajo nos permitirá a futuro hacer mejoras o crecer el sistema de acuerdo a nuevas necesidades.

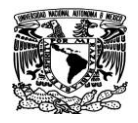

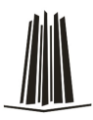

# **Bibliografía**

Fundamentos de Sistemas de Bases de Datos

Elmasri y Navathe:

3ª edición, 2002 (Capítulo 3).

Garcia-Molina, Ullman y Widom: "Database systems: the complete book". Prentice-Hall*.*

Páginas 1016.

PHP y MySQL, Tecnologías para el desarrollo de aplicaciones. Angel Cobo, Patricia Gómez, Daniel Pérez, Rocío Rocha Ediciones Díaz de Santos Páginas 504

Manual de base de datos, autora Juana Figueroa Resendiz, DGSCA Guías y textos de cómputo Julio 2002 http://www.emexico.gob.mx/wb2/eMex/eMex\_Manual\_del\_Curso\_Manejador\_de\_ Bases\_de\_Datos\_

Manual de Funcionario de casilla, IFE, 2006. http://www.ife.org.mx/docs/Internet/Biblioteca\_Virtual\_DECEYEC/deceyec\_DECEY EC/Proceso%20Electoral%202006/docs\_ManualesFuncionarioObservador\_pdf/Ma nualFuncionarioCasilla\_2006.pdf

Advanced Software Engineering Limited **ChartDirector** [http://www.advsofteng.com](http://www.advsofteng.com/)